### **Grovfoderproduktion Digital udbytteregistrering og lagerstyring**

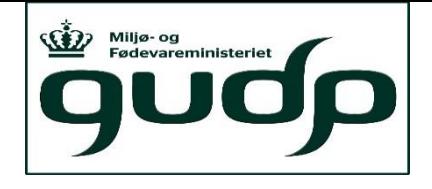

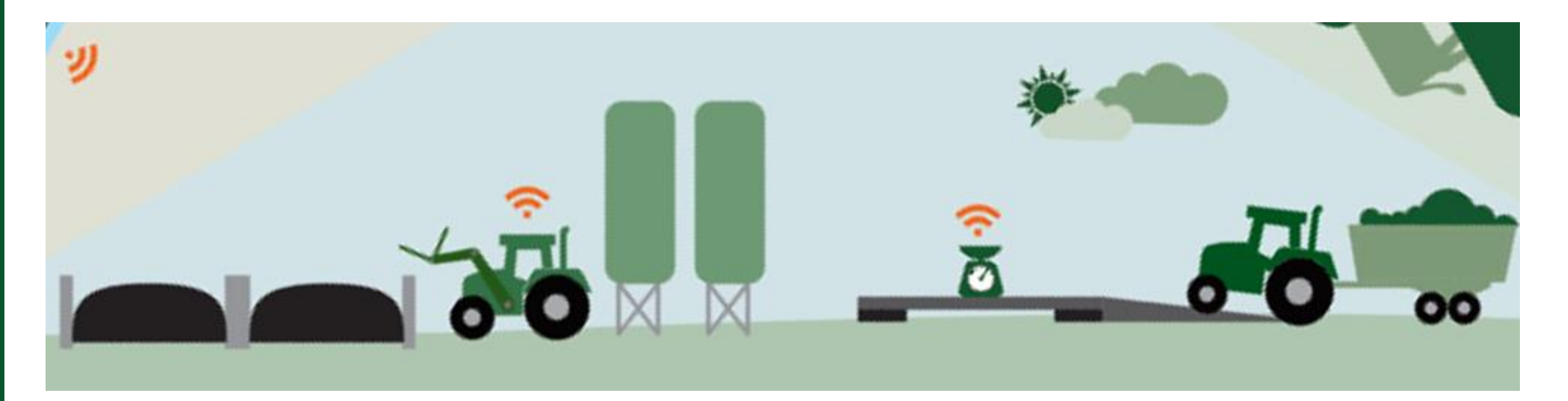

### **15. november 2021 Seniorkonsulent Peter Hvid Laursen**

STØTTET AF promilleafgiftsfonden for landbrug

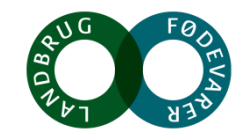

## **Agenda**

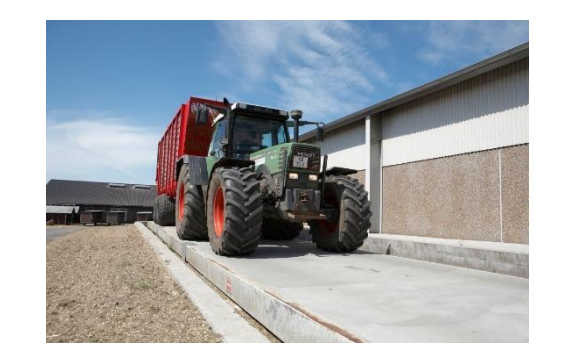

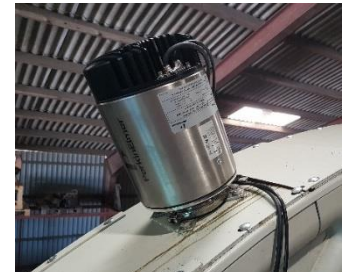

- 1. Grovfoder 4.0
- 2. Hvordan du kommer i gang med digital udbyttemåling
- 3. Hvorfor det er vigtigt at have styr på udbytterne
- 4. Lidt om de tekniske løsninger der findes
- 5. Brovægt vejevogn manuelle løsninger
	- 1. hvilke indsatser du kan bidrage med på bedriften for at få bedre udbyttedata
- 6. Hvordan du bedst bruger de data, du får fra den digitale udbyttemåling
	- 1. Mark og gødningsplanlægning
	- 2. Lagerstyring

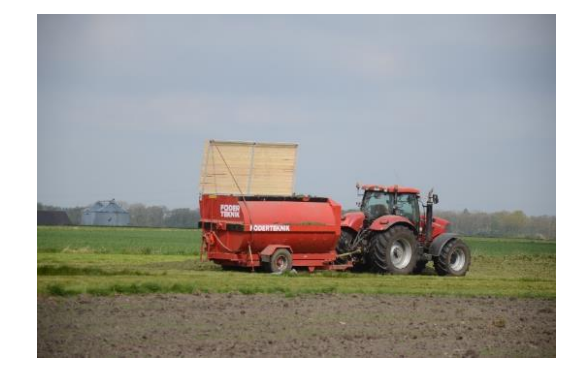

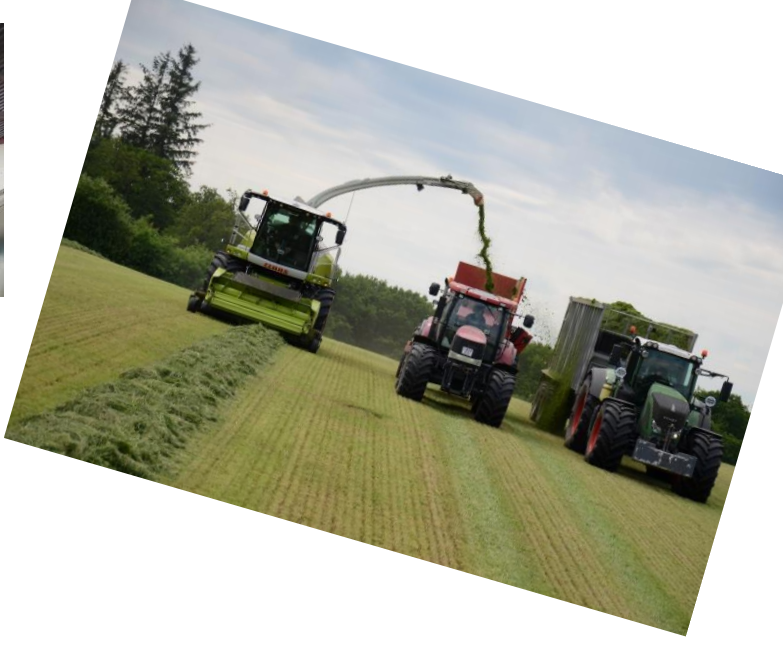

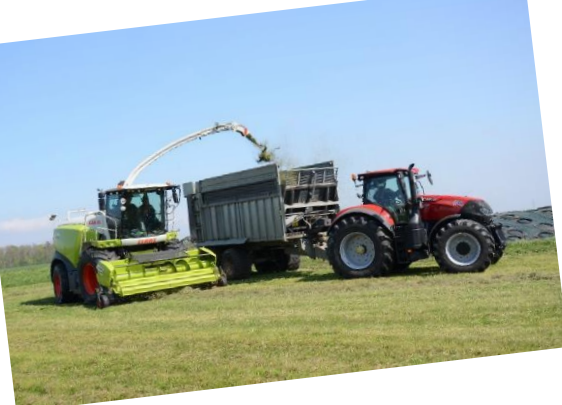

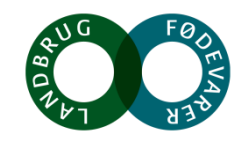

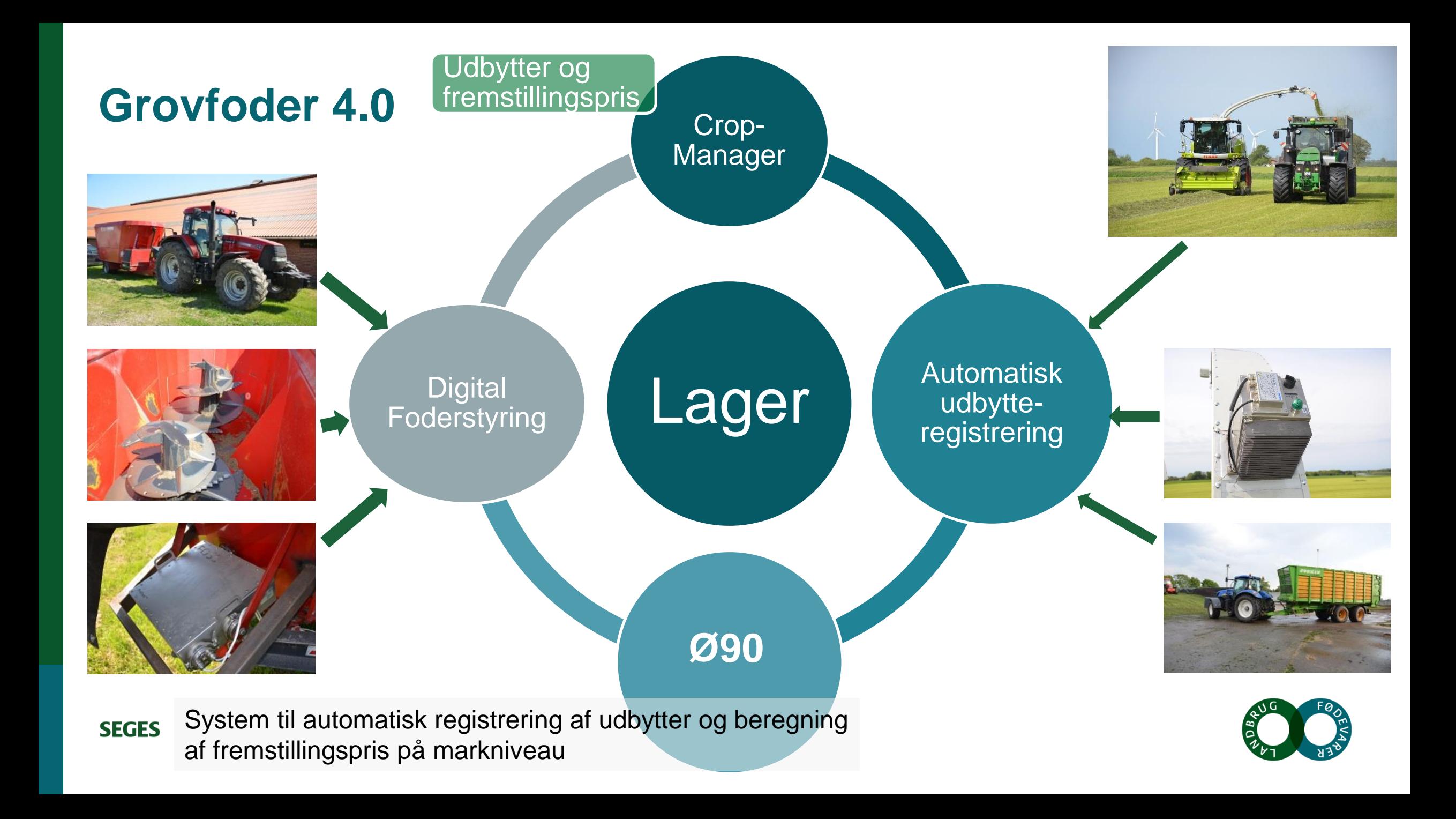

# **Grovfoder 4.0 - intelligent grovfoderproduktion**

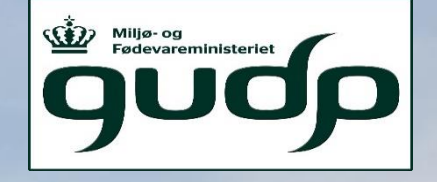

STØTTET AF promilleafgiftsfonden for landbrug

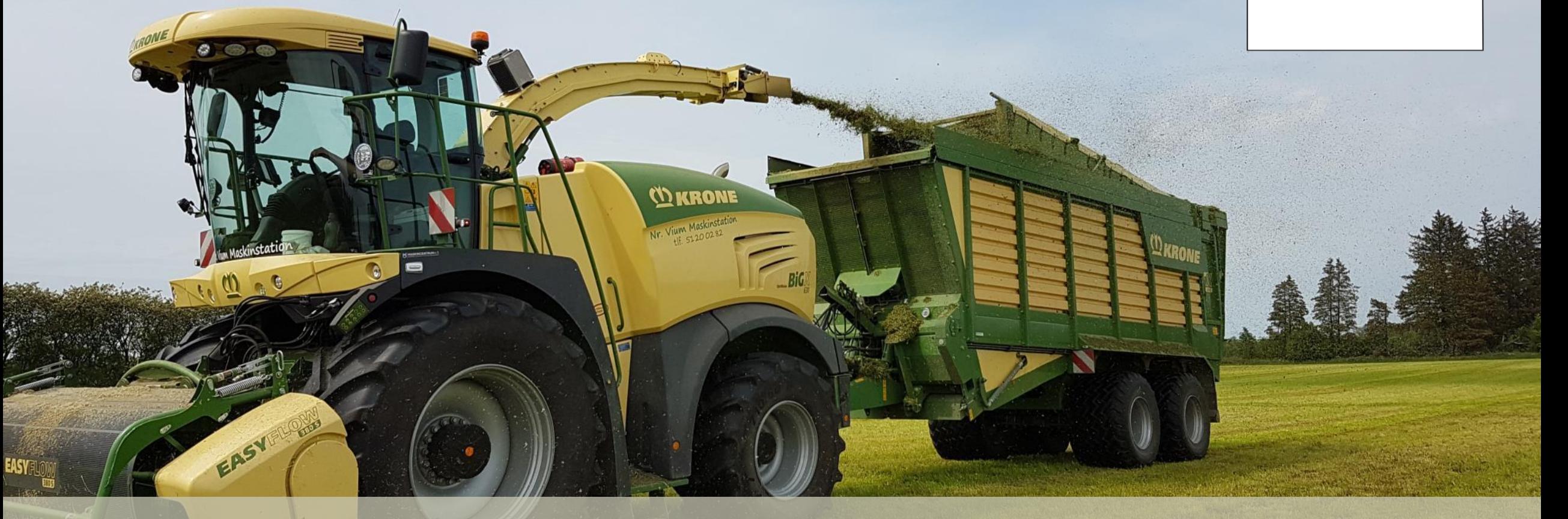

**SEGES** 

**Industri 4.0 – Den fjerde industrielle revolution Digitalisering (sensors, Big data, kunstig intelligence, etc.)**

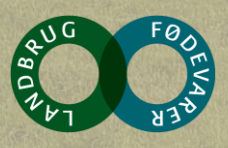

# Grovfoder 4.0 – intelligent grovfoderproduktion (2019 – 2022)

**Formål:** 

• At forbedre økonomien i grovfoderproduktionen og samtidig reducere næringsstofoverskuddet i marken

**Mål:**

• At udvikle nye digitale værktøjer til at automatisere opgørelse og udnyttelse af afgrødeudbytter, –kvaliteter og fremstillingspriser på markniveau

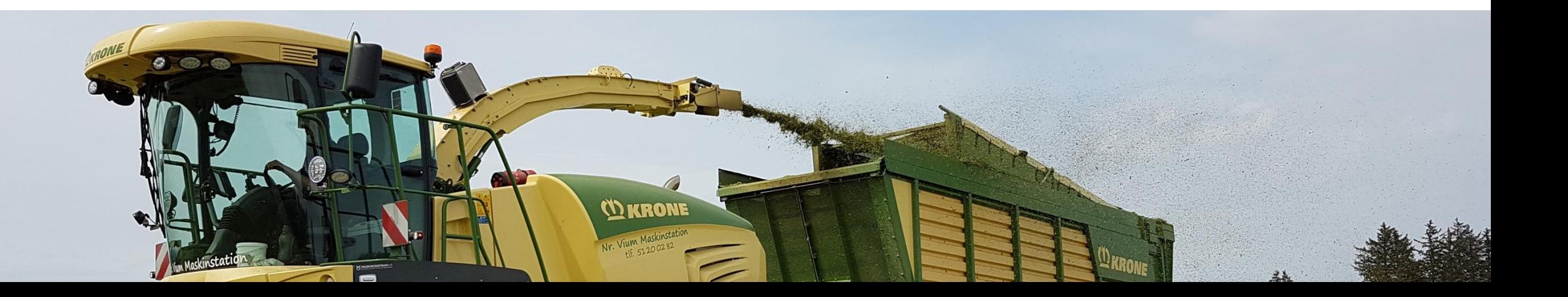

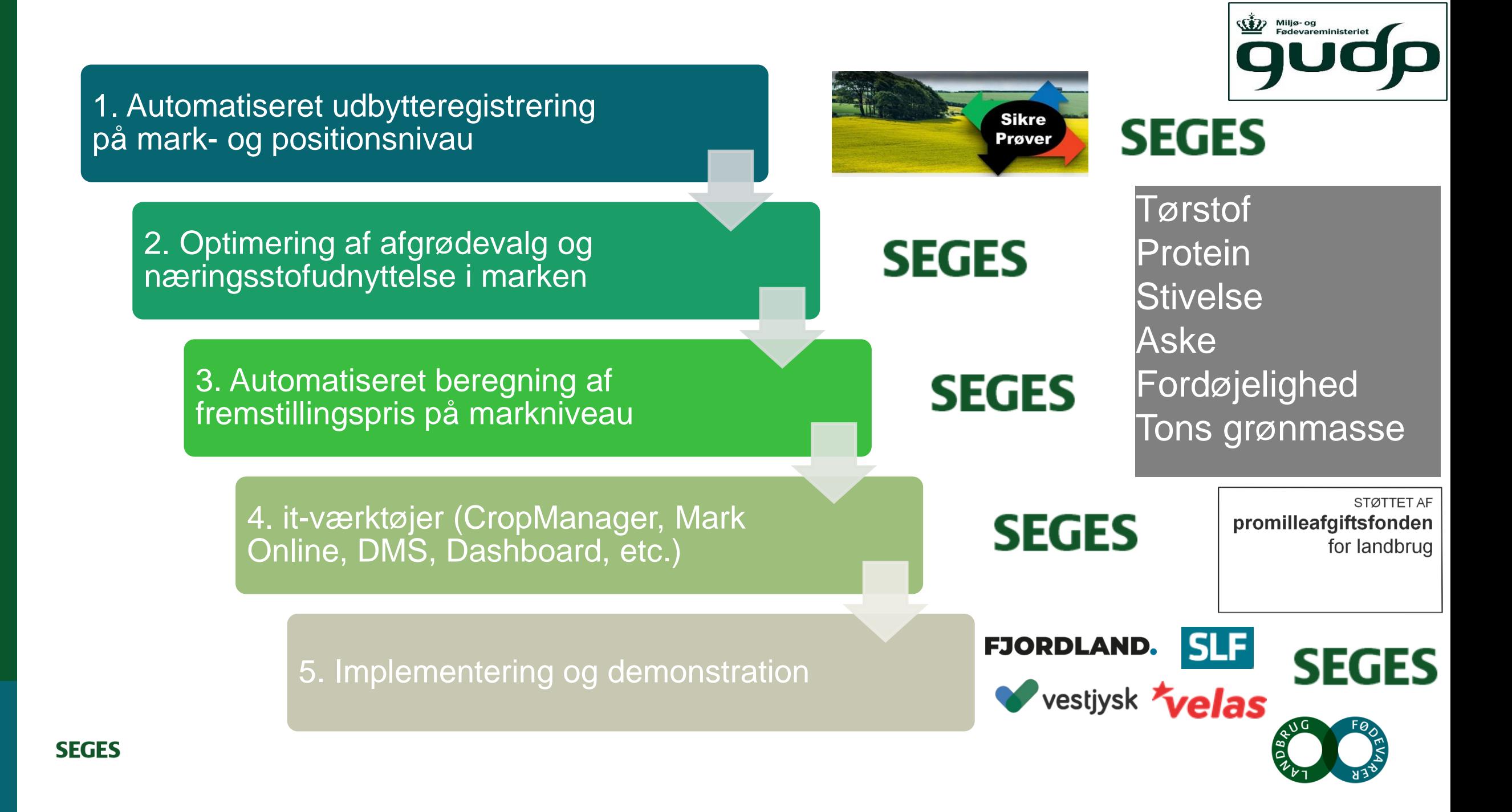

# **NIR er ikke bare NIR**

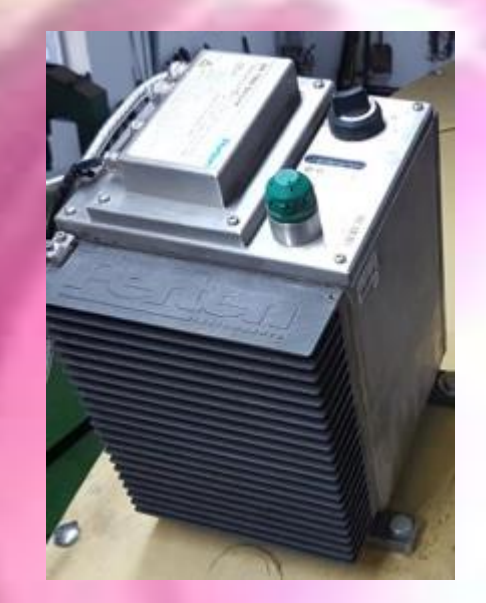

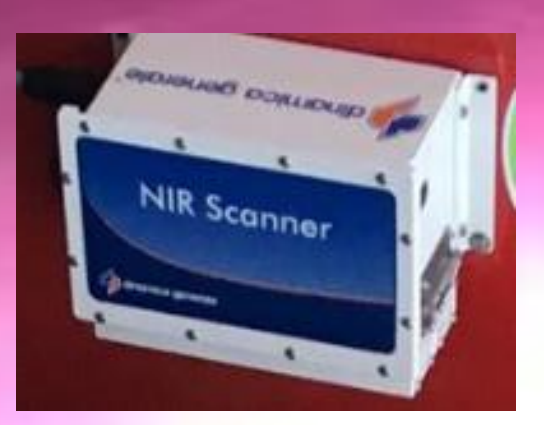

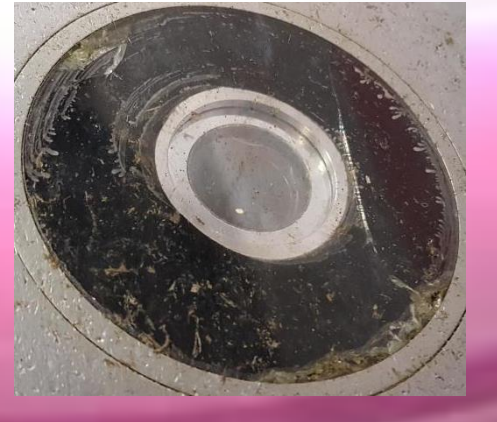

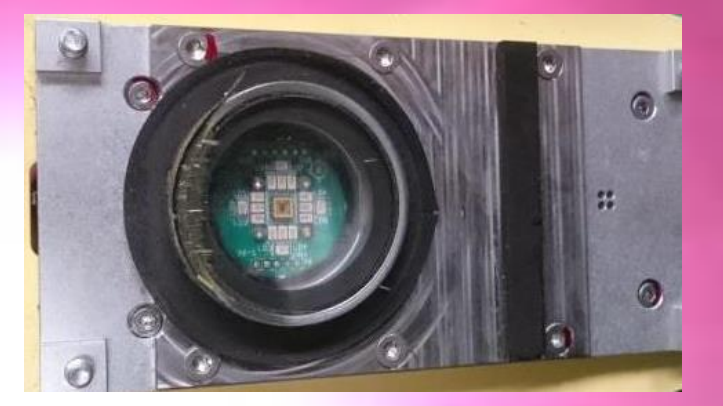

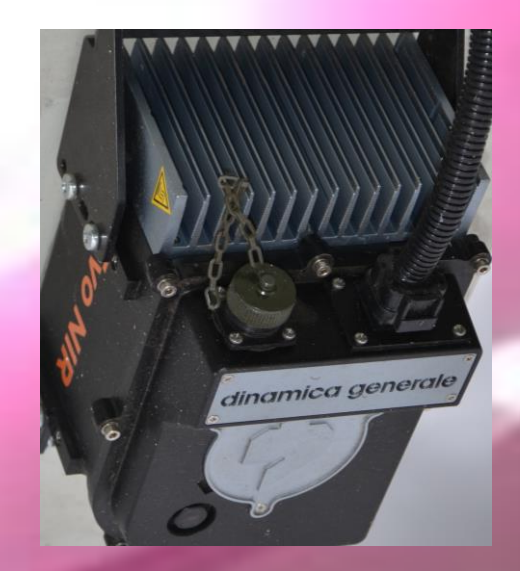

# **Udbytteregistrering – med test af "HIGH-END" NIR**

- Instrumentvalg Perten DA-7300
- Udvikling af monteringskit
- Løsning til prøveopsamling
- Referenceanalyser defineret
- Strømstyring til Perten NIR
- Strømforsyning og vægte til frakørselsvogne
- Nyt udbytteregistreringssystem 2022

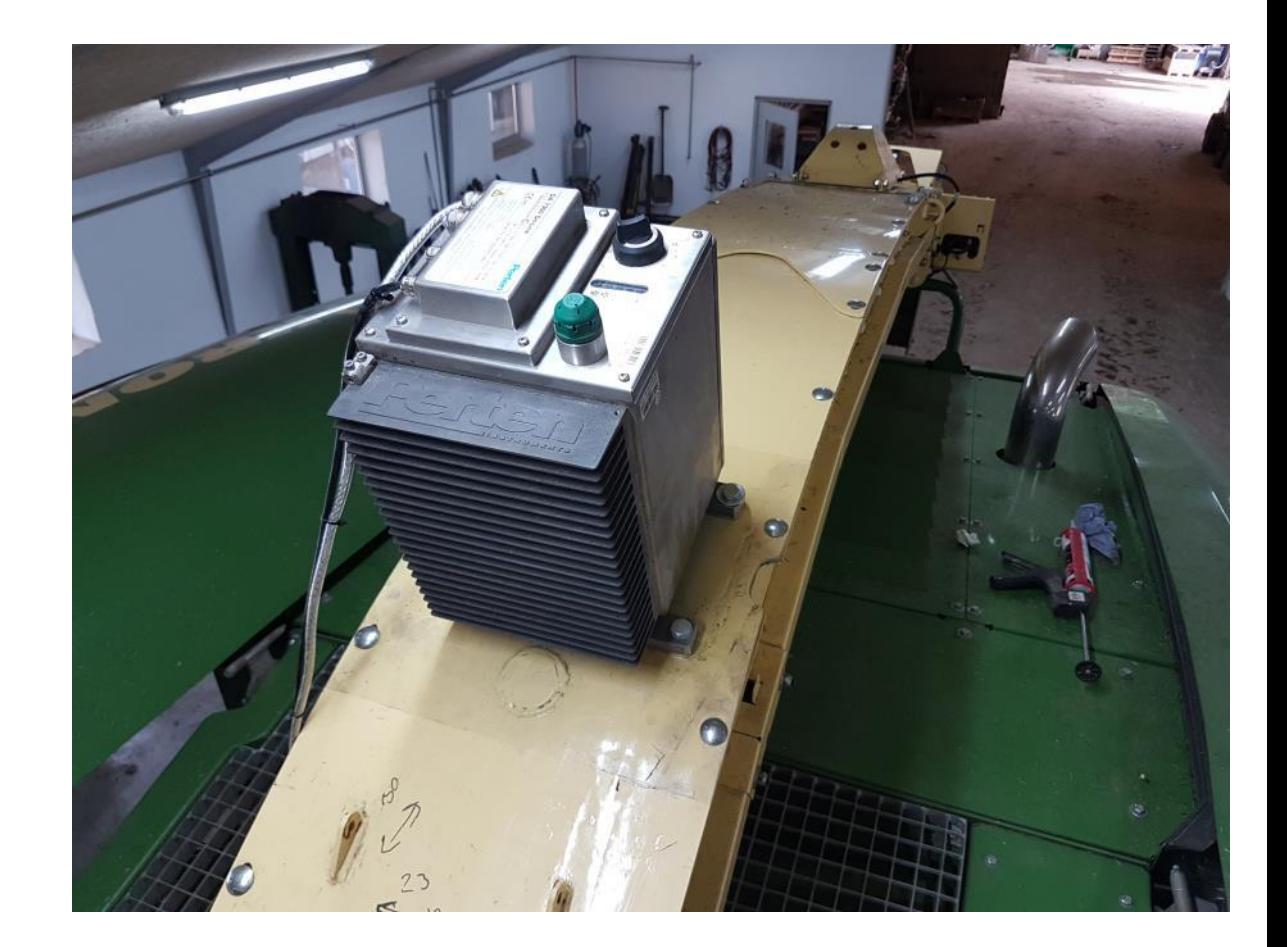

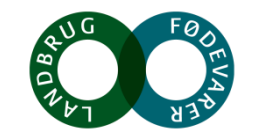

# **Kalibrering og validering af NIR under driftsbetingelser**

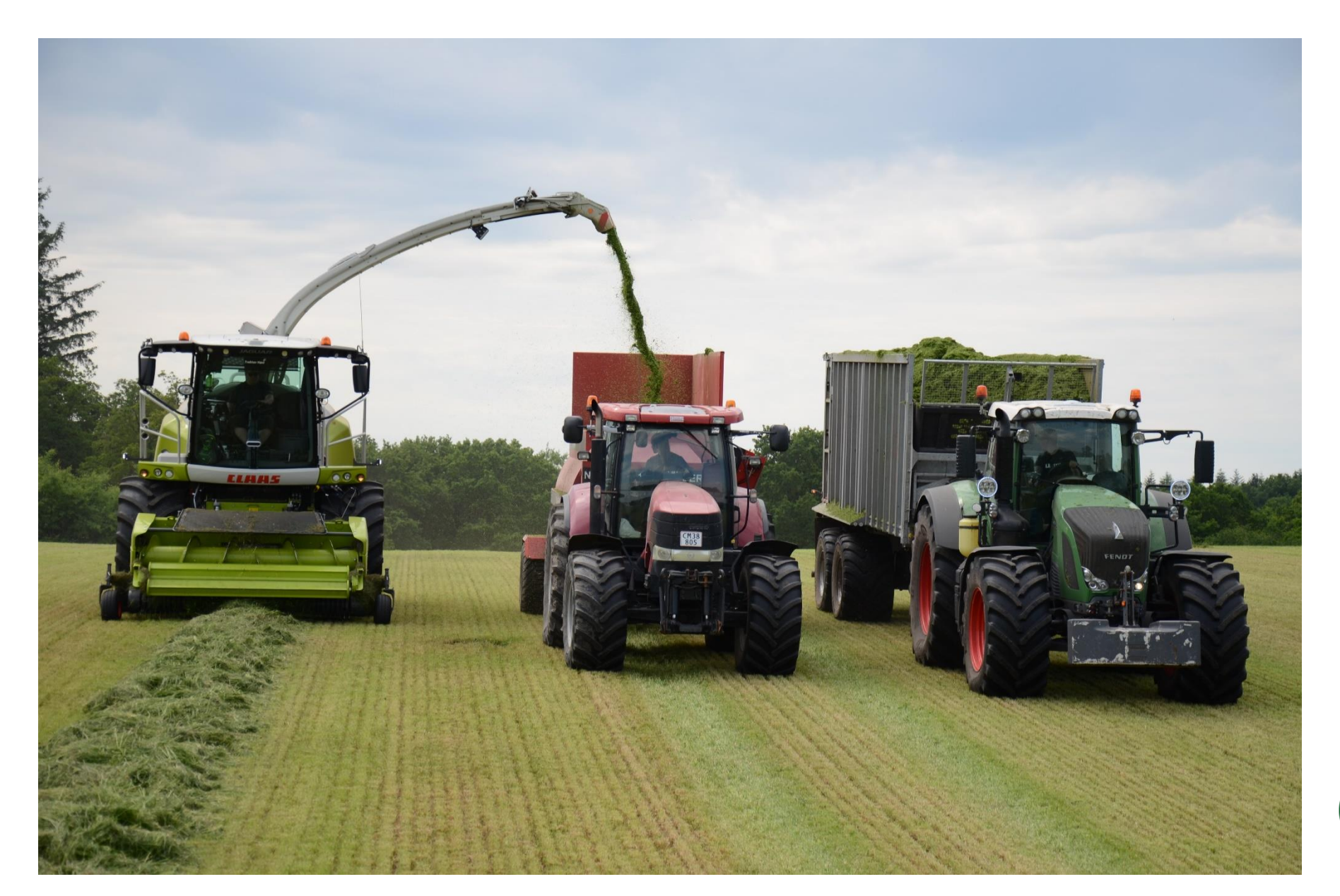

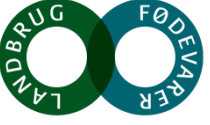

# Kan man overhovedet måle tørstof i grønmasse?

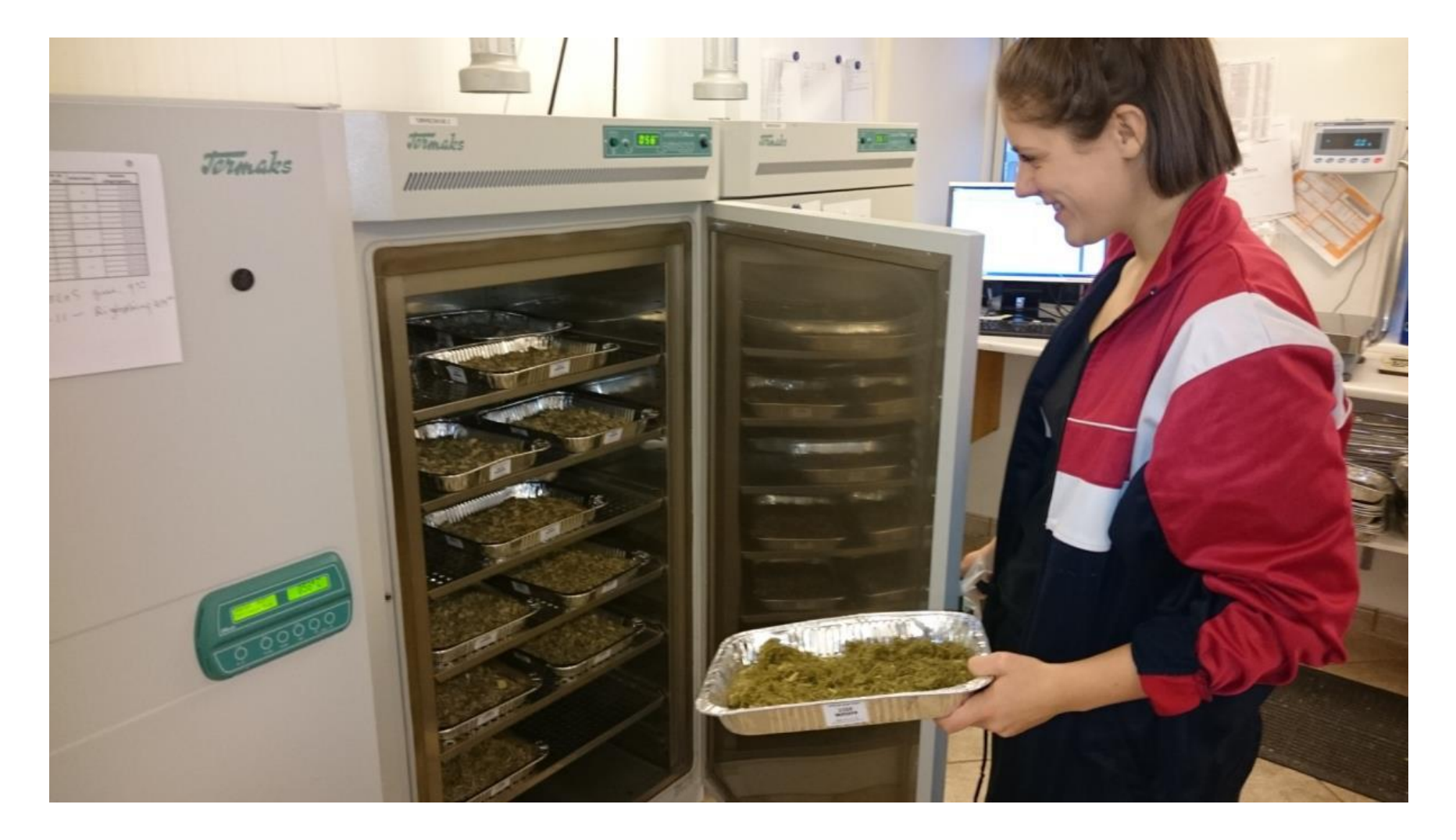

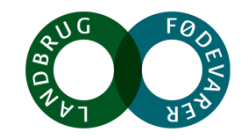

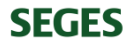

### **Sammenligning af tørstofbestemmelser ved Kvægbrugets ForsøgsLaboratorium og Eurofins Agrotesting**

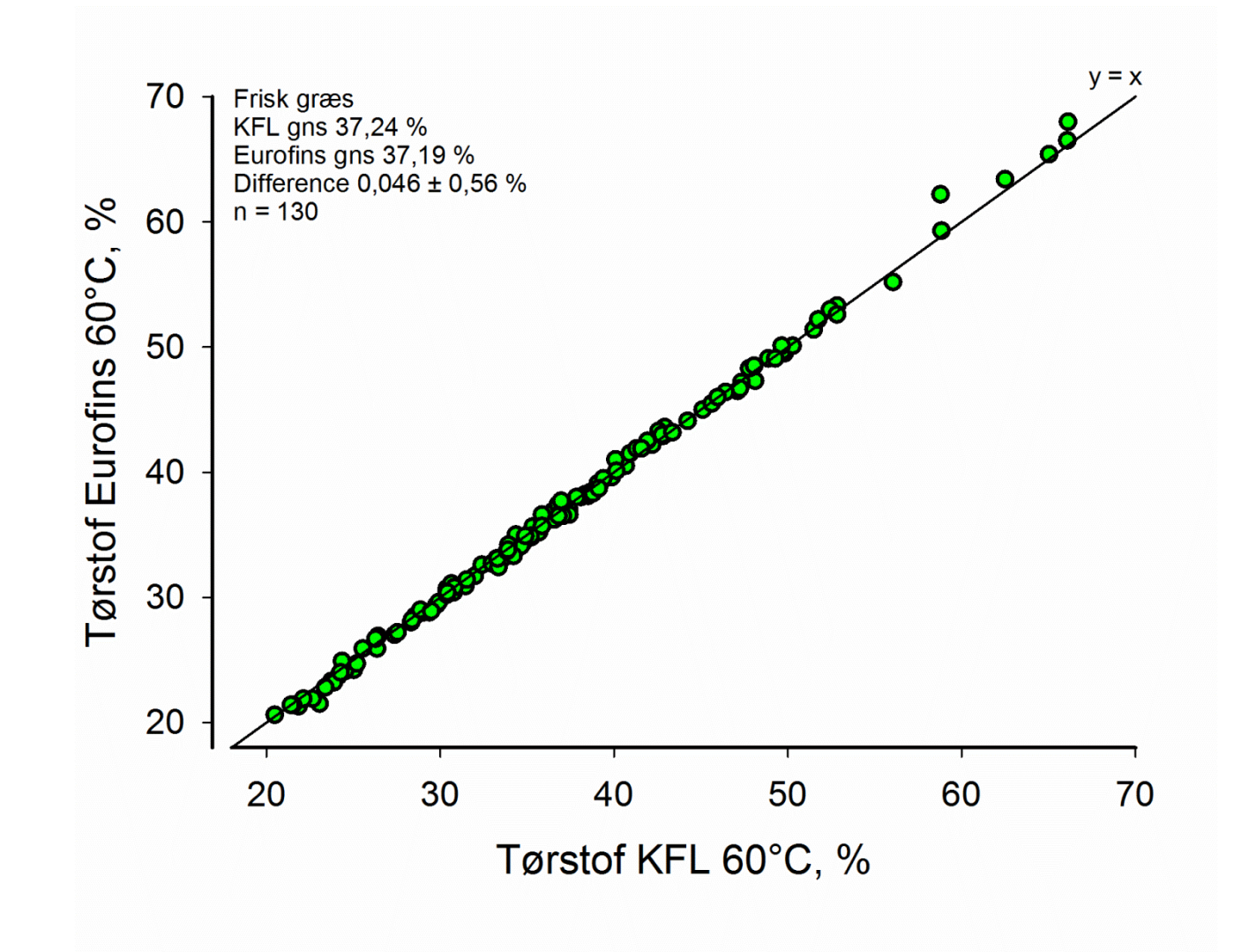

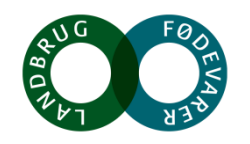

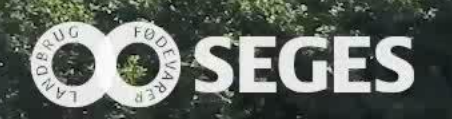

# Samtidig opsamling af græs og NIR data er fundamentet for undersøgelsen

### **Finsnitter-piloten i centrum – her her samles alt information**

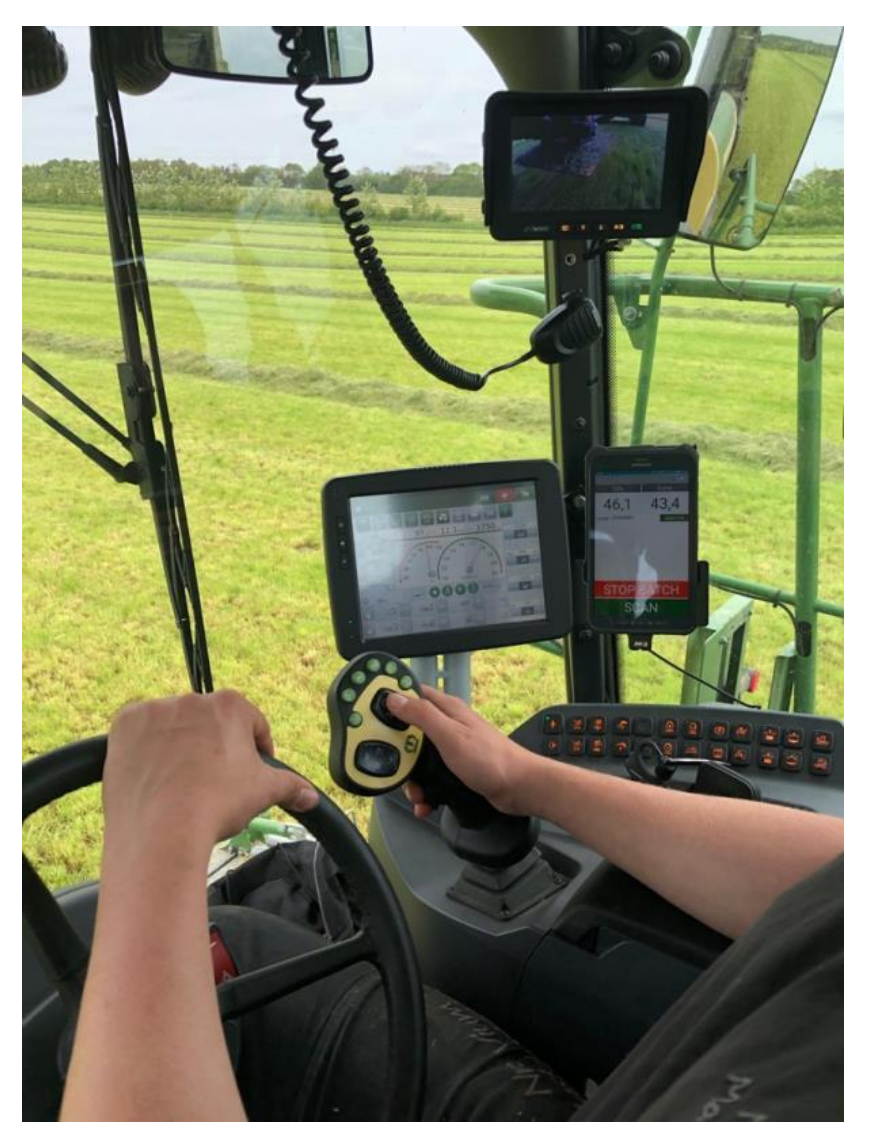

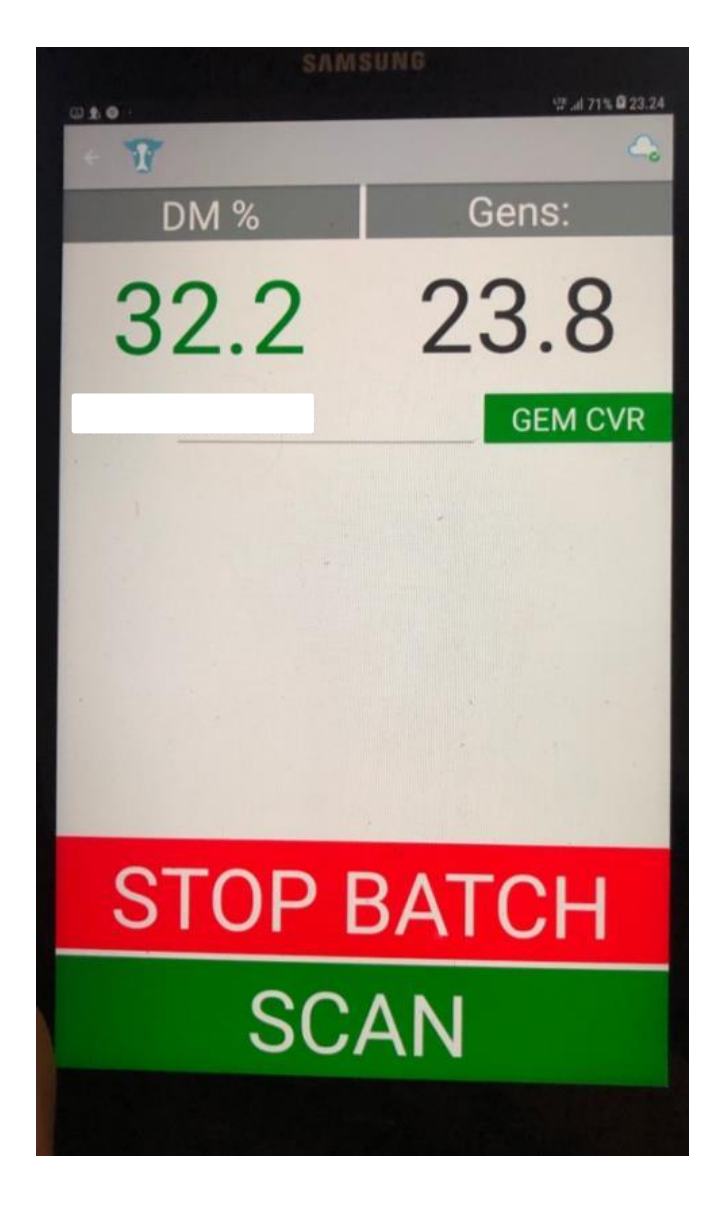

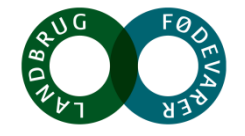

Foto: Jesper Mortensen, CowConnect

### Afgørende test: **Validering af Perten #212 baseret på kalibrering af Perten #134**

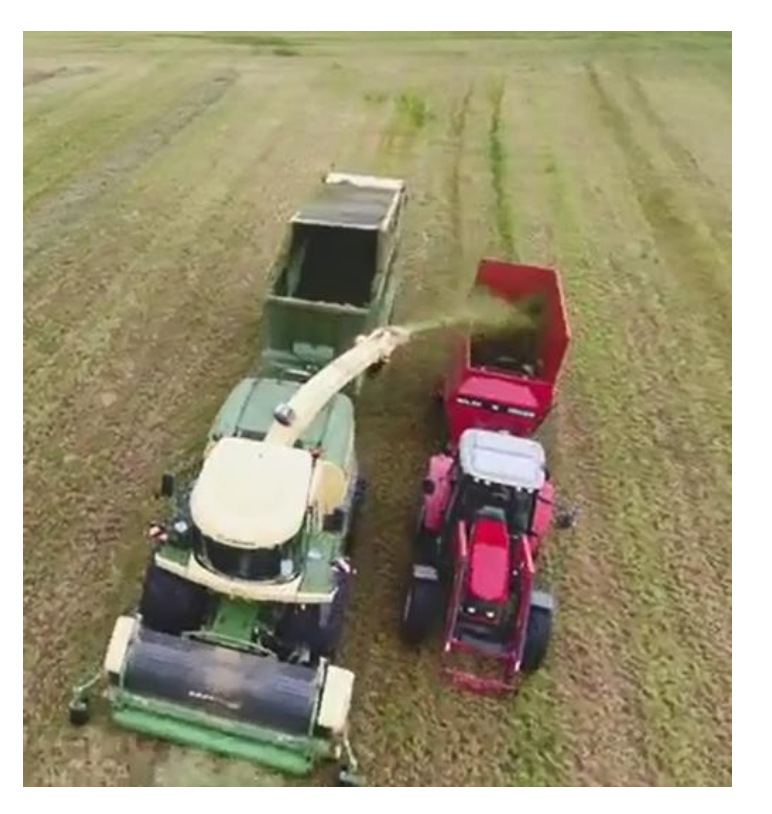

Foto: Morten Damsgaard, Maskinbladet

Installation  $\#134$  – kalibrering – i drift Installation  $\#212$  – validering – GUDP installation

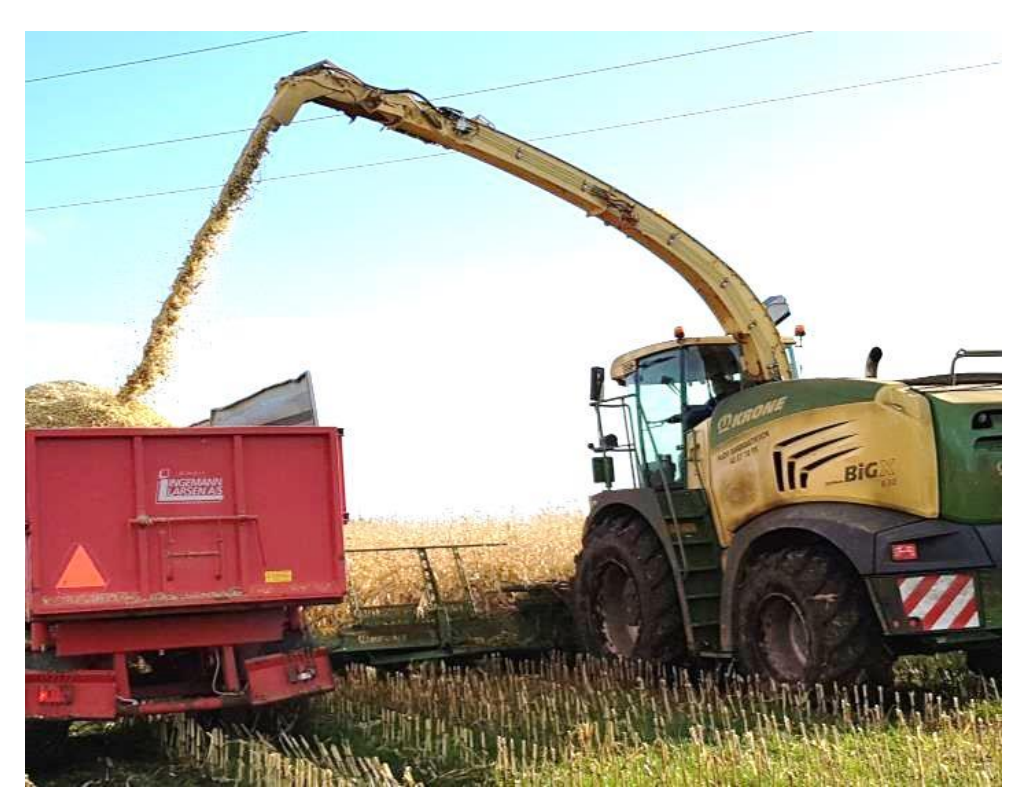

Foto: Niels Bastian Kristensen, SEGES

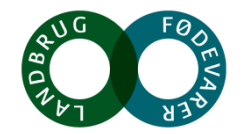

Nr. Vium Kløv

### **Tørstof #134 (bias = 0,7 %)**

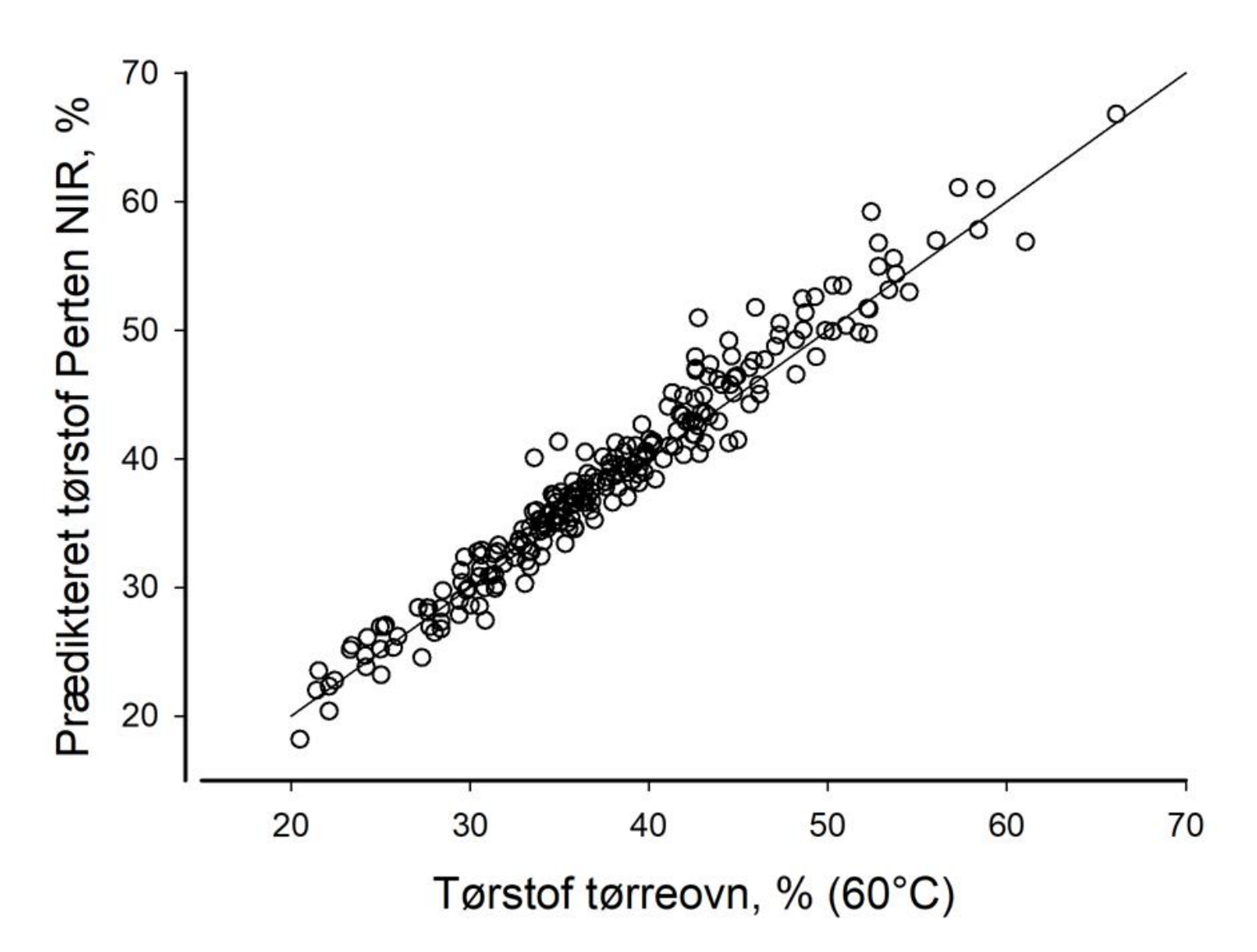

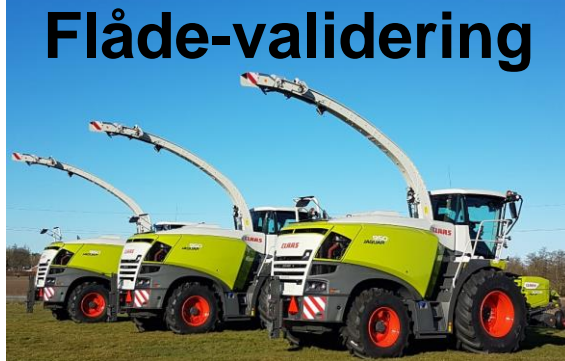

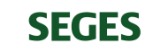

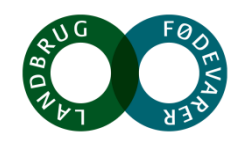

**Prædiktionsfejl er en kompleks størrelse der indeholder alle usikkerheder fra timing af græsflow til Nolan-blander, opblanding i Nolan-blander, udtagning til murerbalje, neddeling i marken, neddeling på laboratoriet og tørreprocessen på laboratoriet**

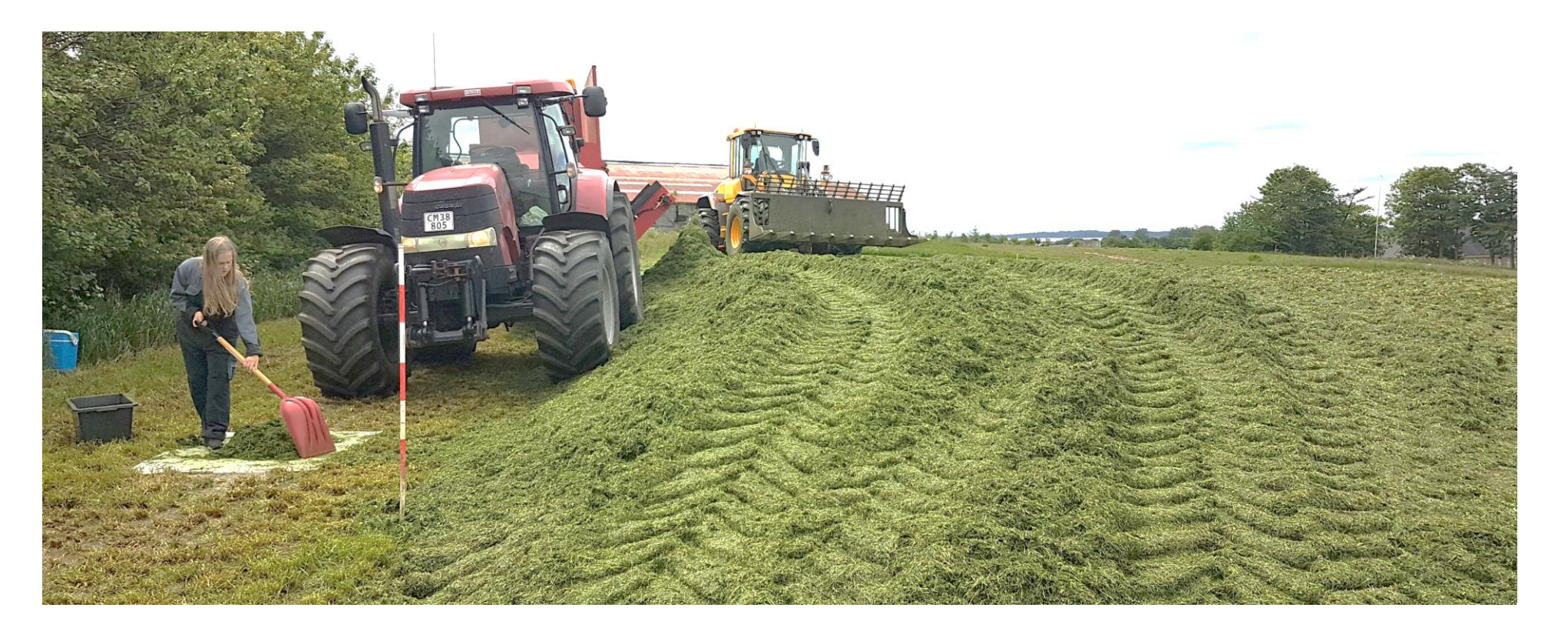

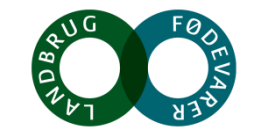

# **Fordøjelighed**

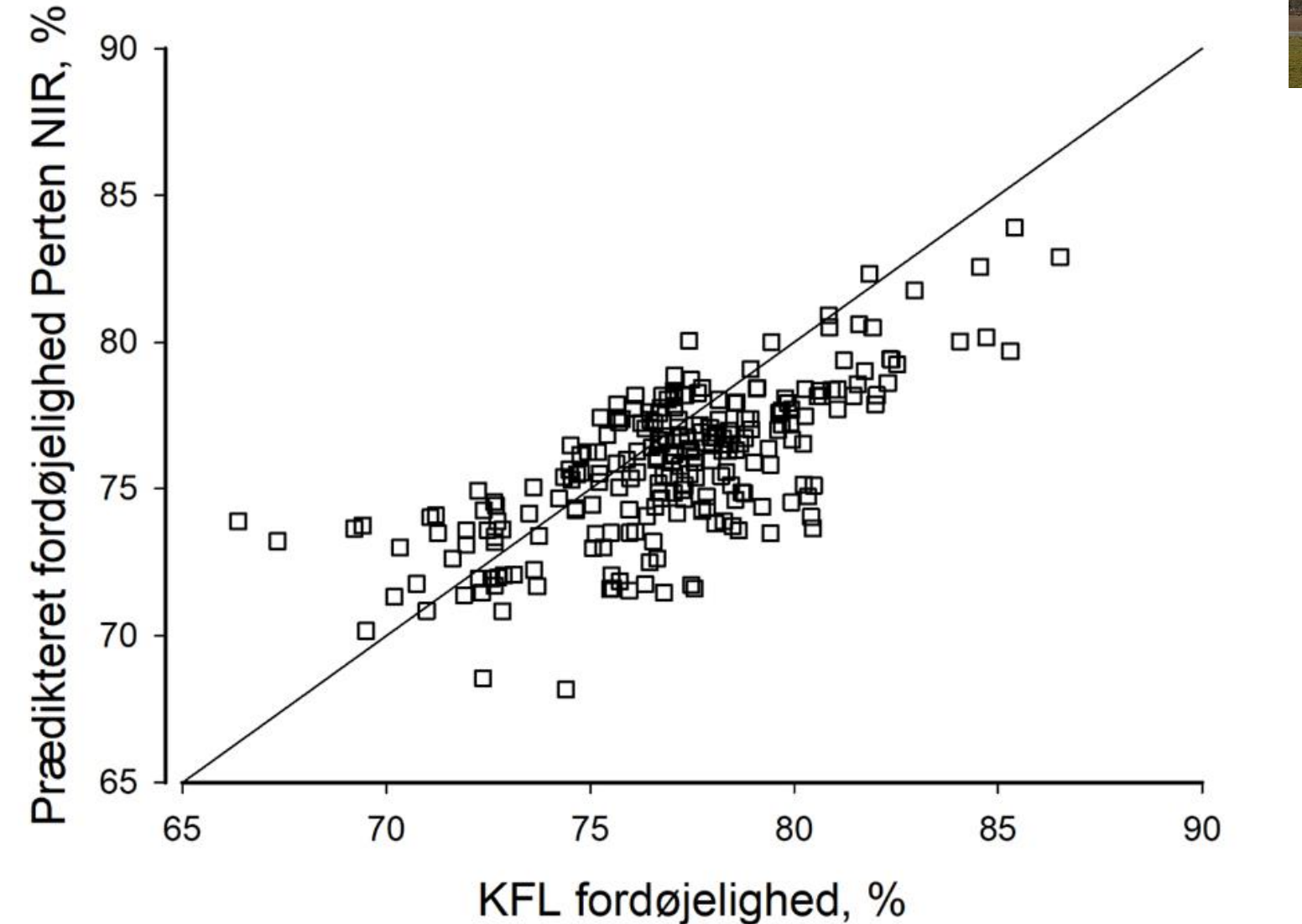

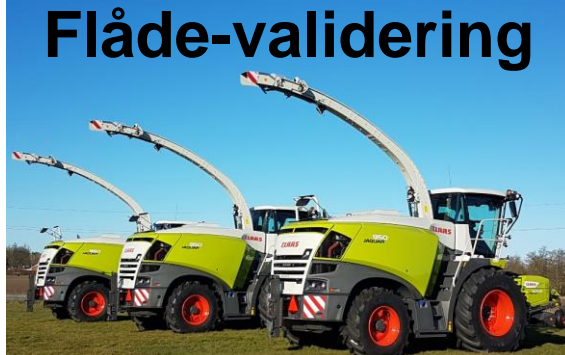

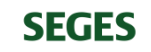

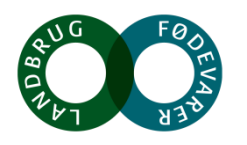

# **Råprotein**

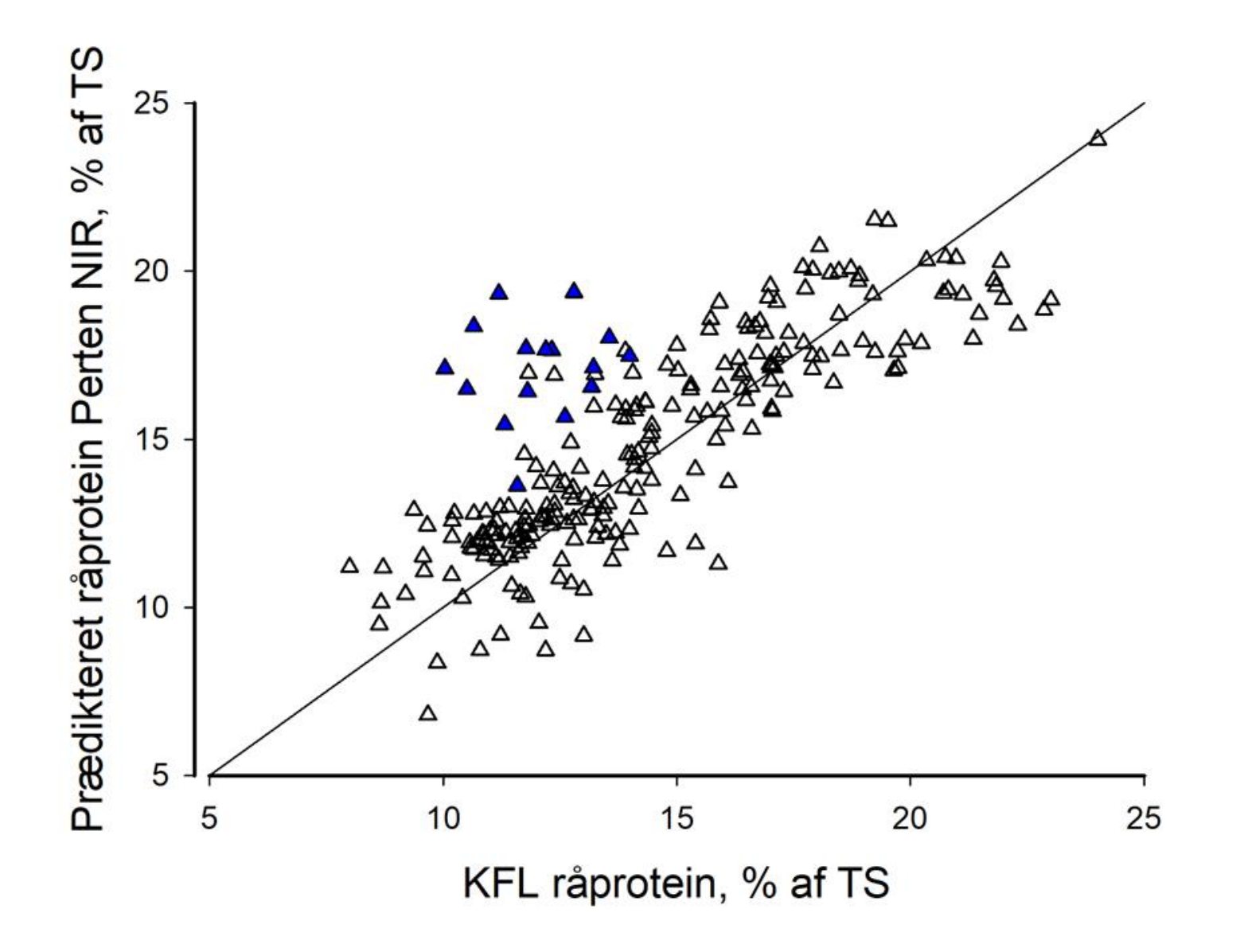

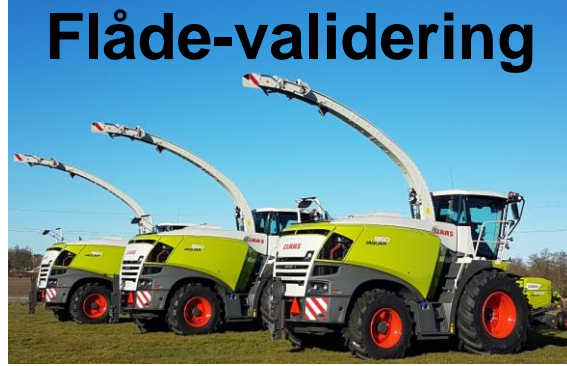

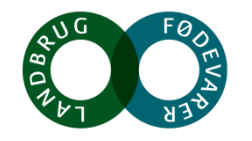

### **Sukker**

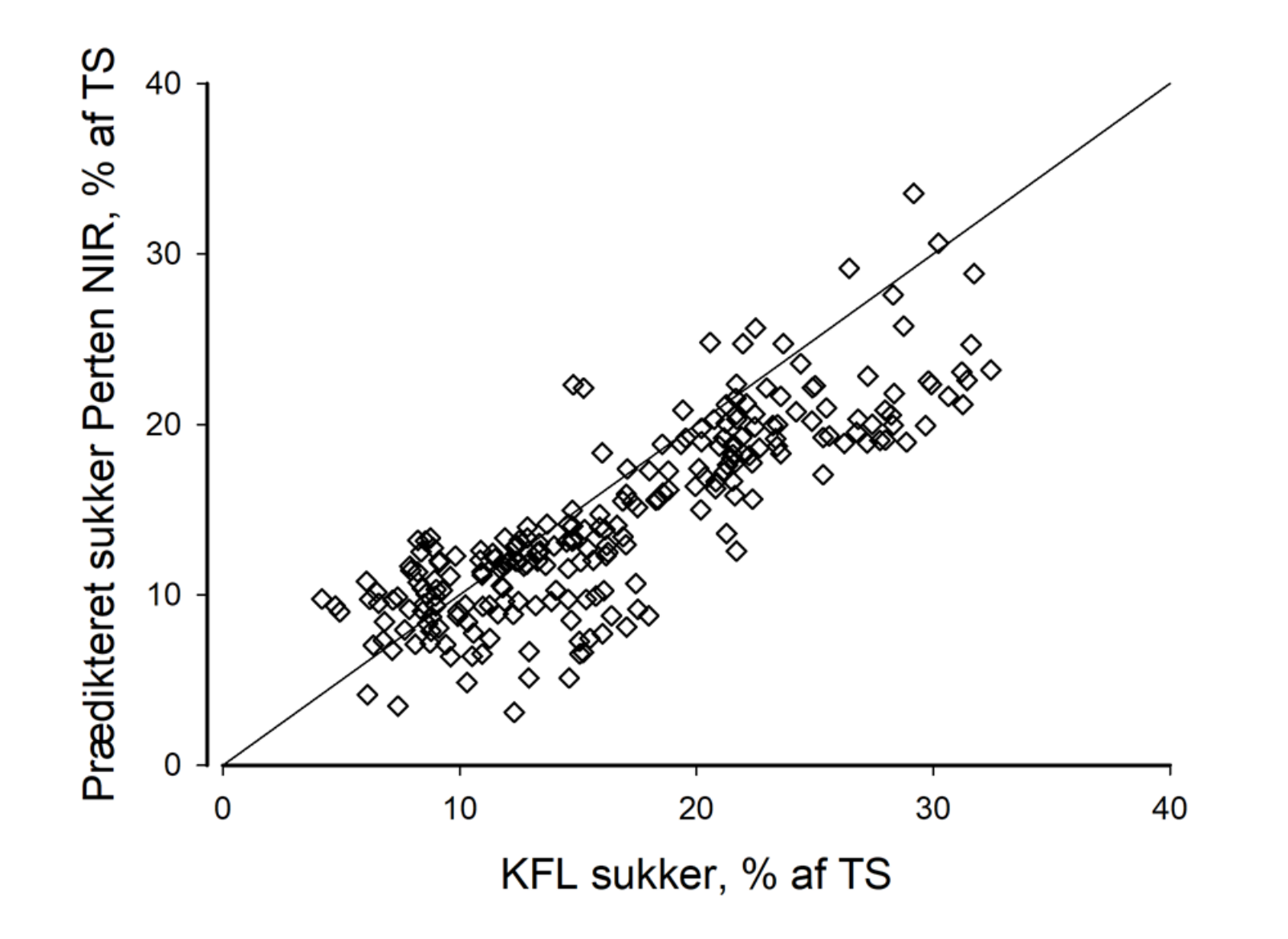

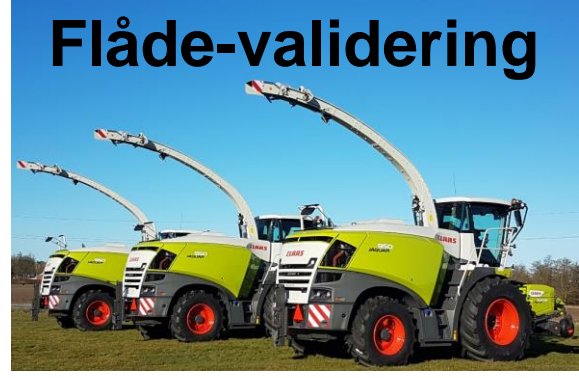

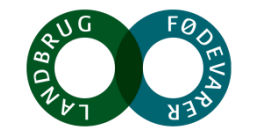

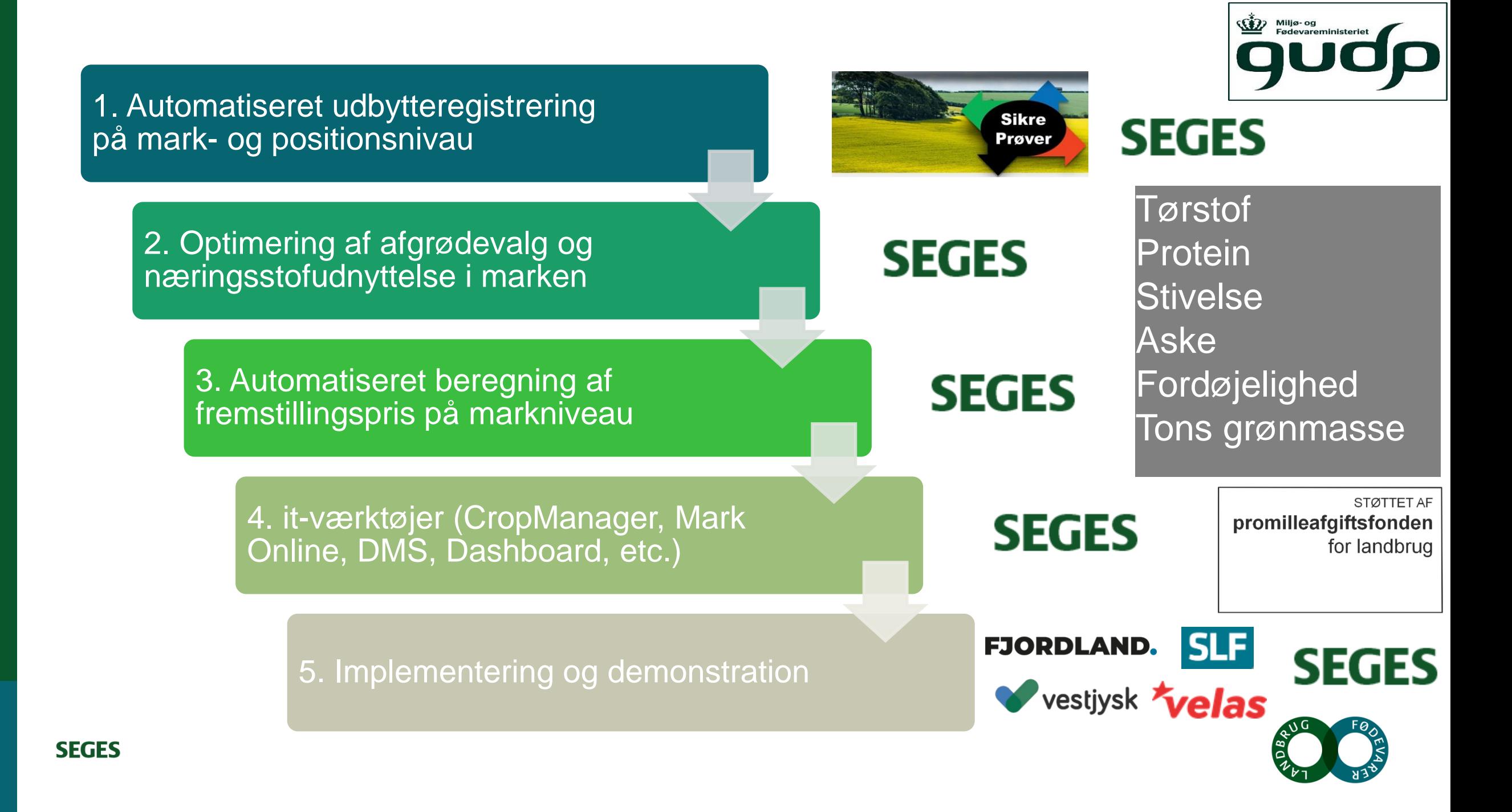

### **Landskonsulenten for Grovfoder**

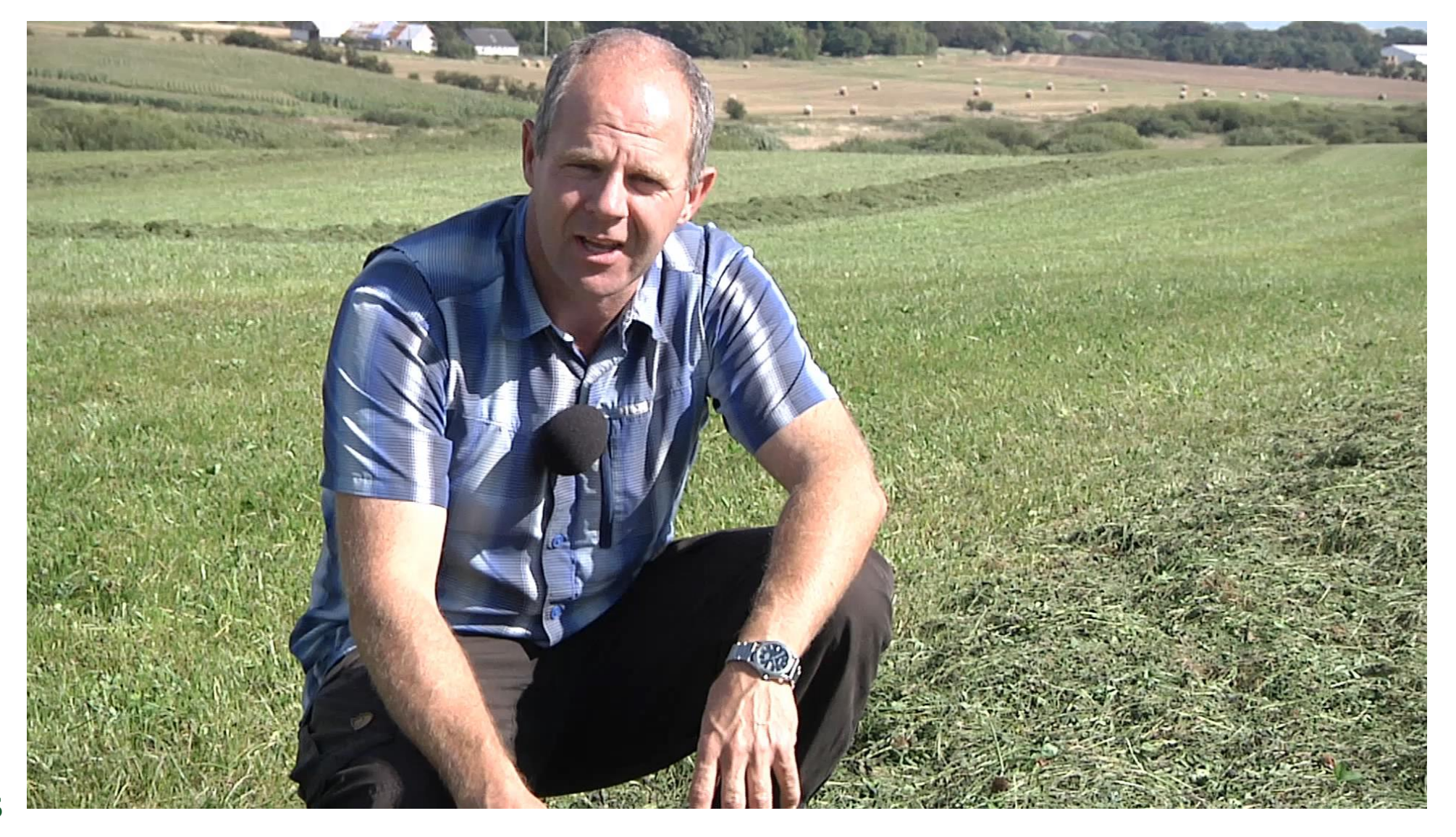

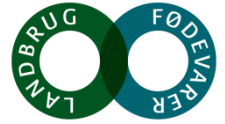

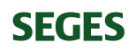

### **Udbyttekorrektion af kvælstofbehov**

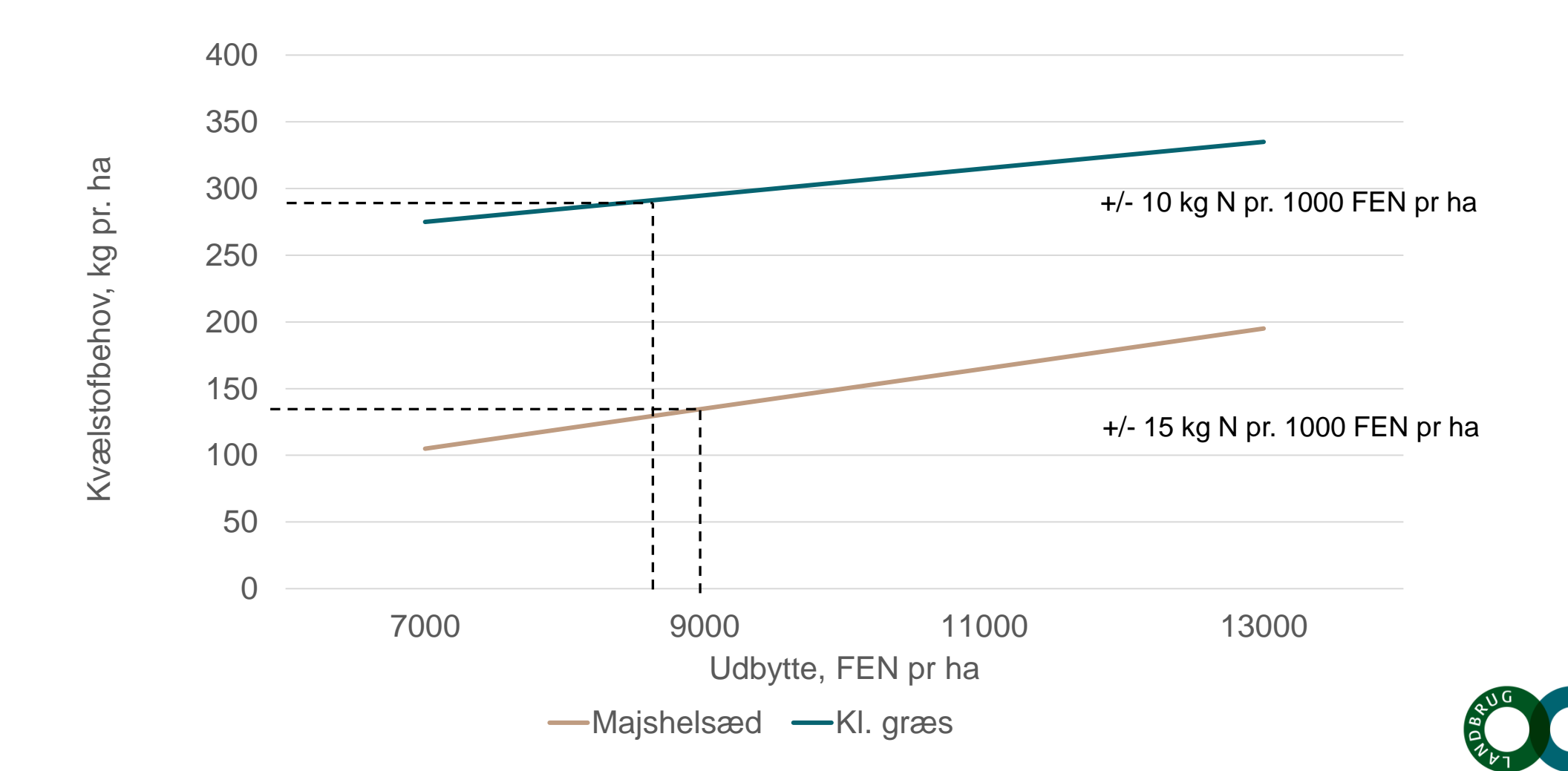

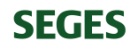

# **Kvalitetsegenskaber på positions- og markniveau**

• Indhold af råprotein i korn og majs som indikator for kvælstofniveau

• Kløverandel til korrektion af kvælstofbehov og eftervirkning

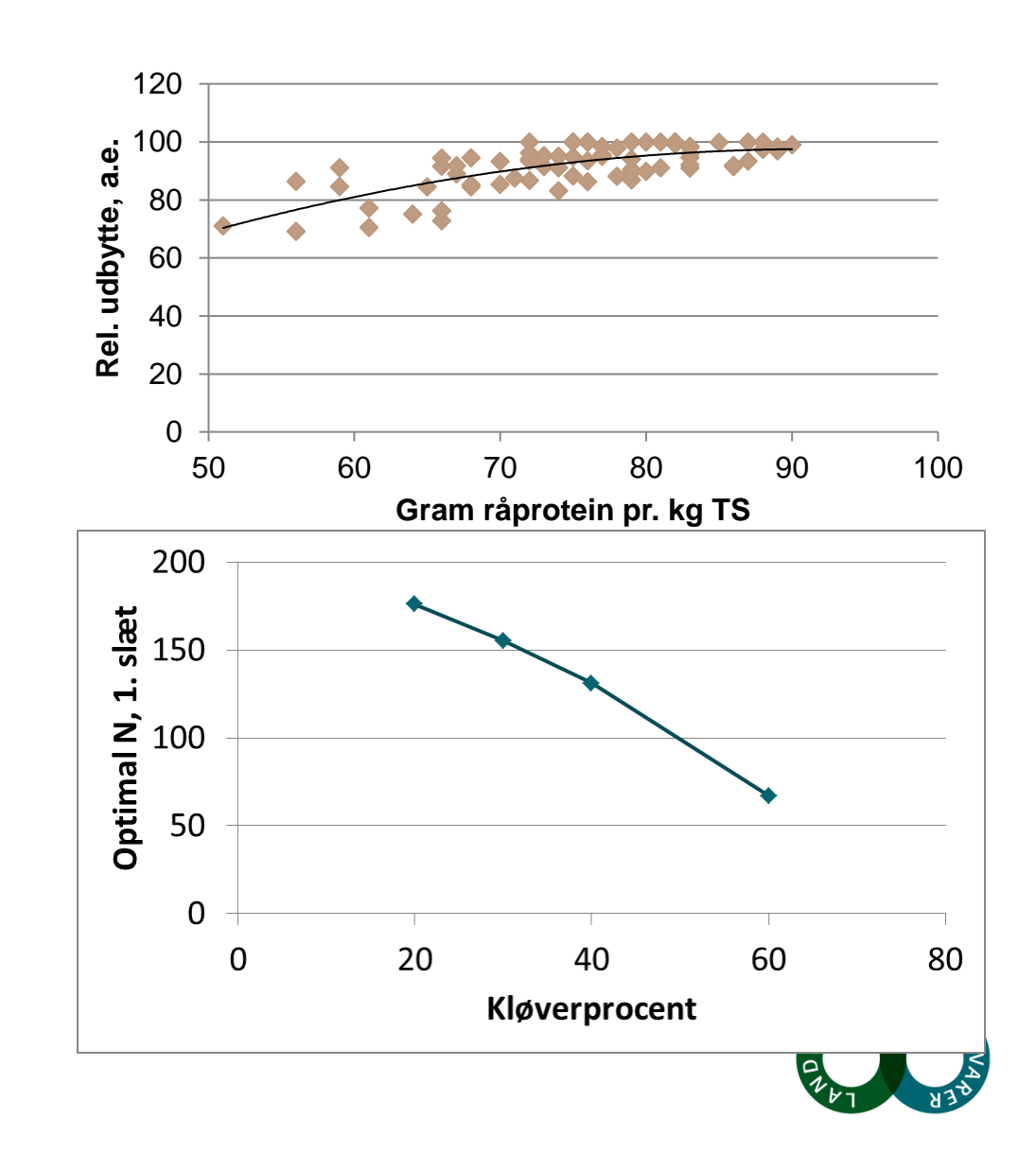

### **Visning af registrerede udbytter**

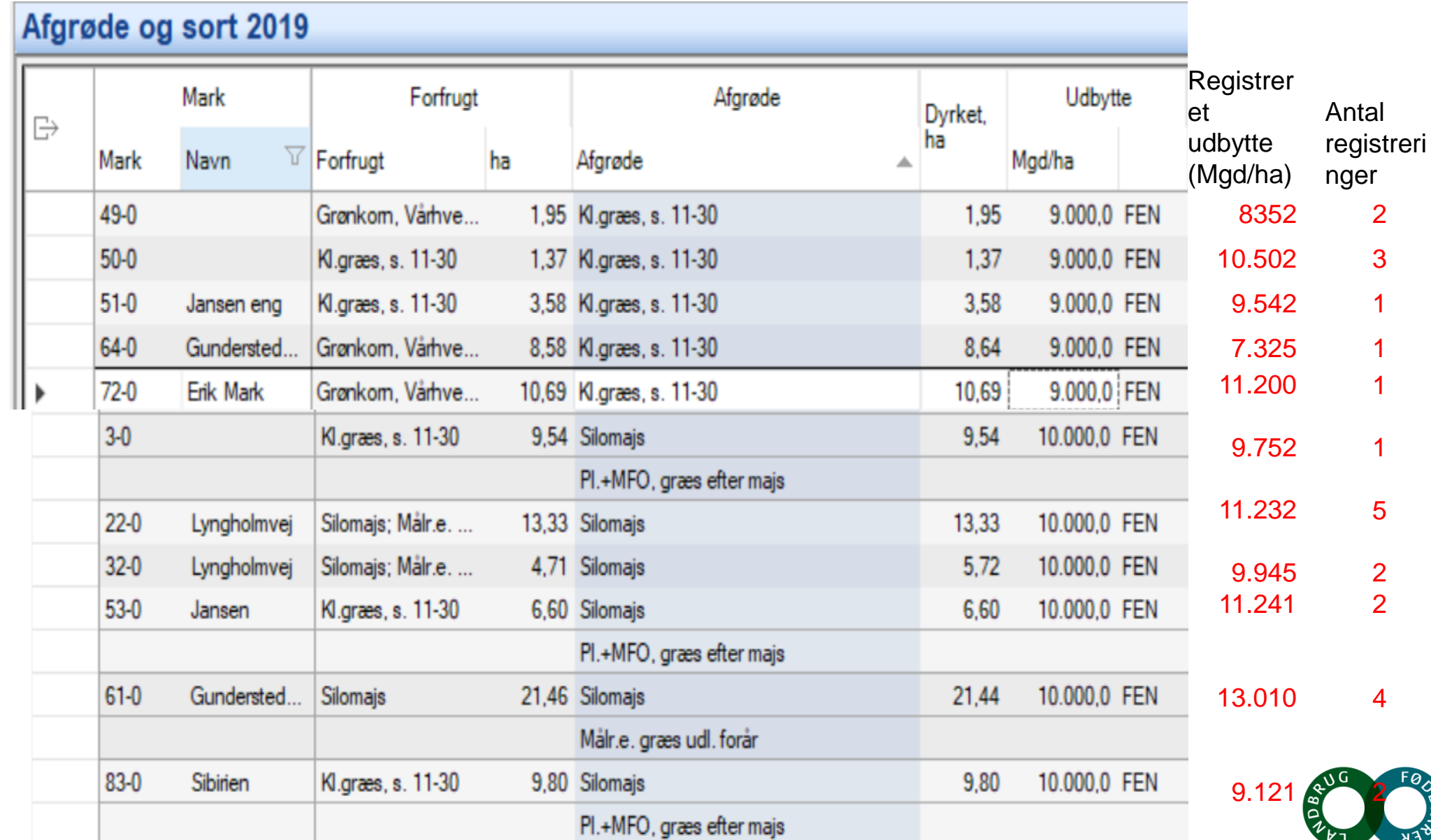

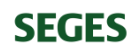

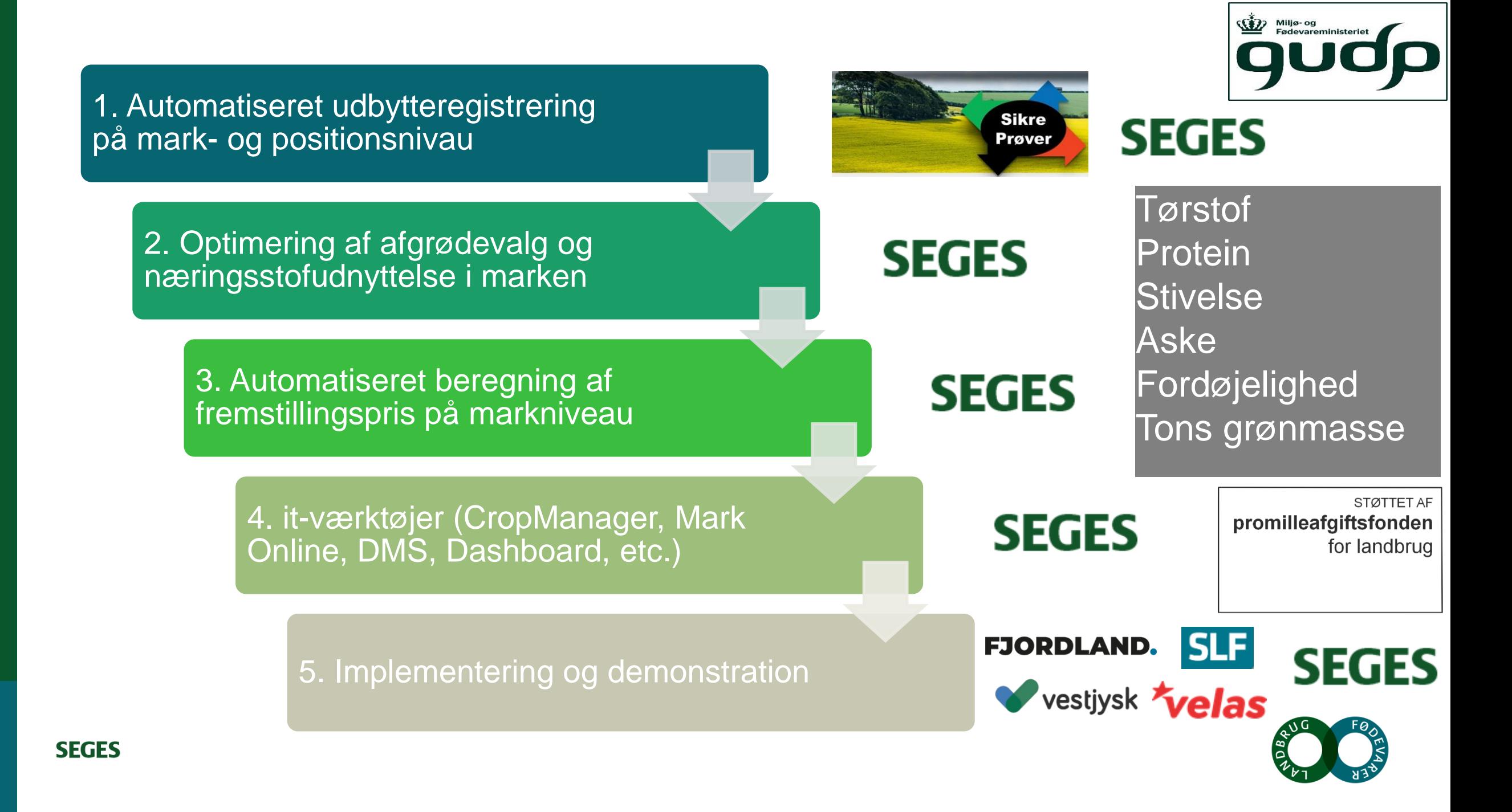

### **CropManager** 画 Θ

 $\mathbf{\Omega}$ 

 $\alpha$ 

 $22 - 0$ 

1,55 kr. pr. **FEN** 

 $51 - 0$ 

1,15 kr. pr.

**FEN** 

#### Dyrkningsjournal 凸

#### $\frac{\alpha}{2}$ Markanalyser

#### Tildelingslag  $\frac{1}{2}$

#### $\mathbb{R}^8$ Prognoser

#### $\circledcirc$ Hotspots

#### 阜 Udbytte benchmark

#### Indstillinger  $\{0\}$

# Fremstillingspris på markniveau

143

 $86 - 0$ 

1,22 kr. pr.

**FEN** 

725 hr

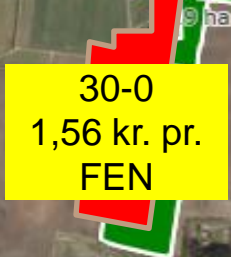

 $5-0$ 

1,11 kr. pr.

**FEN** 

**Quore ihm** 

 $3 - 0$  $9.541$ 

 $5-2$ 1,08 kr. pr. **FEN** 

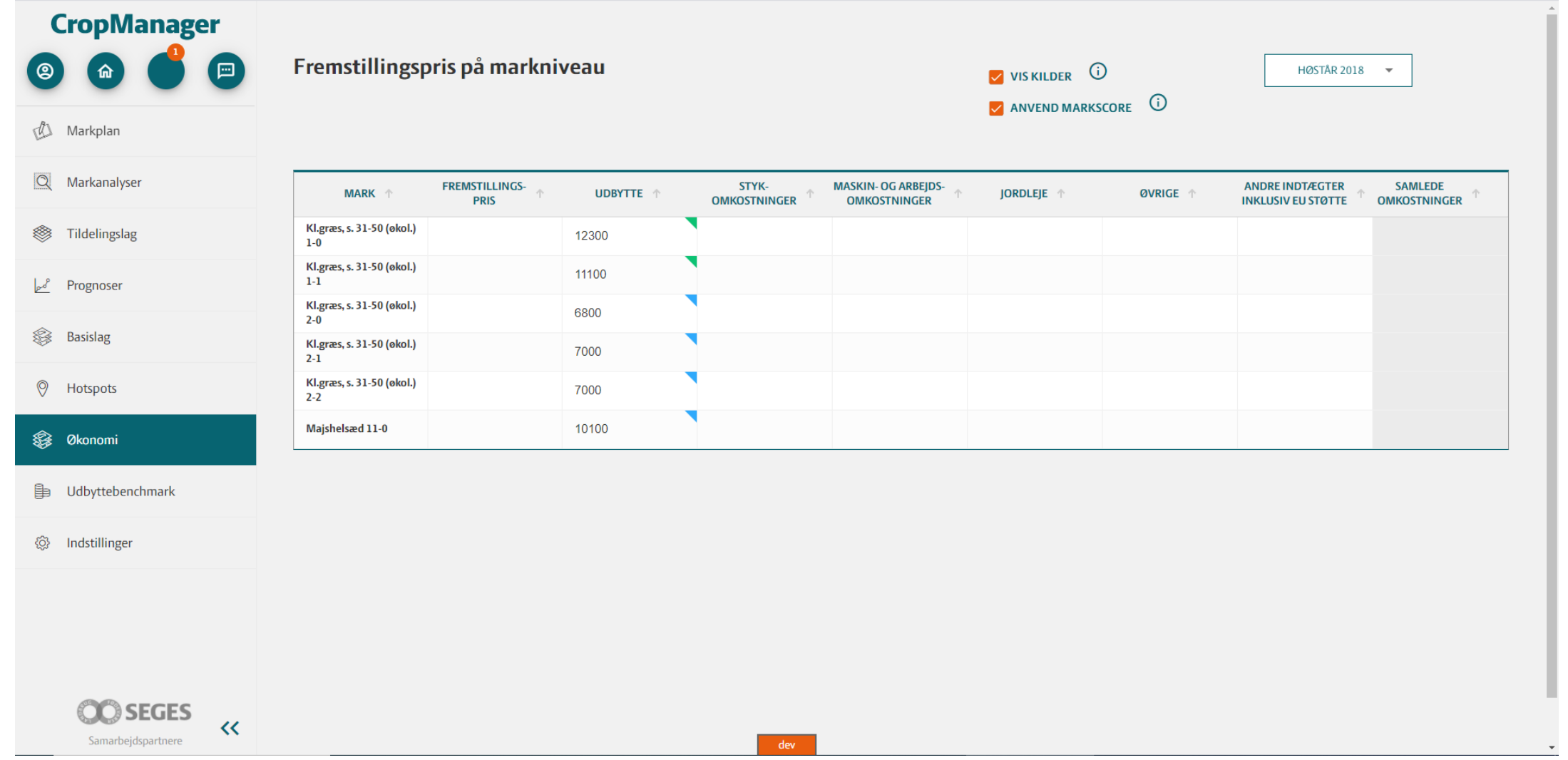

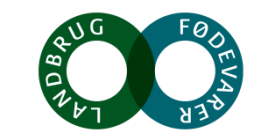

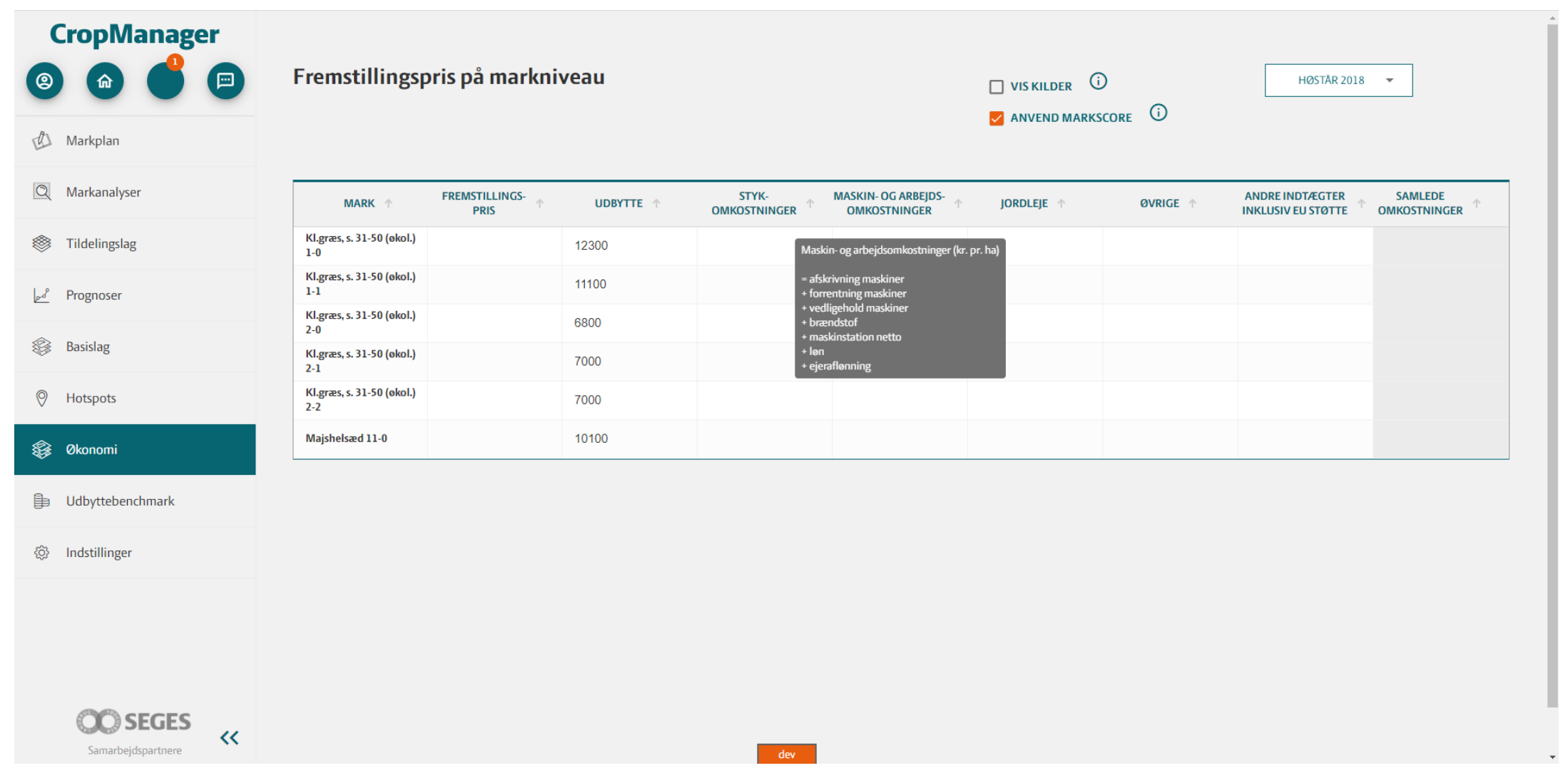

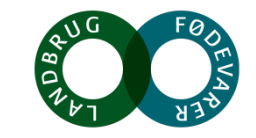

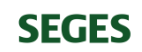

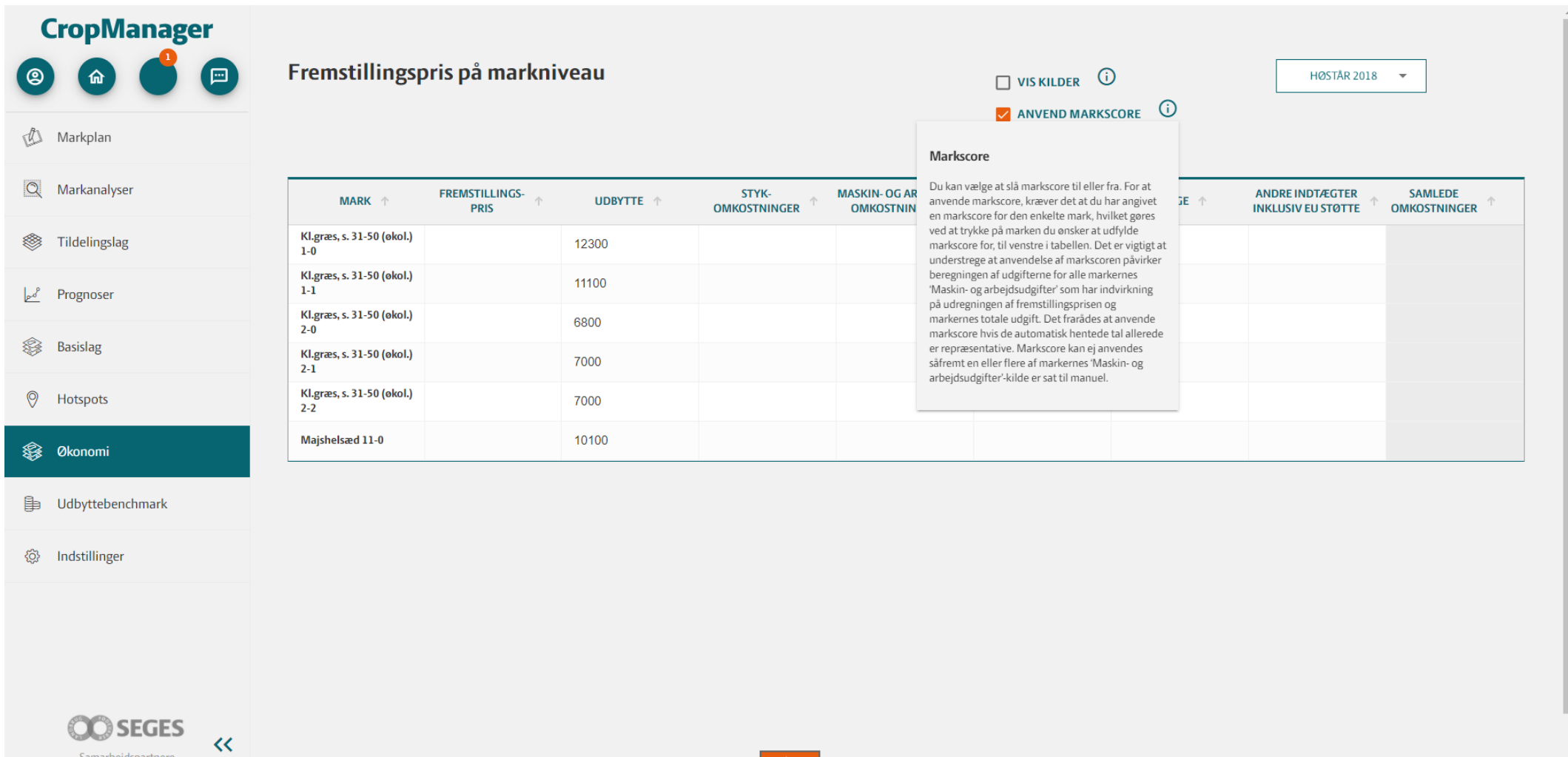

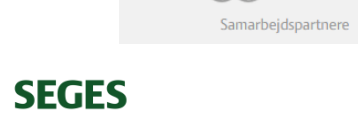

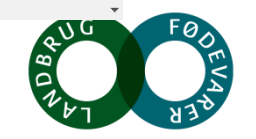

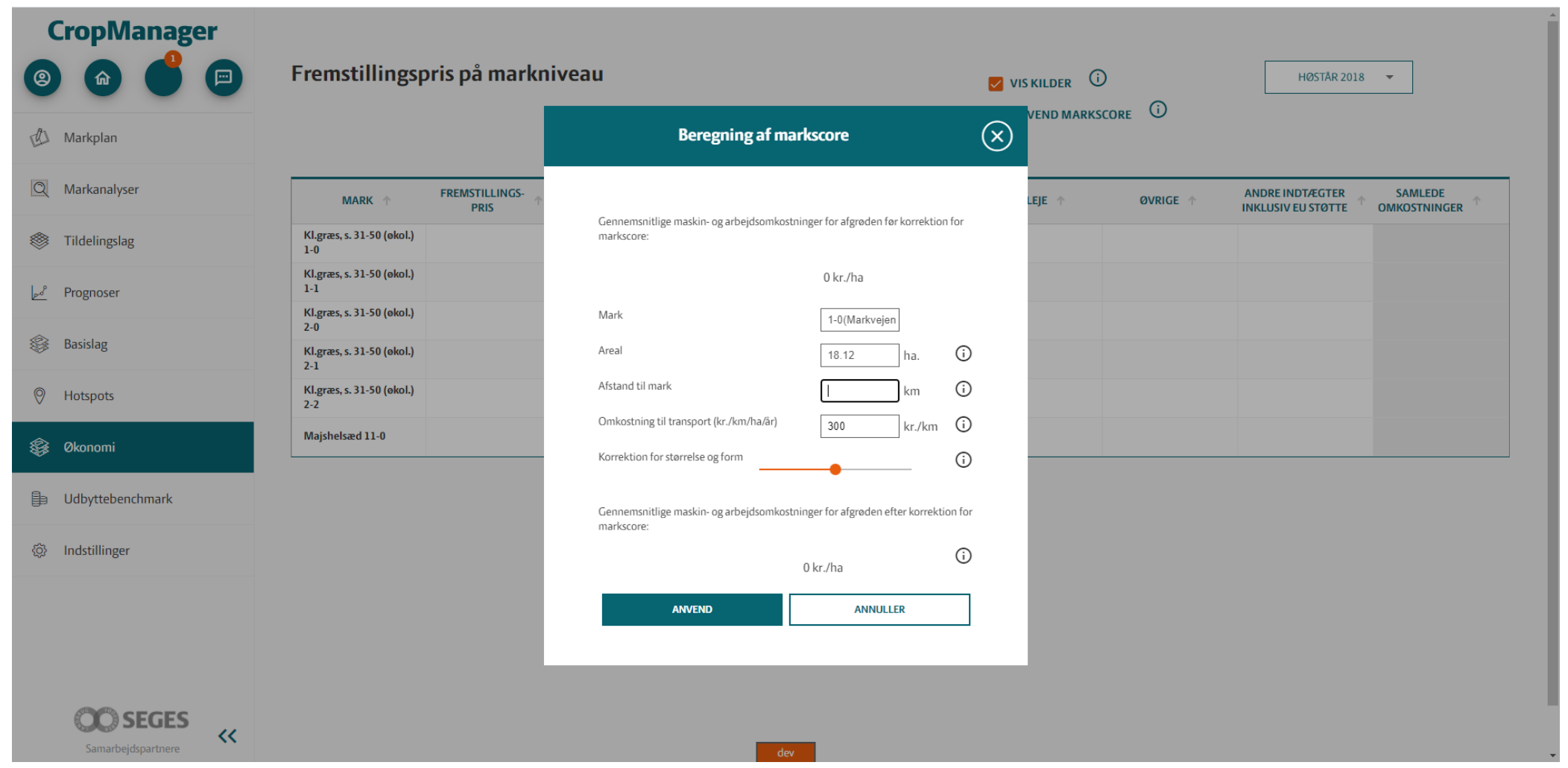

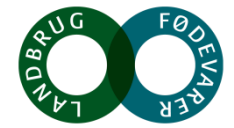

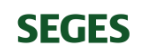

### **CropManager** 画 Θ

 $\mathbf{\Omega}$ 

 $\alpha$ 

 $22 - 0$ 

1,55 kr. pr. **FEN** 

 $51 - 0$ 

1,15 kr. pr.

**FEN** 

#### Dyrkningsjournal 凸

#### $\frac{\alpha}{2}$ Markanalyser

#### Tildelingslag  $\frac{1}{2}$

#### $\mathbb{R}^8$ Prognoser

#### $\circledcirc$ Hotspots

#### 阜 Udbytte benchmark

#### Indstillinger  $\{0\}$

# Fremstillingspris på markniveau

143

 $86 - 0$ 

1,22 kr. pr.

**FEN** 

725 hr

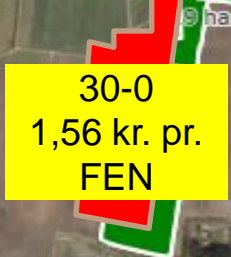

 $5-0$ 

1,11 kr. pr.

**FEN** 

**Quore ihm** 

 $3 - 0$  $9.541$ 

 $5-2$ 1,08 kr. pr. **FEN** 

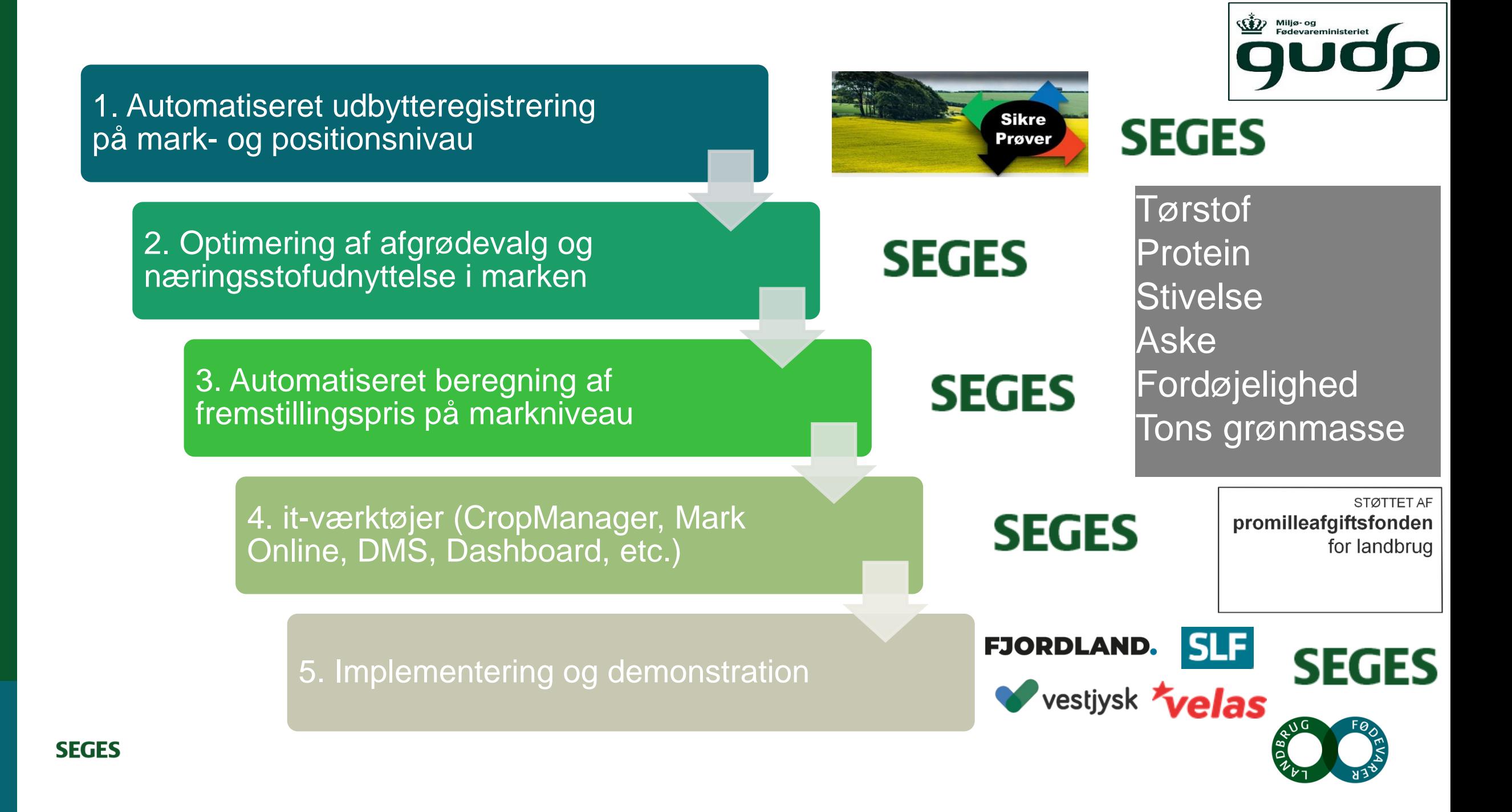

# **Agenda**

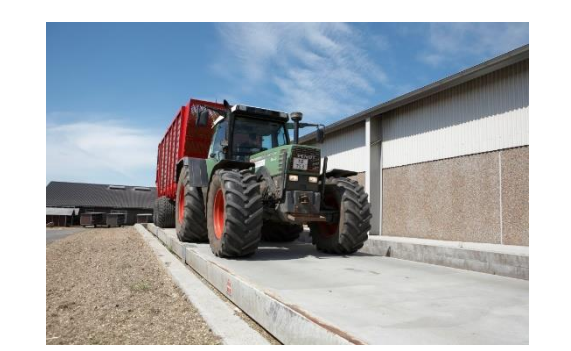

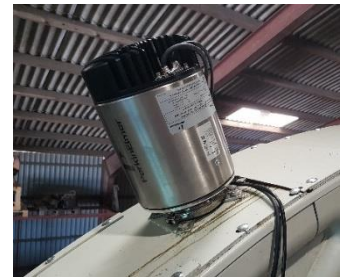

### Grovfoder 4.0

- 2. Hvordan du kommer i gang med digital udbyttemåling
- 3. Hvorfor det er vigtigt at have styr på udbytterne
- 4. Lidt om de tekniske løsninger der findes
- 5. Brovægt vejevogn manuelle løsninger
	- 1. hvilke indsatser du kan bidrage med på bedriften for at få bedre udbyttedata
- 6. Hvordan du bedst bruger de data, du får fra den digitale udbyttemåling
	- 1. Mark og gødningsplanlægning
	- 2. Lagerstyring

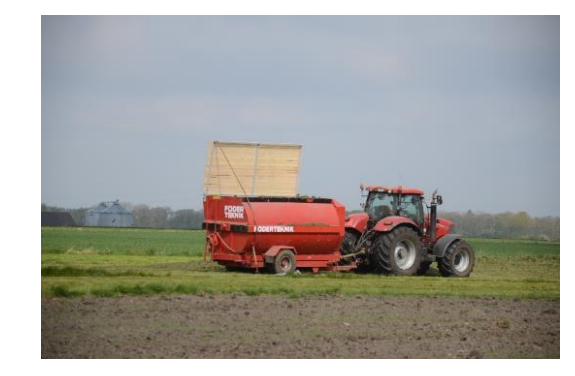

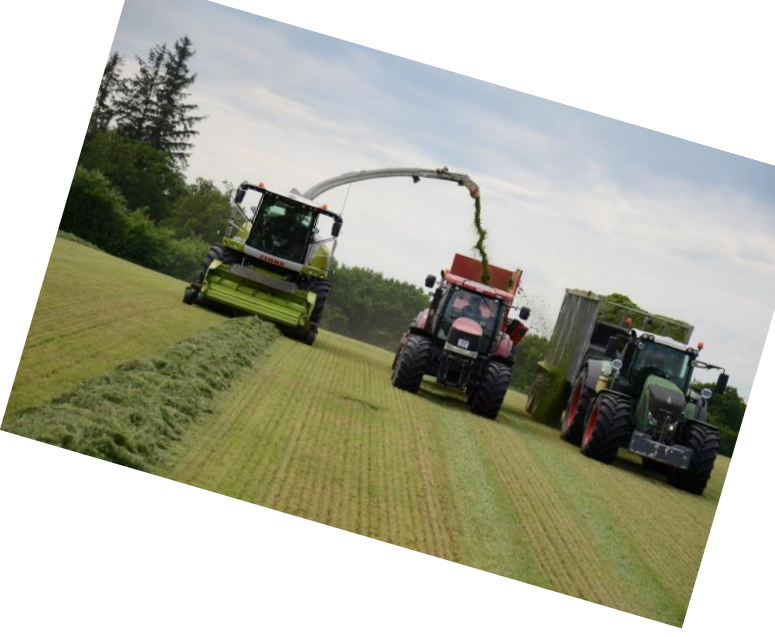

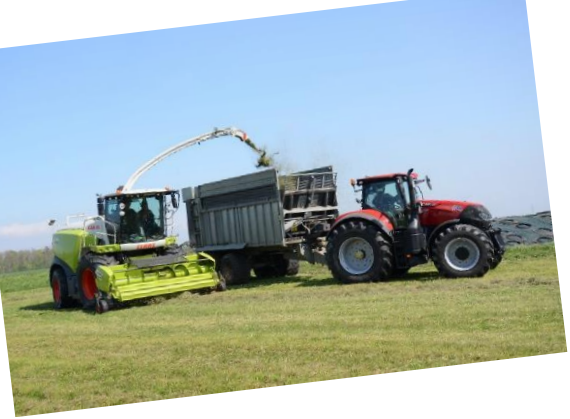

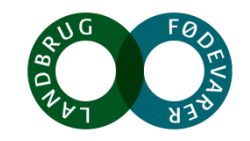

## **Omkostningsstruktur**

**SEGES** 

### ANDEL AF STYKOMKOSTNINGER PR KG EKM

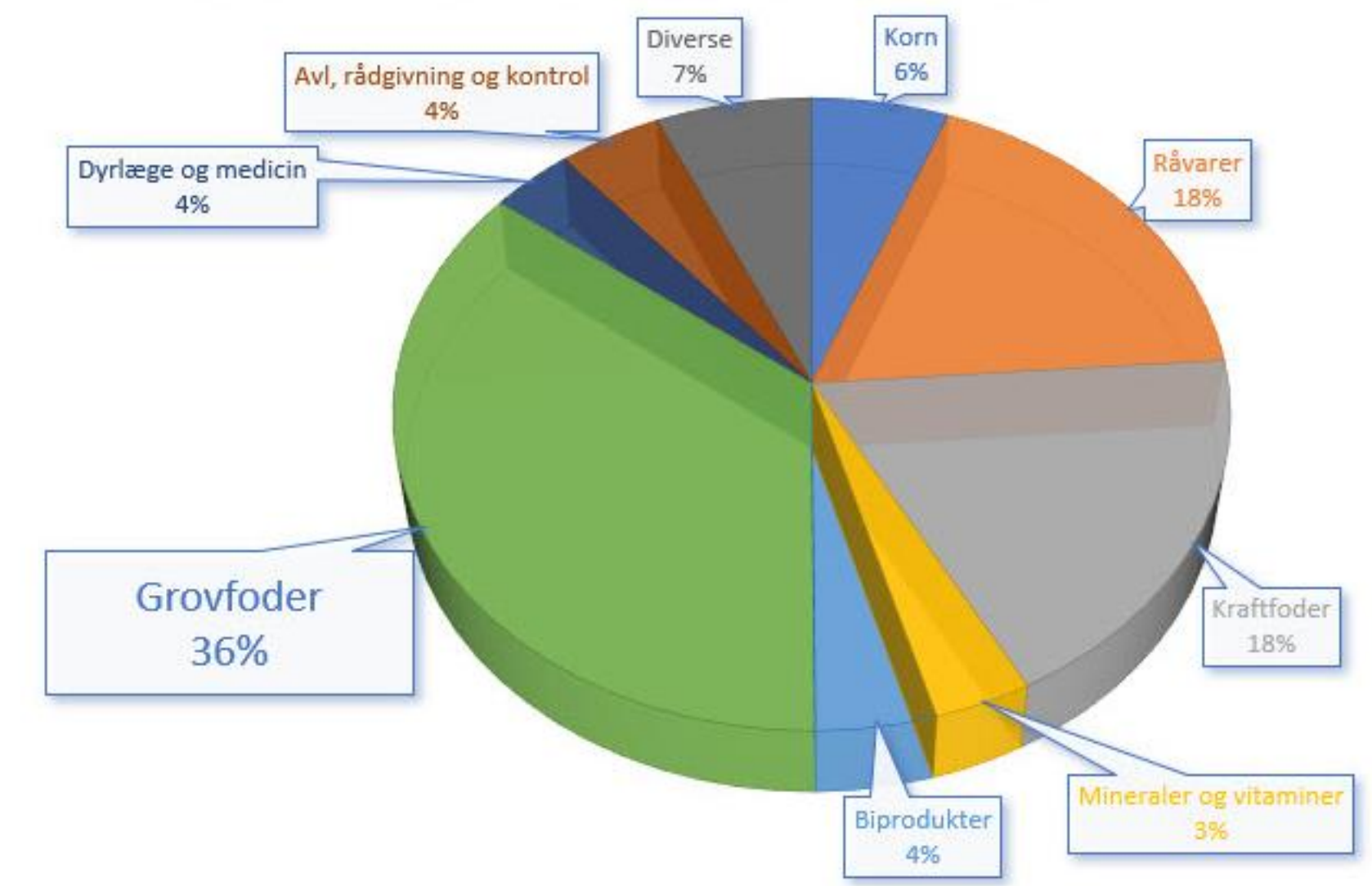

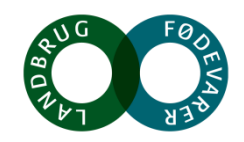

# **Kortlægning af årsagssammenhænge mellem varierende udbytter og indsatser**

- Hvad er historien?
	- 1. Forfrugt
	- 2. Afgrødevalg
	- 3. Etablering
	- 4. Gødningsstrategi
	- 5. Plantebeskyttelse
	- 6. Høst, høsttidspunkt
- Konklusion

**SEGES** 

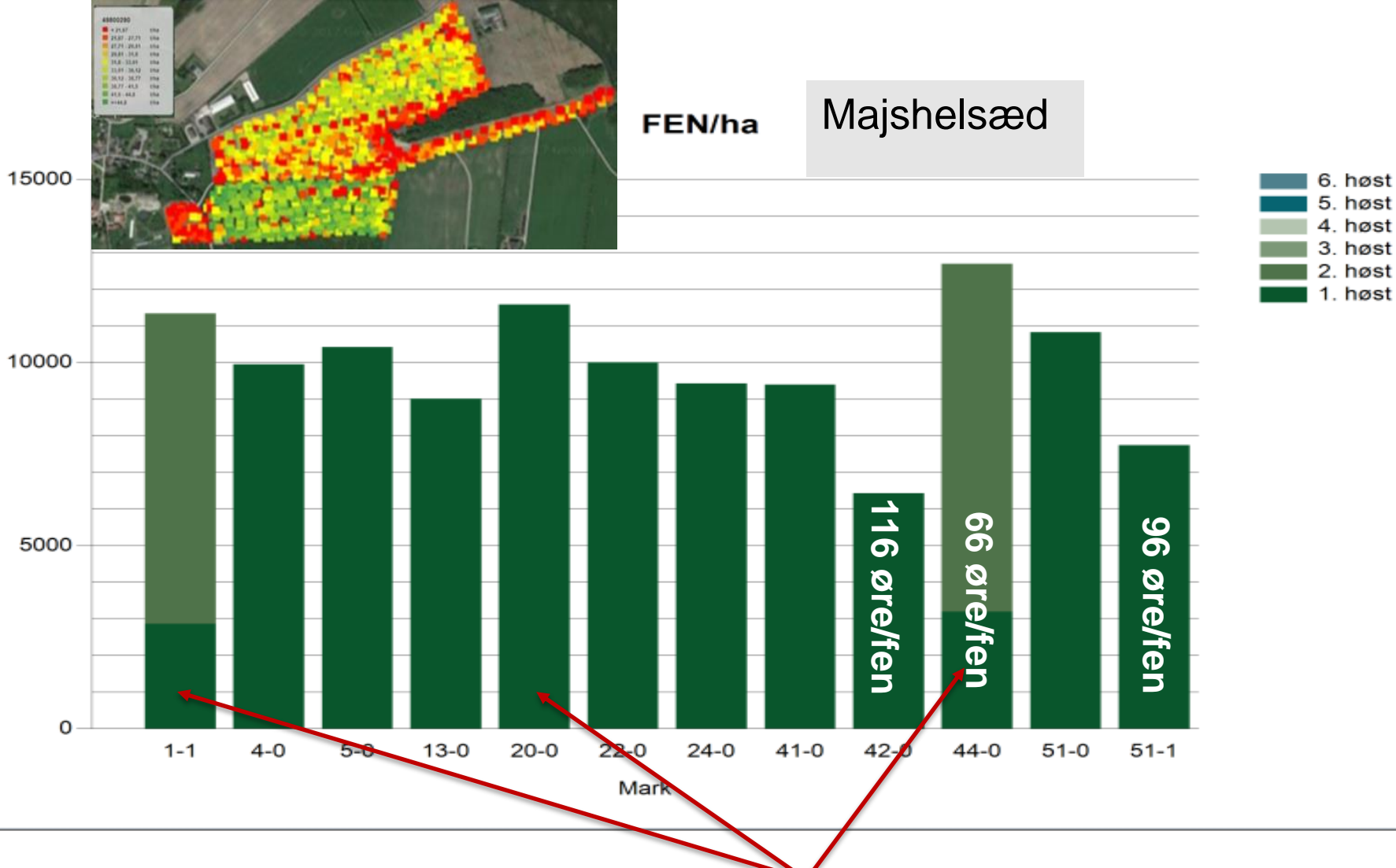

Hvilke marker skiller sig ud fra mængden ?

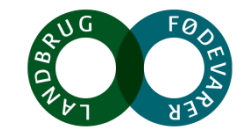

# **Optimering af mark- og gødningsplaner på basis af registrerede udbytter og fremstillingspriser**

- Hvad vil vi ændre?
- Hvad er vi sikre på?
- Små forsøg lokalt
	- 1. Forfrugt
	- 2. Afgrødevalg
	- 3. Etablering

- 4. Gødningsstrategi
- 5. Plantebeskyttelse
- 6. Høst, høsttidspunkt

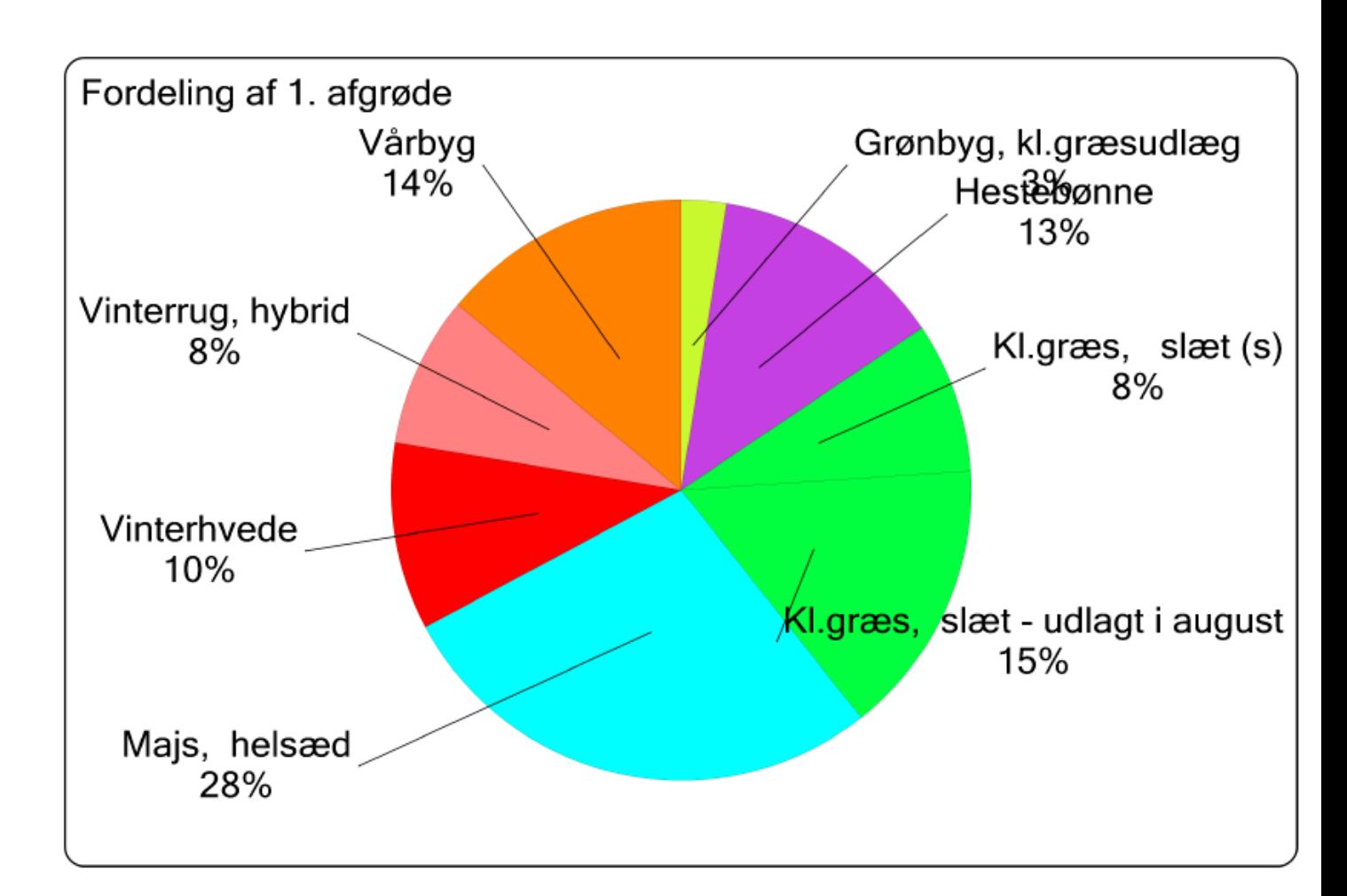

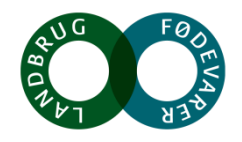
## Digital motorvej blev indviet i 2016

at lave udbyttemålinger,

Kr.

#### **Udbytteregistrering i 2015 - 2020**

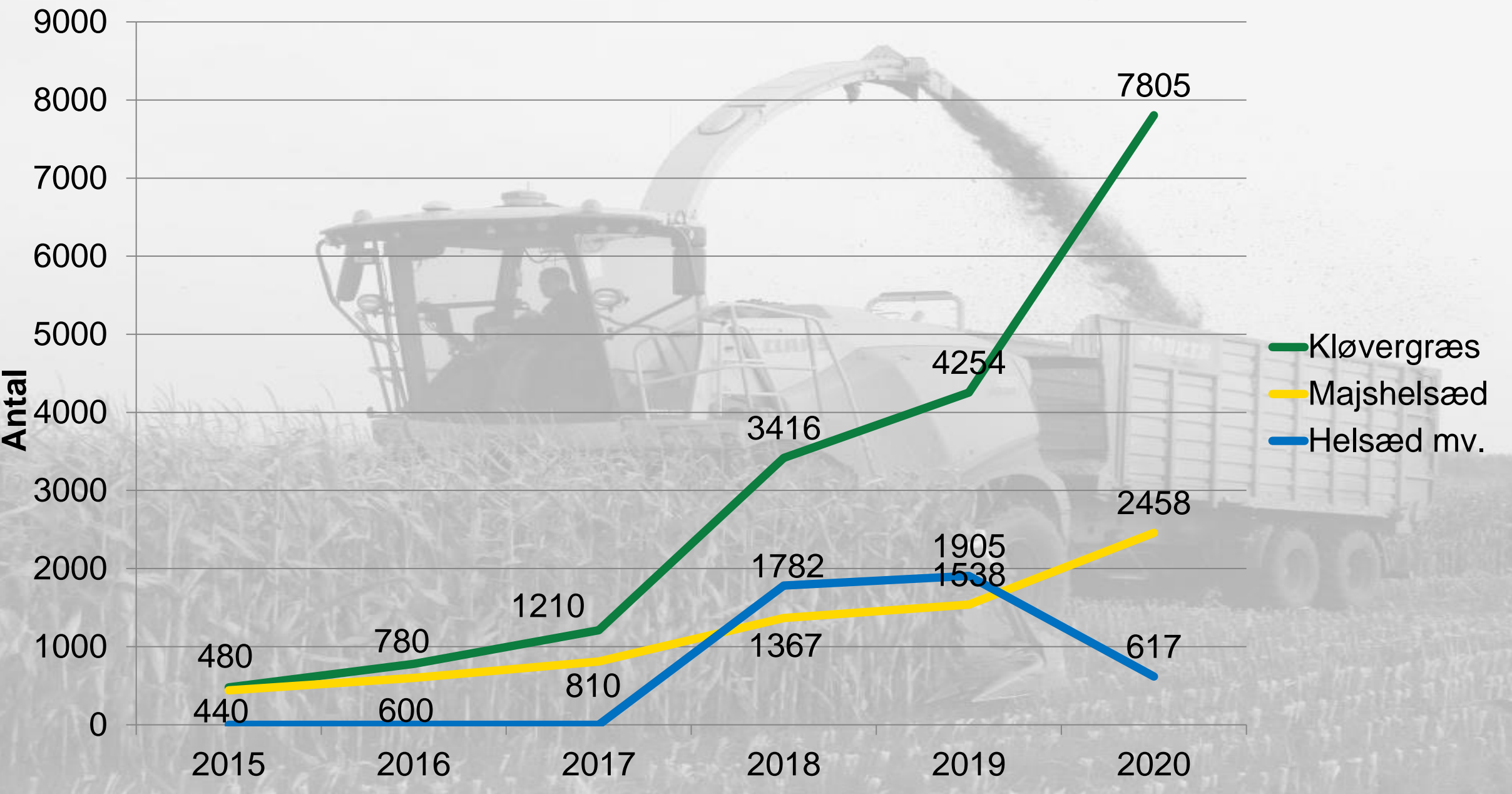

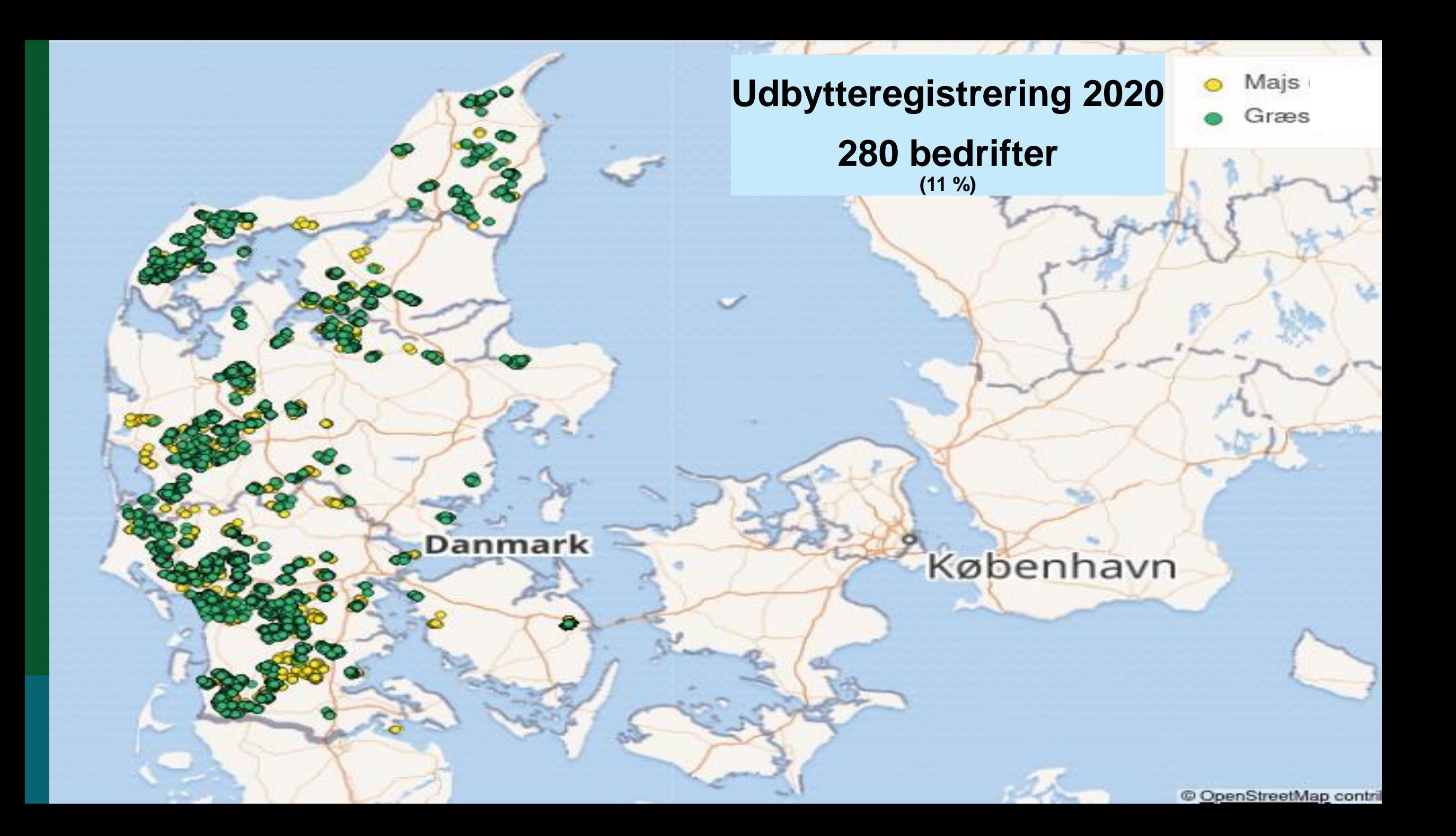

# **Udbyttemåling**

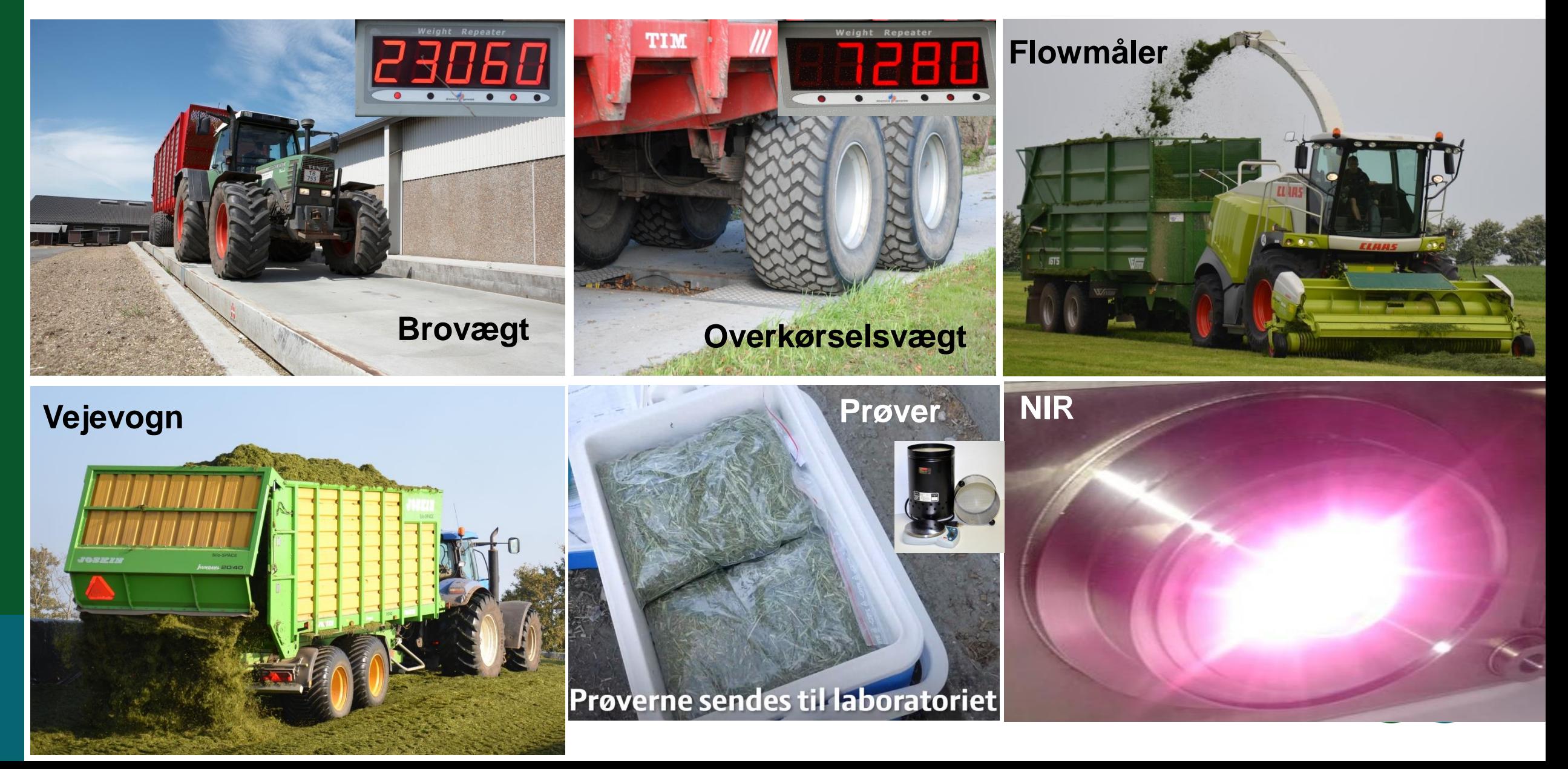

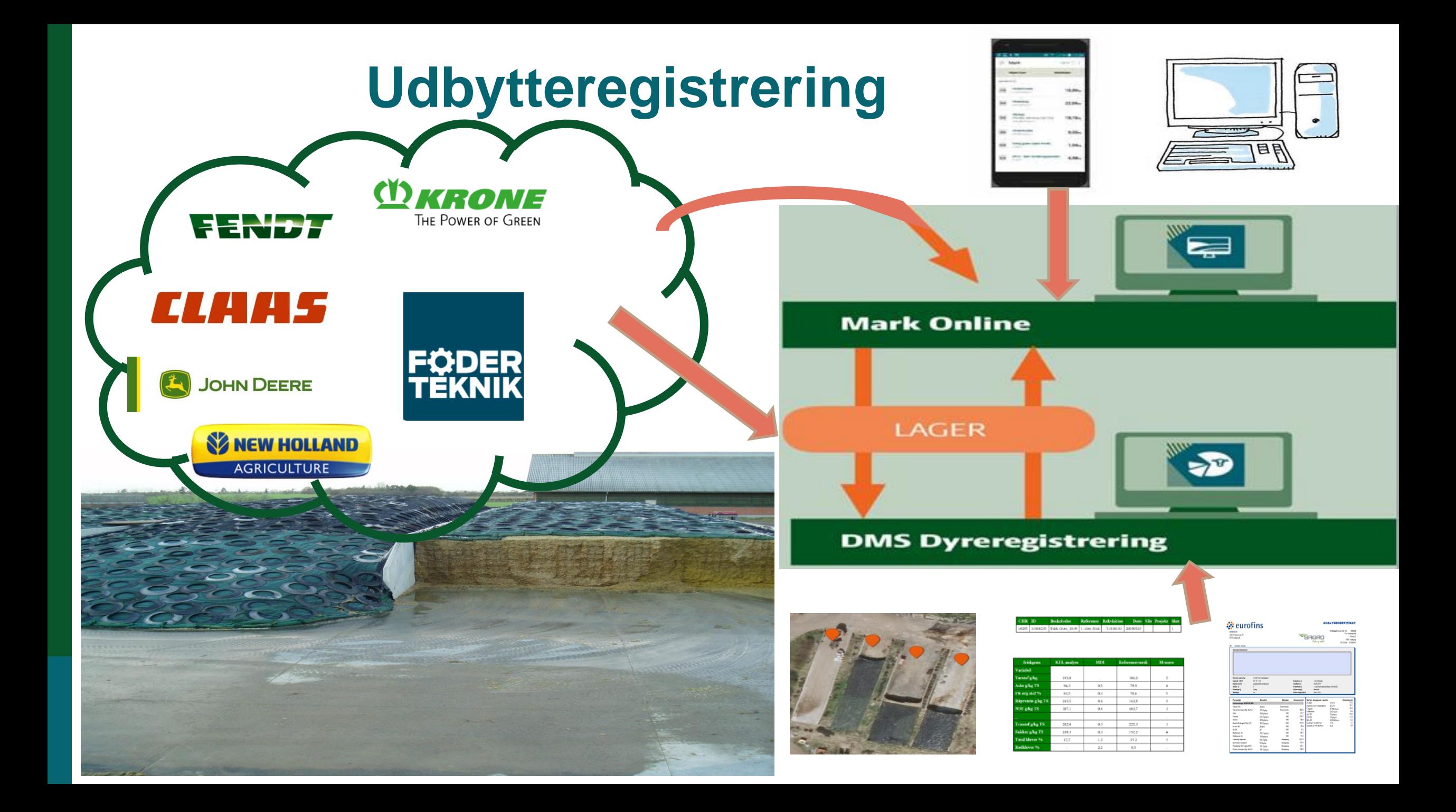

## **Digital udbytteregistrering og lagerstyring**

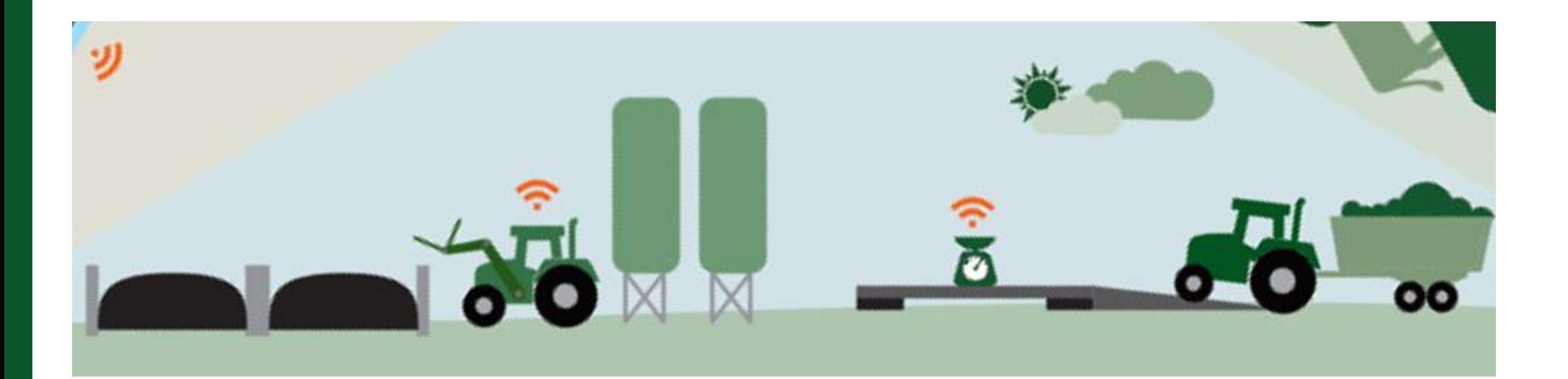

#### [Udbyttemålertesten](https://axelborgdigital.typeform.com/to/UU1hpC)

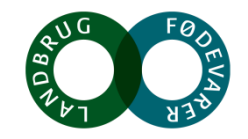

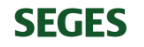

# Udbytteregistrering – tekniske løsninger

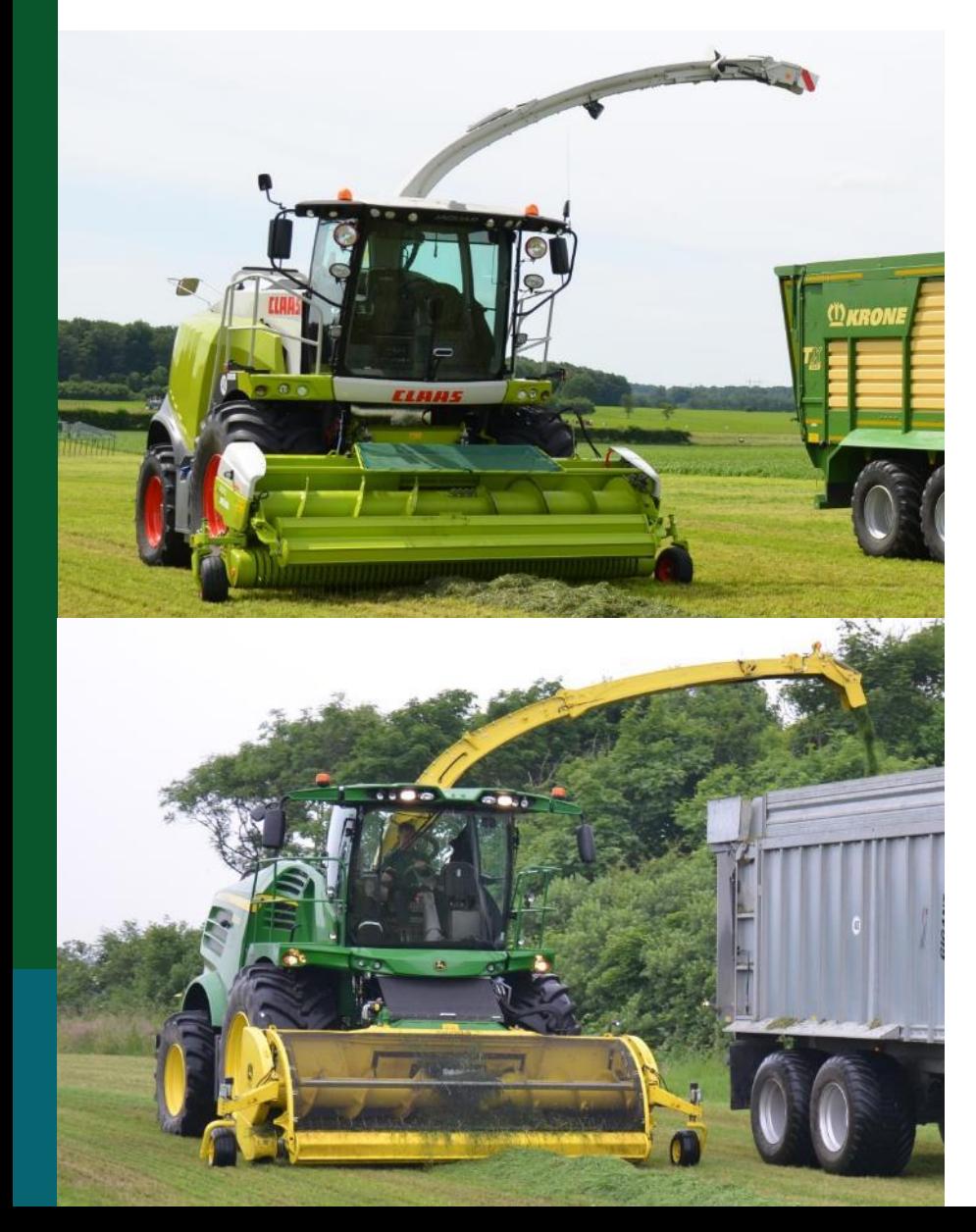

## *CLAHS*

- **Maskinstation**
- **Udbytter overføres via CropManager**

Ingen lagerregistrering

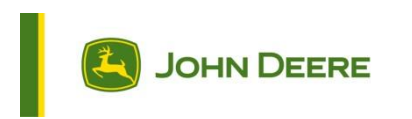

- **Maskinstation**
- **ENDREERE**<br>• Maskinstation<br>• Udbytter overføres via<br>• MarkOnline<br>• Cobs kun muligt freederent (observed) **MarkOnline**
- **(obs. kun muligt fra GS3)**

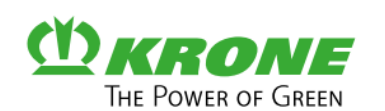

- **SEGES IT, behandler data**
- **Udbytter registreres**
- **Vejledning til manuel lageroprettelse – udbytter overført fra Claas. John Deere eller Krone [pdf](https://www.landbrugsinfo.dk/-/media/landbrugsinfo/public/3/c/4/pl_pn_15_2123_bilag1.pdf)**

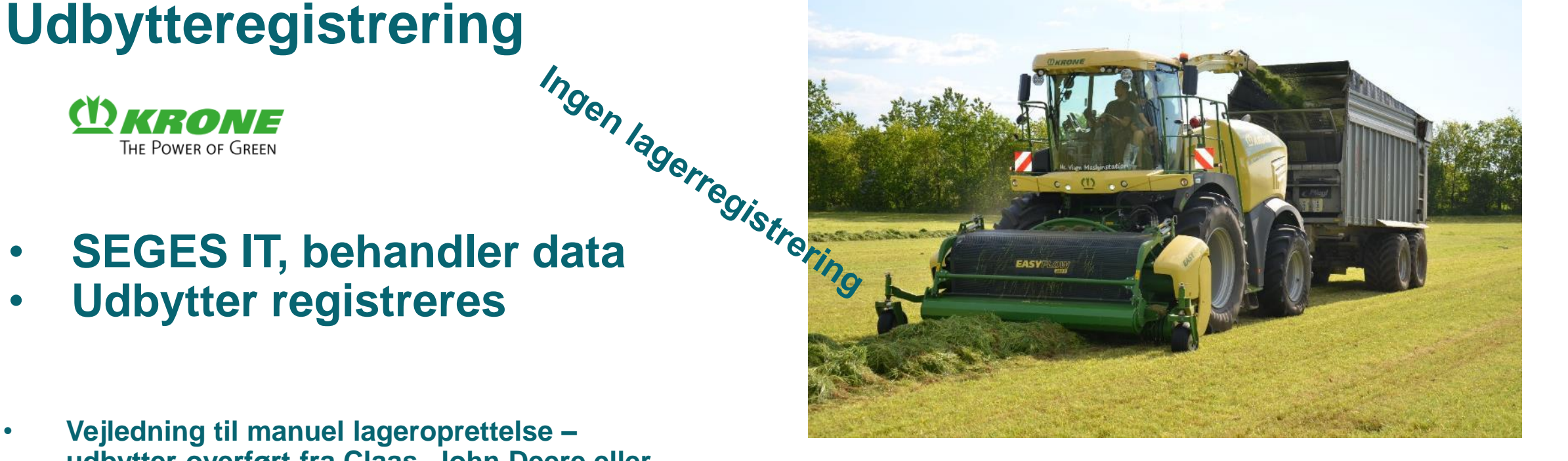

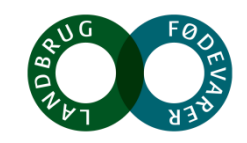

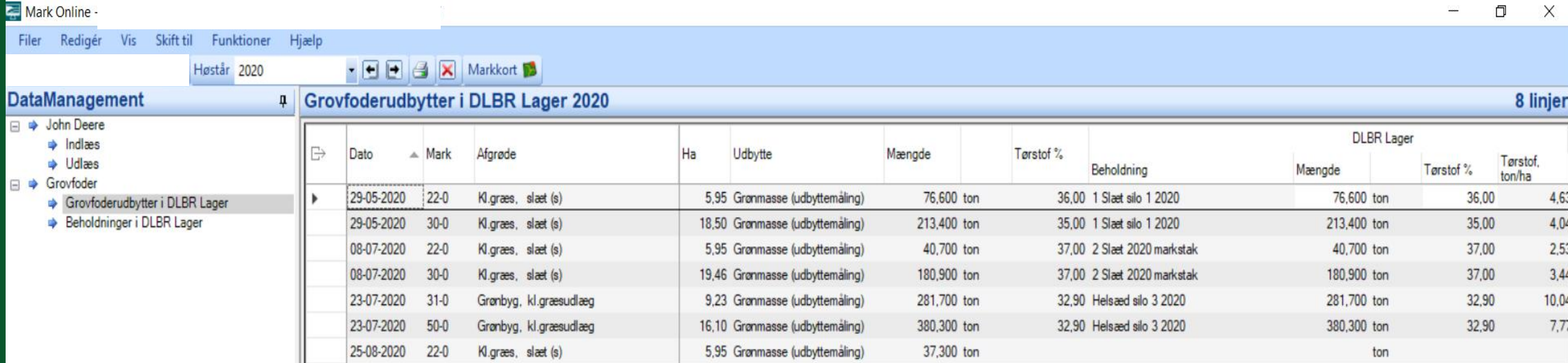

19,46 Grønmasse (udbyttemåling)

127,300 ton

25-08-2020 30-0 Kl.græs, slæt (s)

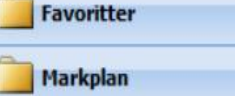

Dyrkningsjournal

Gødskning

Opgavestyring

DataManagement

**SEGES** 

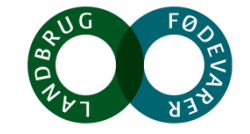

 $ton$ 

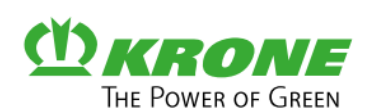

- Udbytteregistrering<br>
ETHE POWER OF GREEN<br>
Hata • **SEGES IT, behandler data**
- **Udbytter registreres**
- **Vejledning til manuel lageroprettelse – udbytter overført fra Claas. John Deere eller Krone [pdf](https://www.landbrugsinfo.dk/-/media/landbrugsinfo/public/3/c/4/pl_pn_15_2123_bilag1.pdf)**

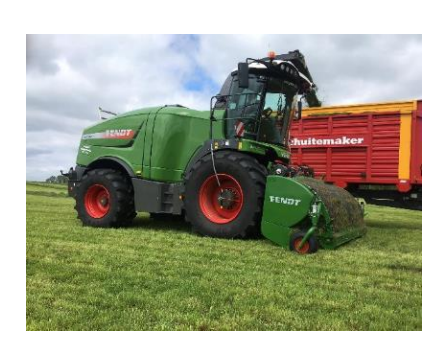

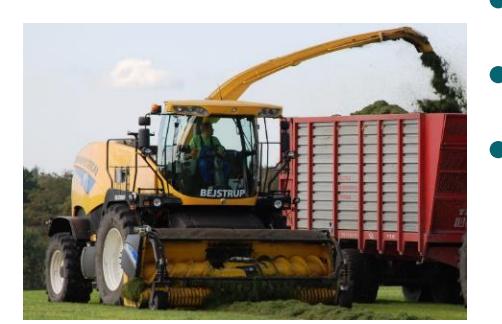

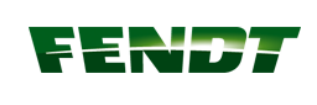

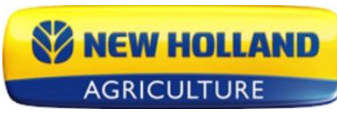

- **Ingen aftale med SEGES IT**
- **FoderTeknik (NH)**
	- **Alternativt FarmTracking**

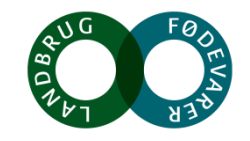

**SEGES** 

## **Udbytteregistrering**

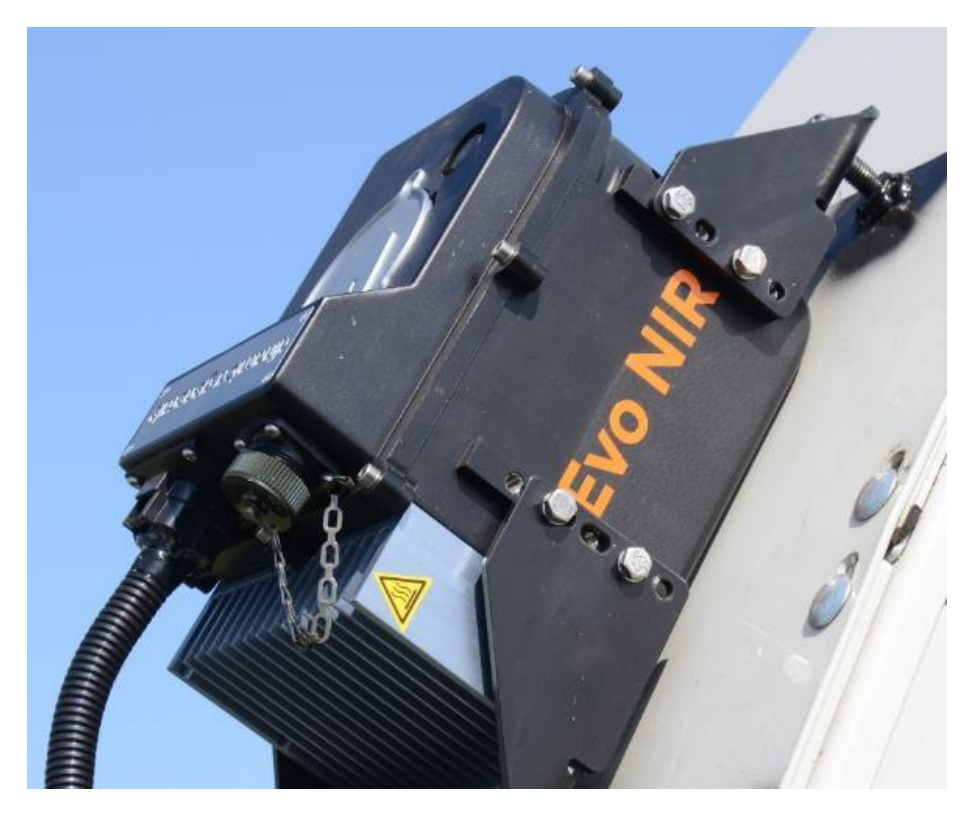

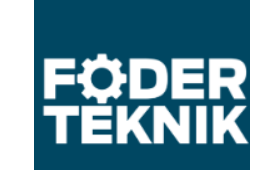

#### **I drift**

- **Fuldautomatisk system**
	- **Kan kobles på alle finsnittere – uanset "farve"**
	- **Behandler data**
	- **Udbytter og kvalitet overføres til Markdatabsen og SEGES Lager**

Tørstof Protein **Stivelse** Aske Fordøjelighed Tonsgrønmasse

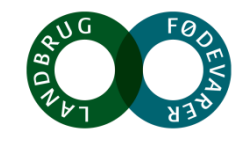

# Udbytteregistrering FODERTEKNIK

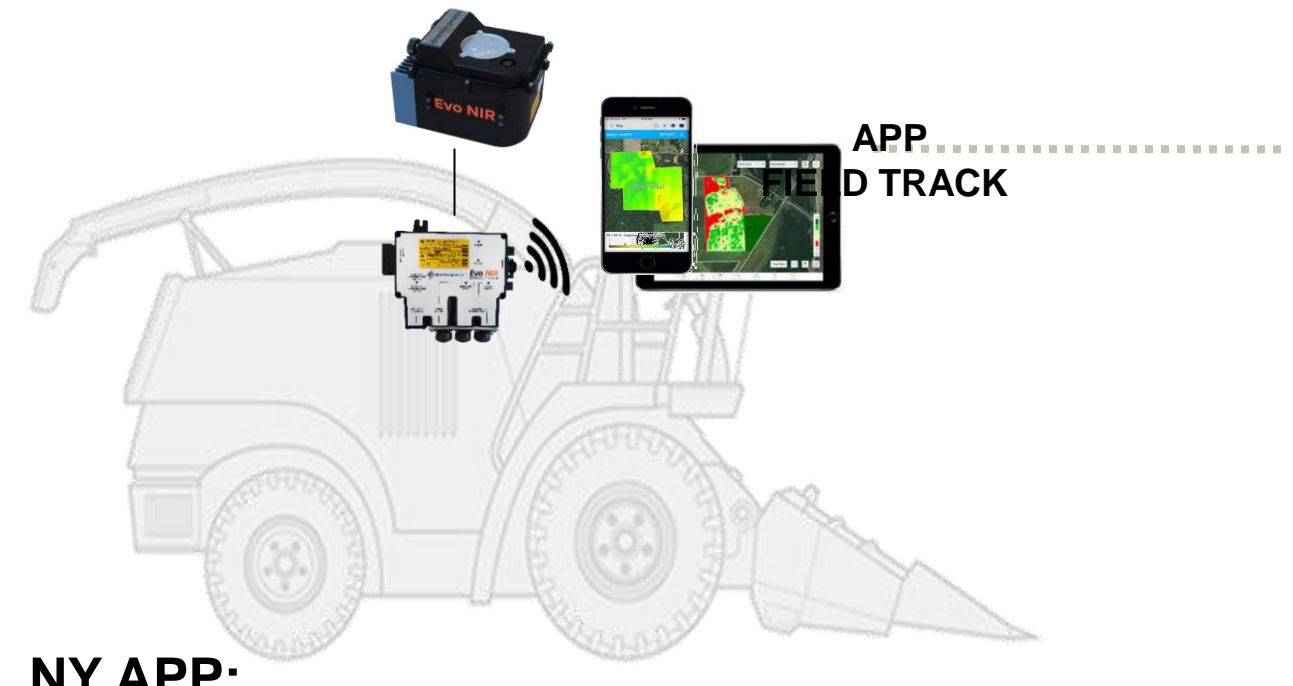

#### **NY APP:**

- 1) Realtids Geoposition NIR DATA (REAL TIME MAPPING)
- 2) Kunder importeres fra Markdatabasen, med alle oplysninger om kunde / ejendom / mark / afgrøde.
- 3) Kunder kan også oprettes direkte på APP med oplysning om areal m.v.
- 4) Eksportere data til Markdatabasen
- 5) Alle historiske data på alle jobs / arealer
- 6) Tilføjelse af vægtdata Manuelt, men med udsigt til samarbejde med producenter.

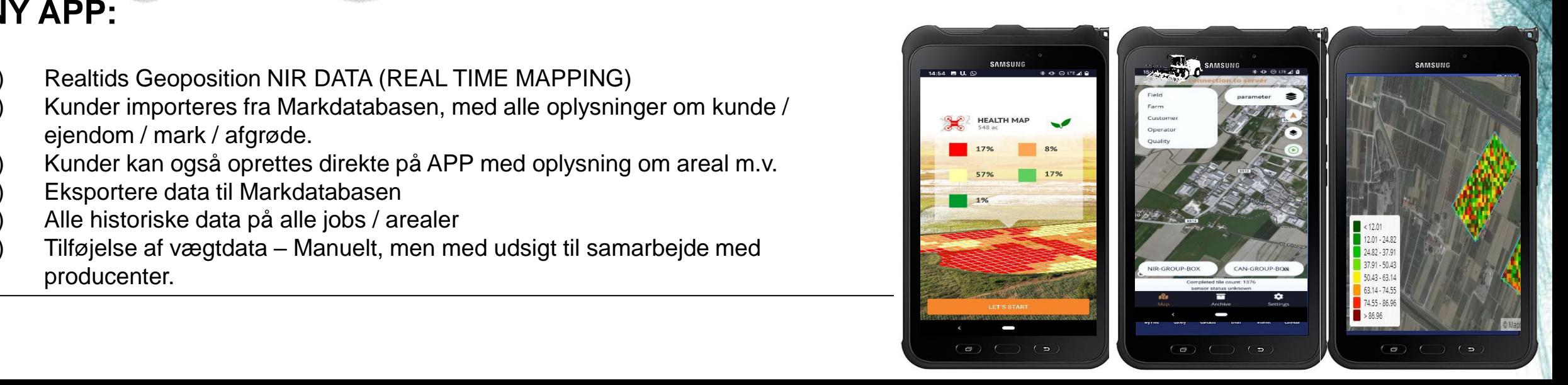

trace

#### **FoderTeknik – Dinamica Generale**

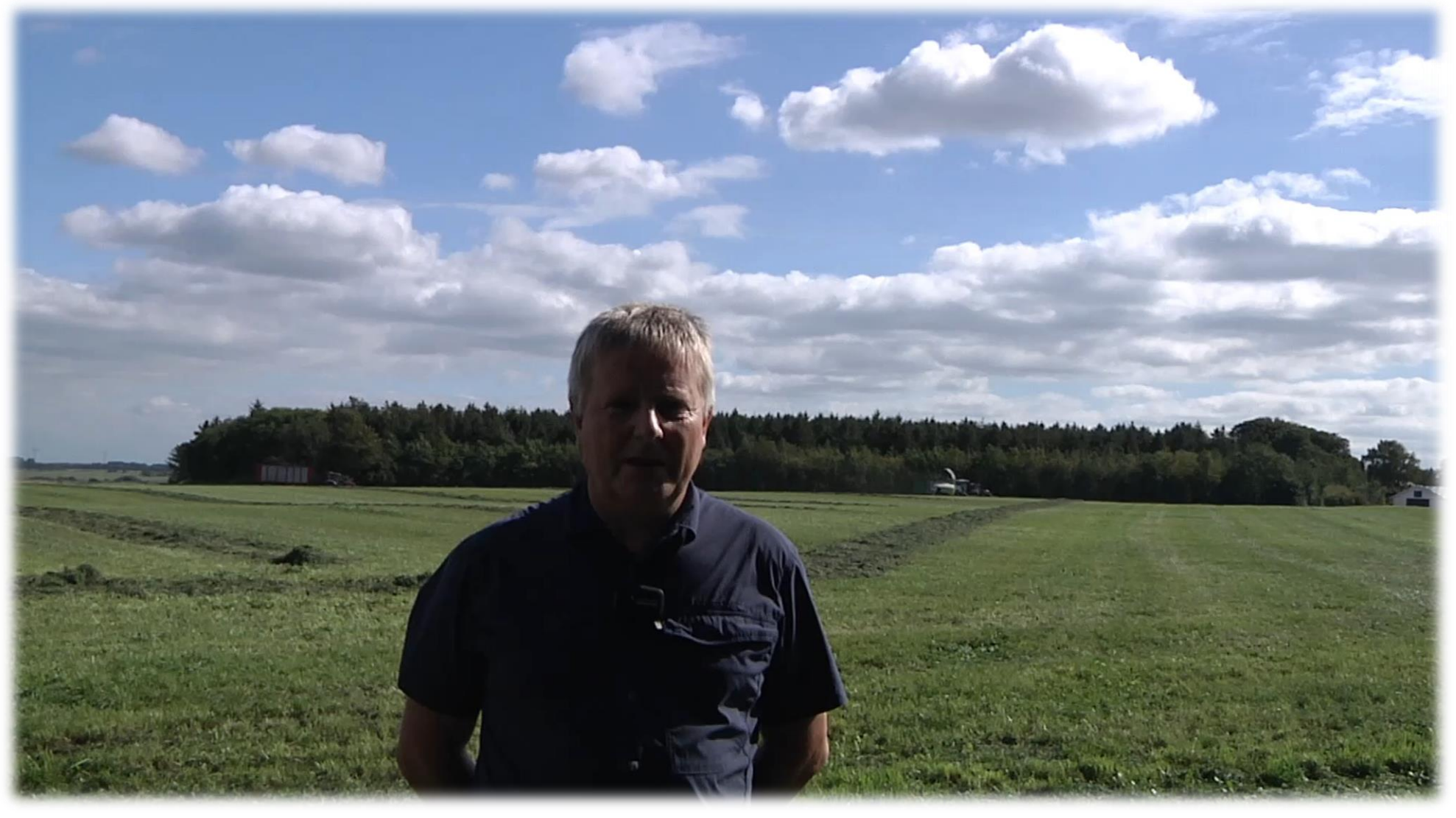

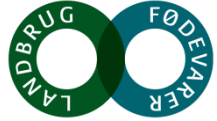

**SEGES** 

## **Brovægt eller Vejevogn**

- Frakørselsvogne kører over brovægt eller med integreret vejeudstyr på den enkelte vogn
- Data registreres via nyt interface ved brug af FarmTracking
- Data pr. læs (tons grønmasse + TS) (Frakørselsvogne) Obs! Udbytte i FEN vil • Data pr. mark (tons grønmasse + TS) (Finsnitter) kræve manuel Markhåndtering i  $\blacktriangleright$ Ny SEGES- databasen **DataManagement** på et tidspunkt i API løbet af åretVærdi pr. læs Lager oo **SEGES**

### **Registrering af udbytter med FarmTracking**

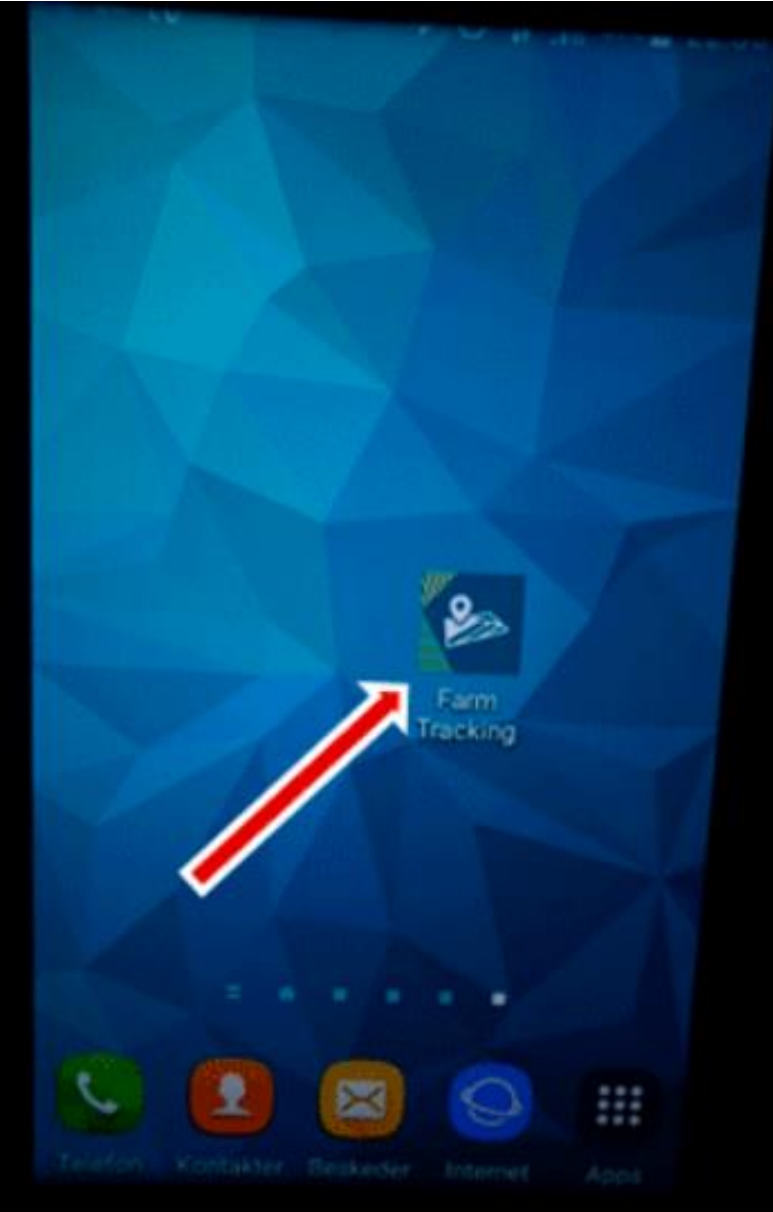

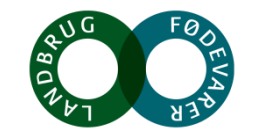

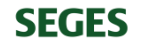

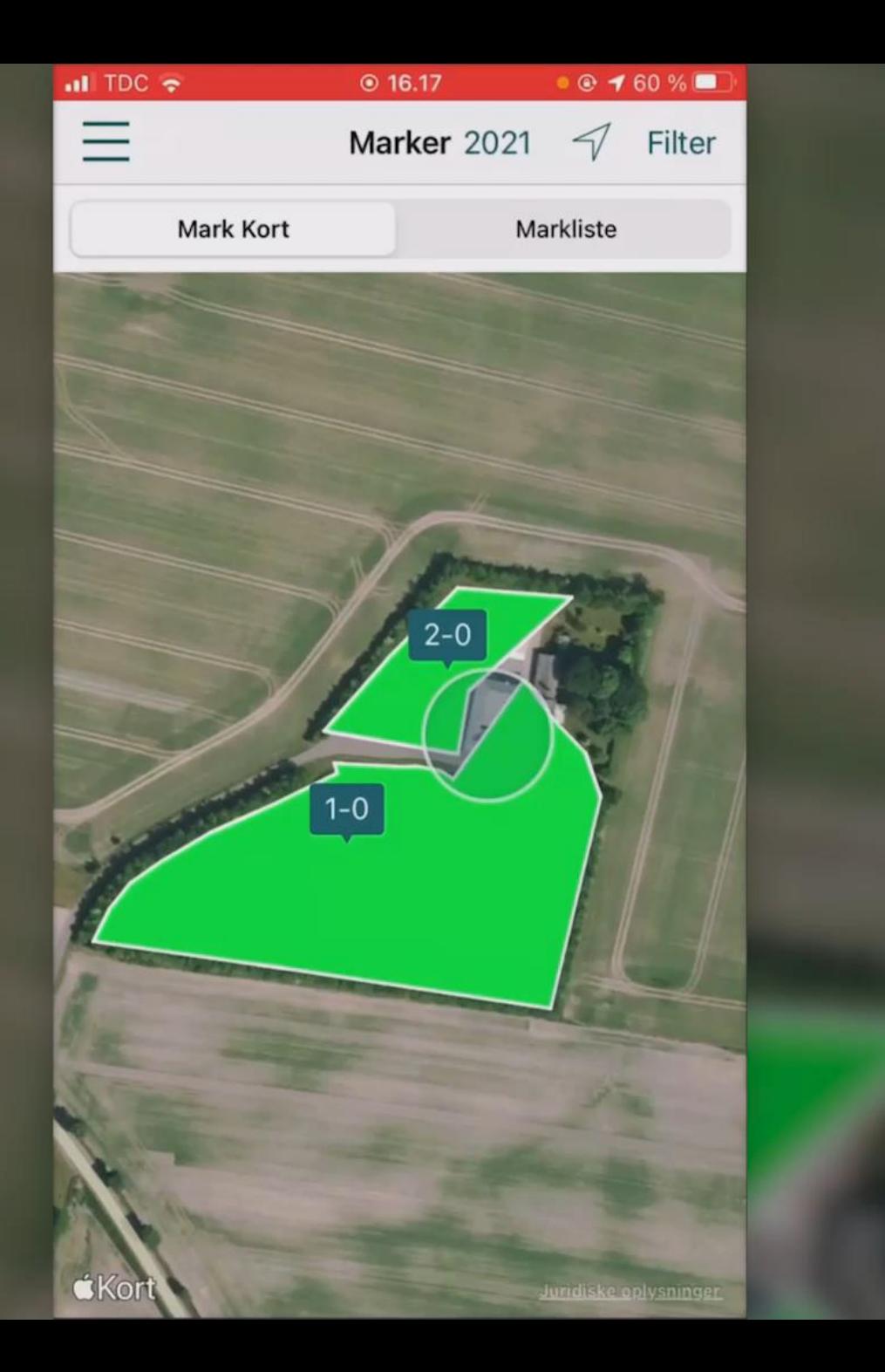

## **Forbedring af udbyttedata fra brovægt eller vejevogn**

- Udtag friske prøver til analyse
- Lav tørstofprøver på markniveau med Koster Crop **Tester**

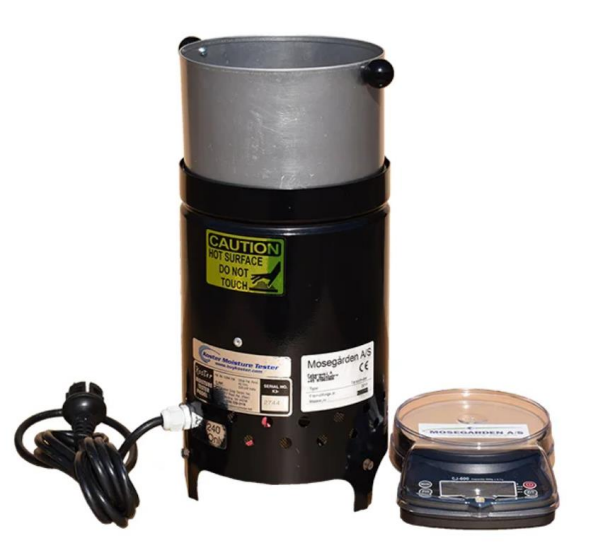

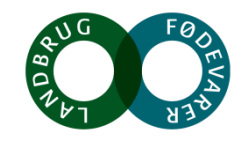

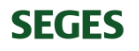

#### Prøver til analyse på høstdagen

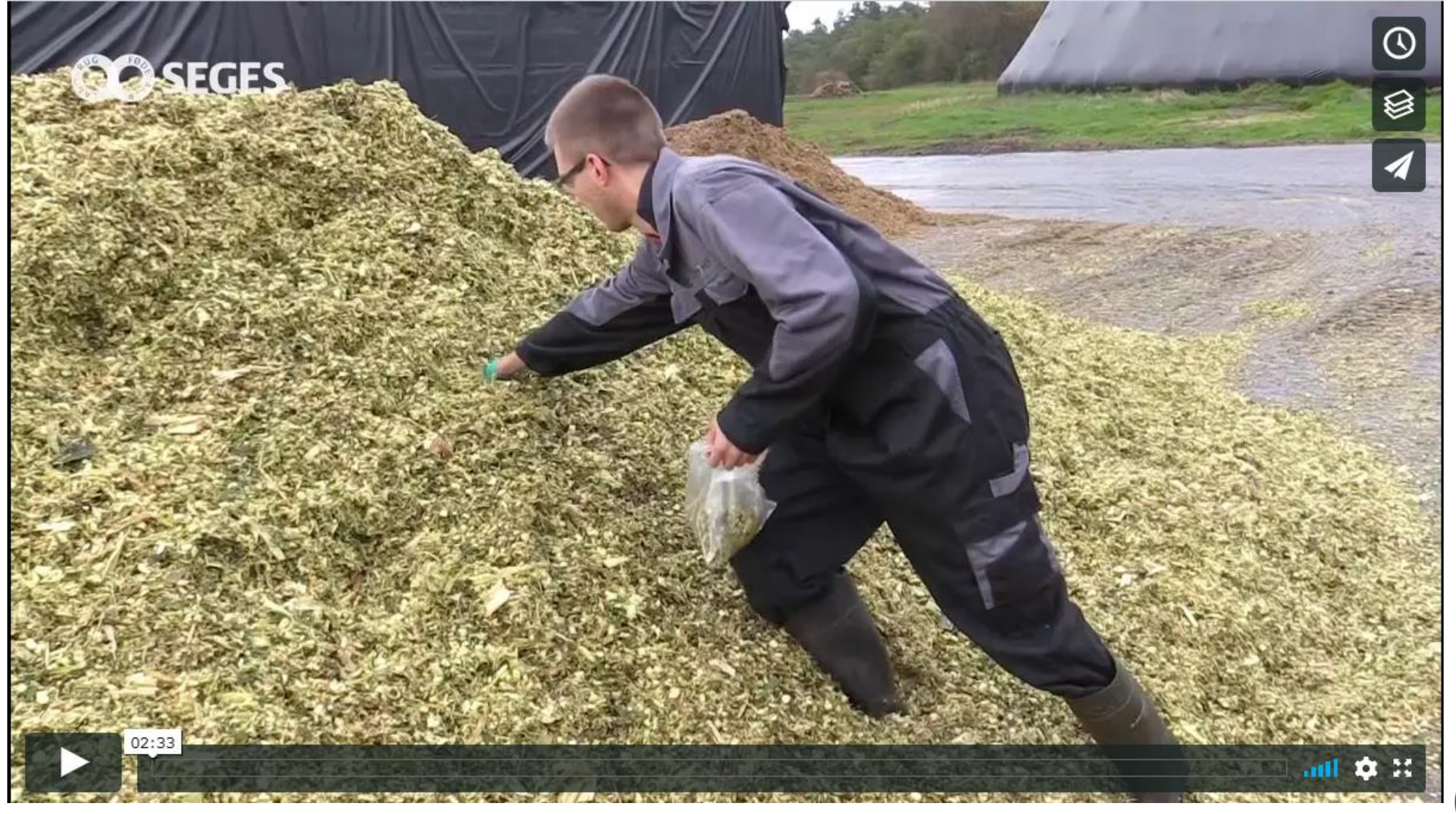

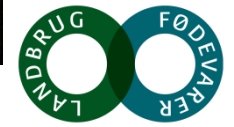

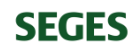

#### **Koster Crop tester**

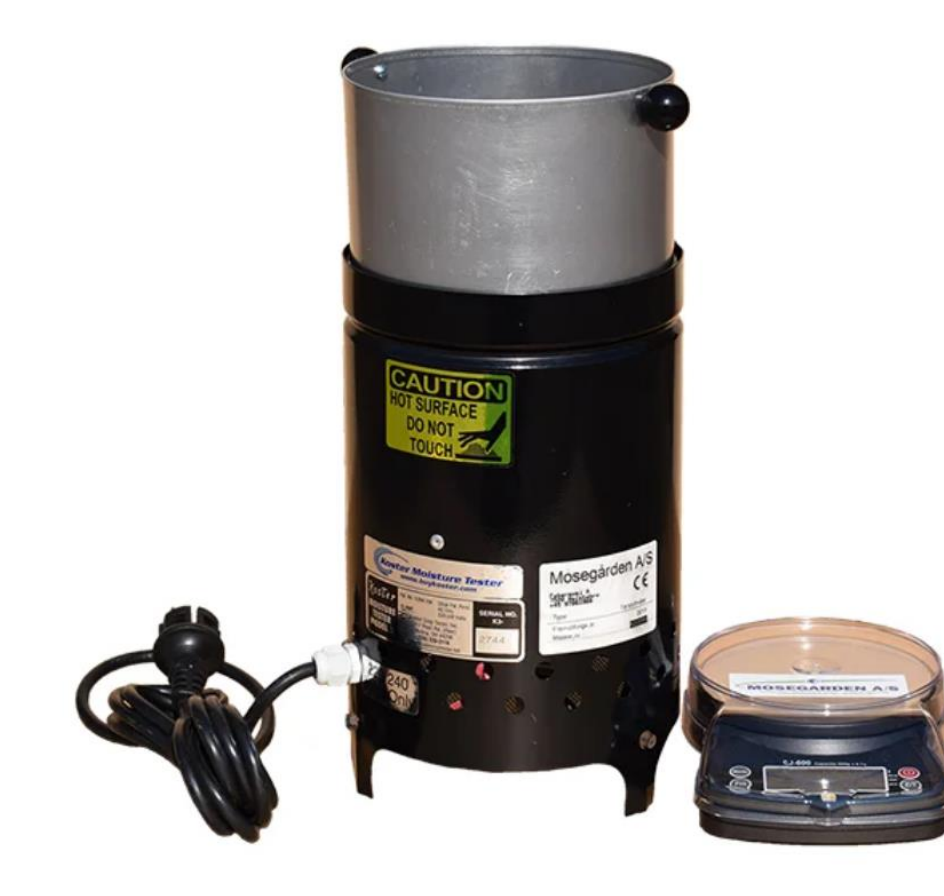

#### **3.600 kr. incl. elektronisk vægt**

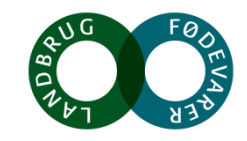

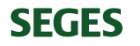

### **Koster Crop Tester**

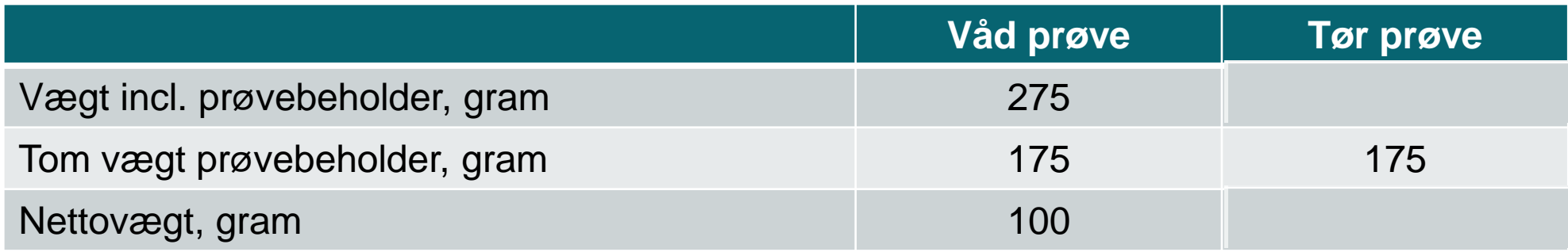

**Tør prøve nettovægt x 100 = Tørstof % Våd prøve nettovægt**

**40 x 100 = 40 % 100**

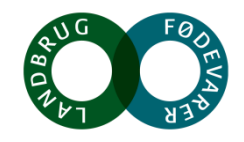

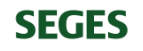

## **Tilføj tørstof på markniveau**

- FarmTracking
- CropManager
- MarkOnline

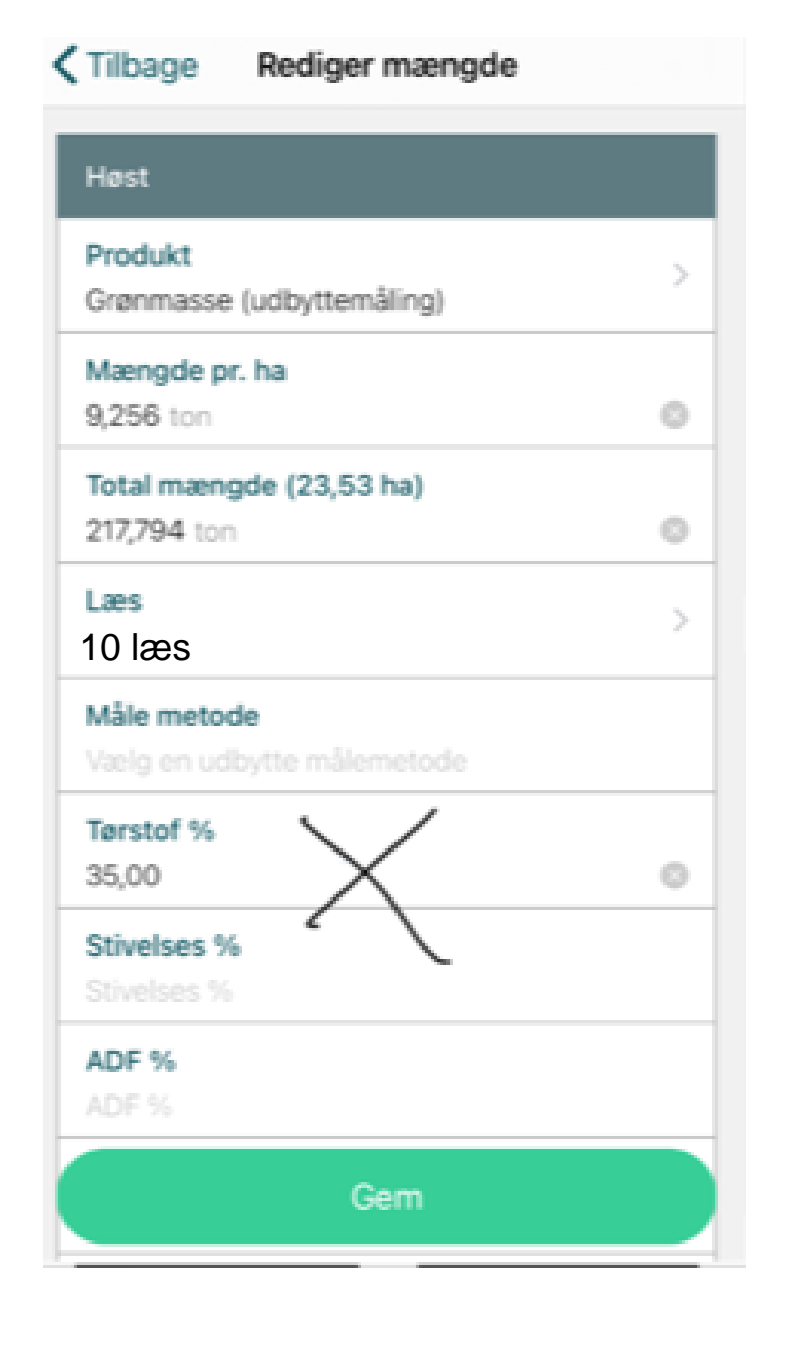

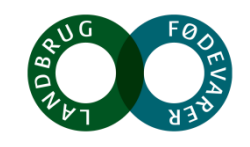

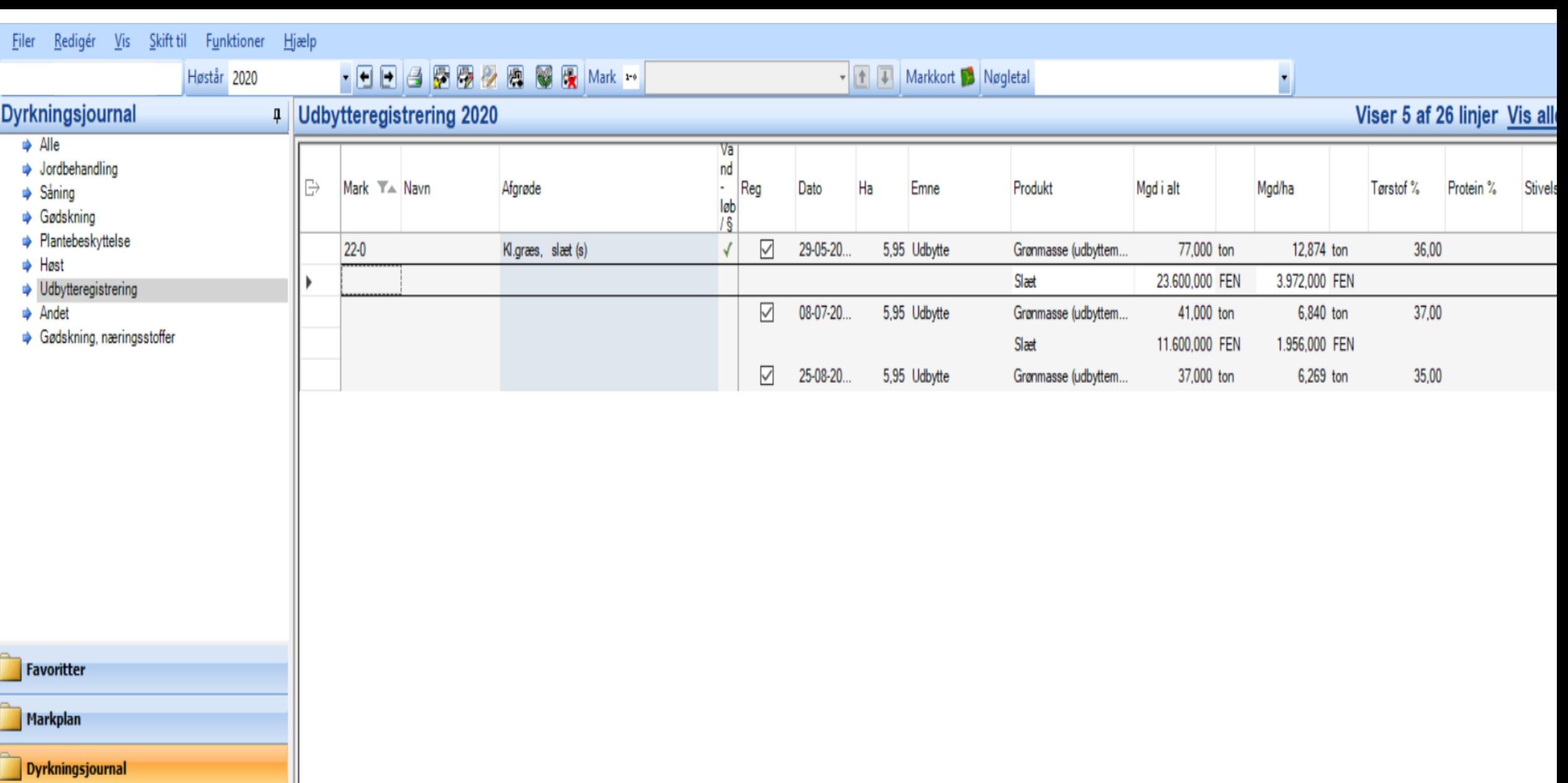

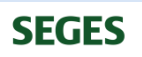

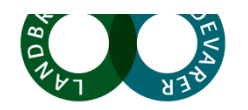

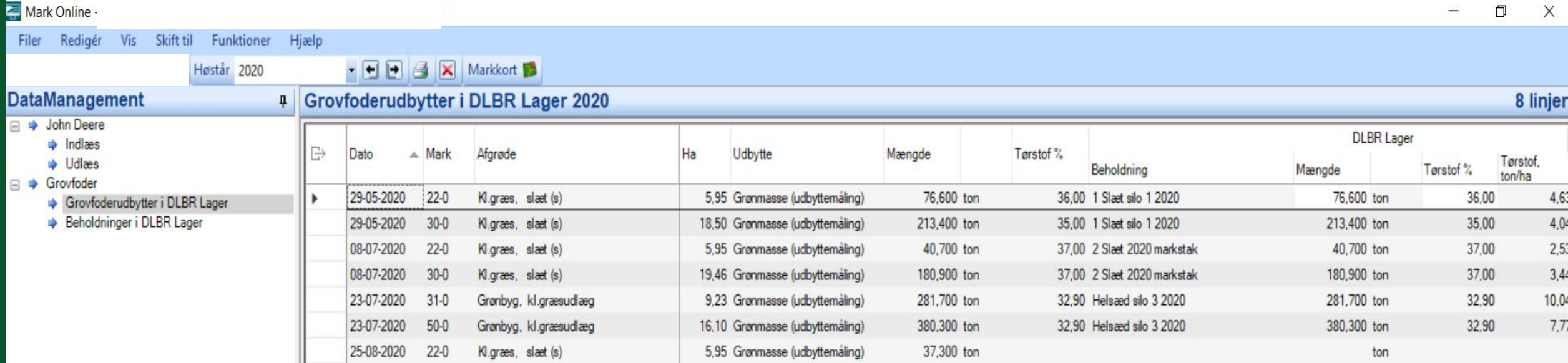

19,46 Grønmasse (udbyttemåling)

127,300 ton

25-08-2020 30-0 Kl.græs, slæt (s)

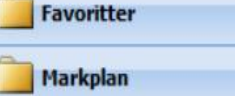

Dyrkningsjournal

Gødskning

Opgavestyring

DataManagement

**SEGES** 

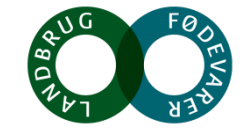

 $ton$ 

Type

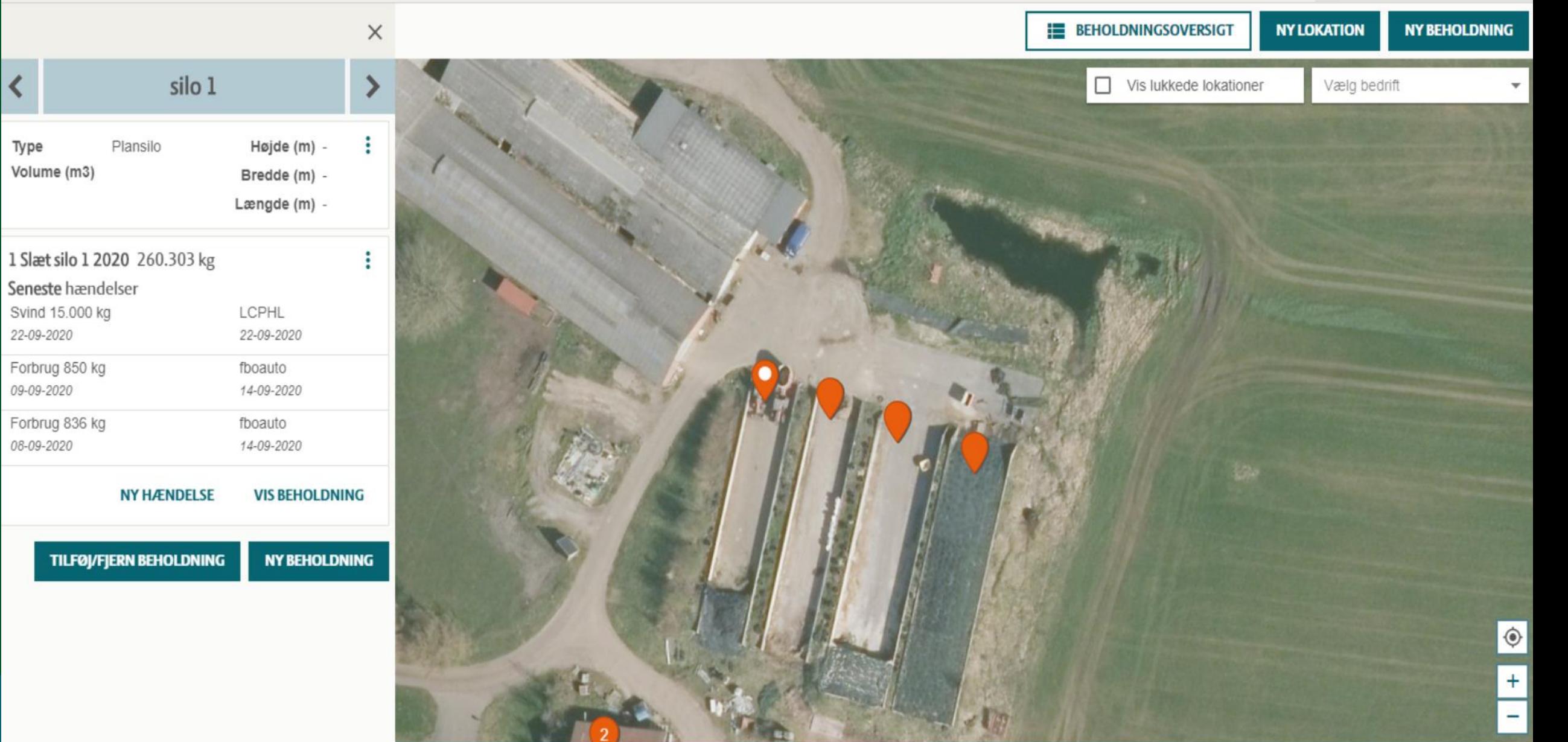

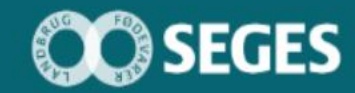

#### $\equiv$  MENU Lager

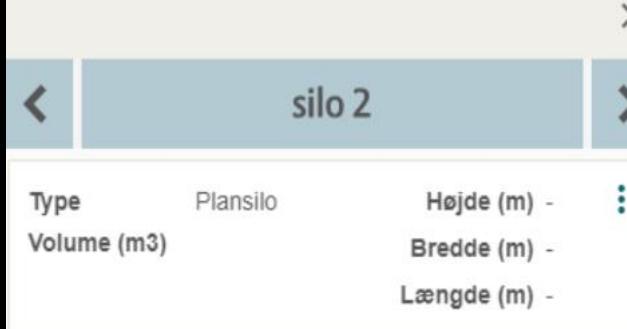

Der er ingen beholdninger på denne lokation

**TILFØJ/FJERN BEHOLDNING** NY BEHOLDNING

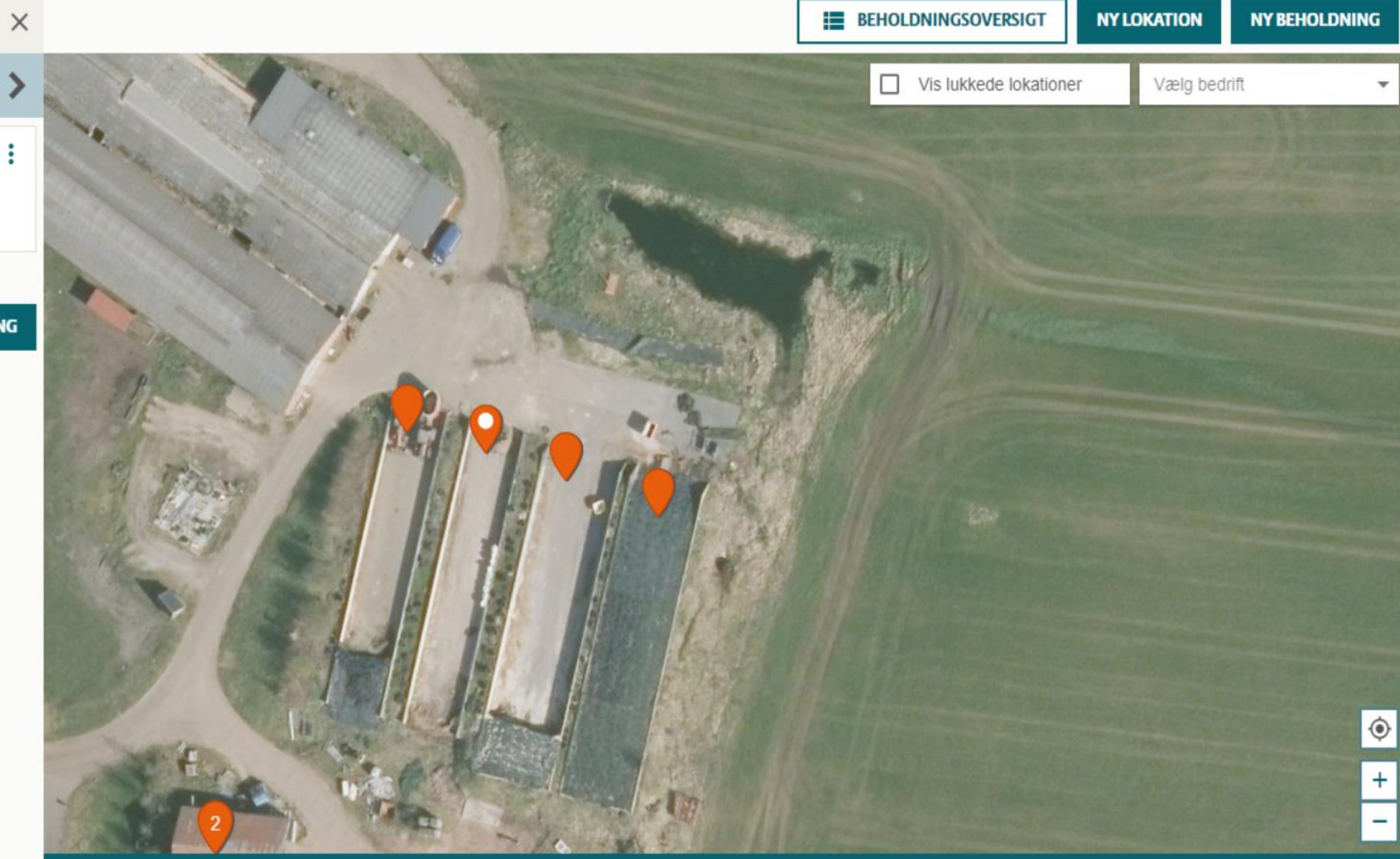

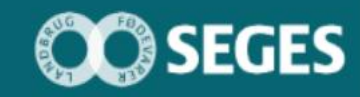

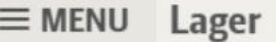

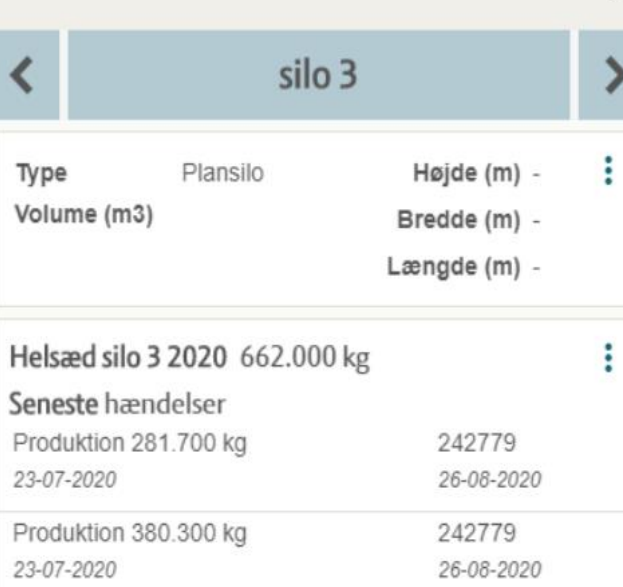

**NY HÆNDELSE VIS BEHOLDNING** 

**TILFØJ/FJERN BEHOLDNING** NY BEHOLDNING

**E BEHOLDNINGSOVERSIGT** NY BEHOLDNING  $\times$ **NY LOKATION**  $\Box$ Vis lukkede lokationer Vælg bedrift  $\overline{\mathbf{v}}$  $\circ$  $\begin{array}{c} + \end{array}$  $\frac{1}{\sqrt{2}}$ 

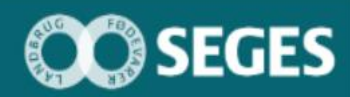

 $\blacktriangleleft$ 

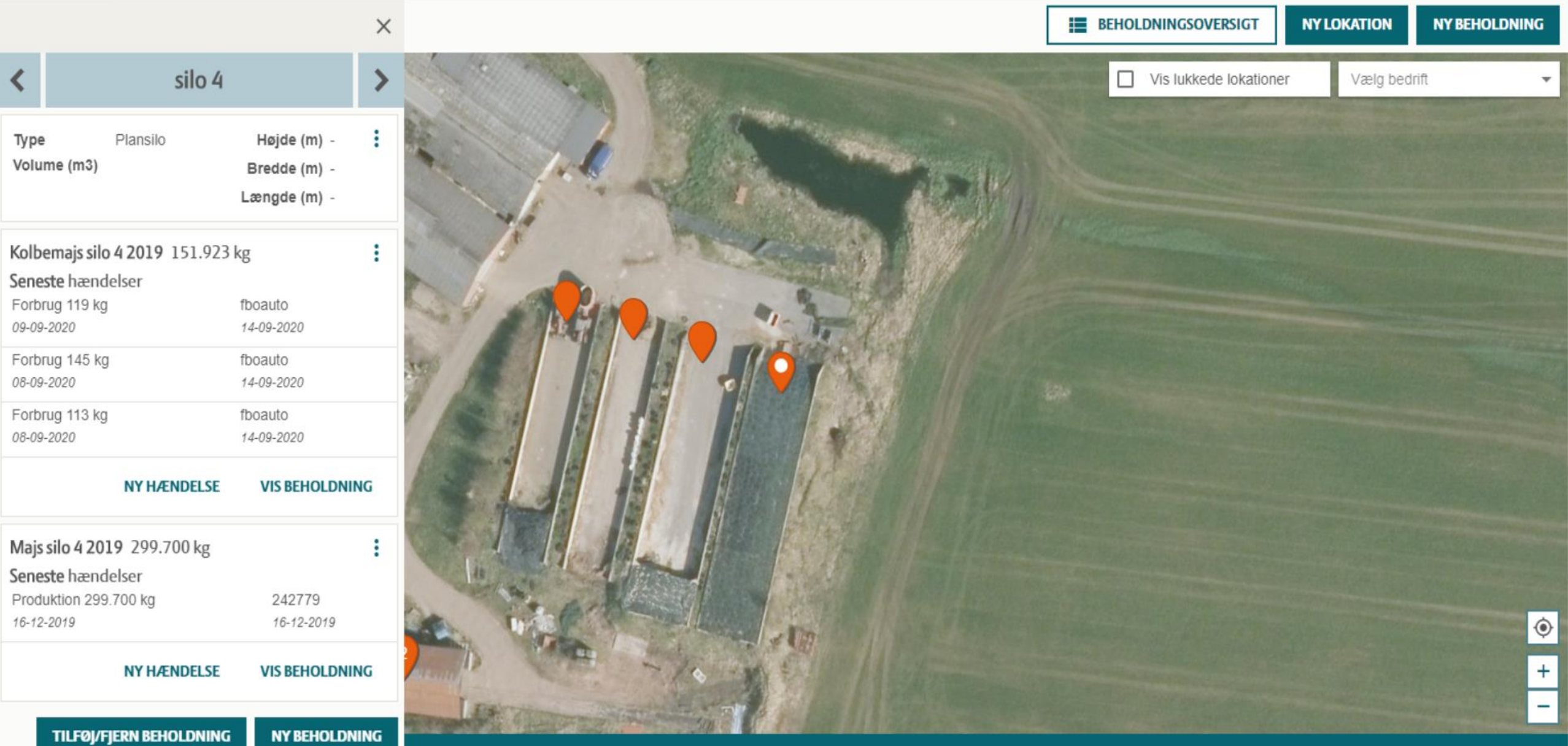

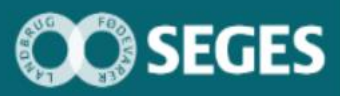

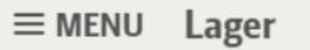

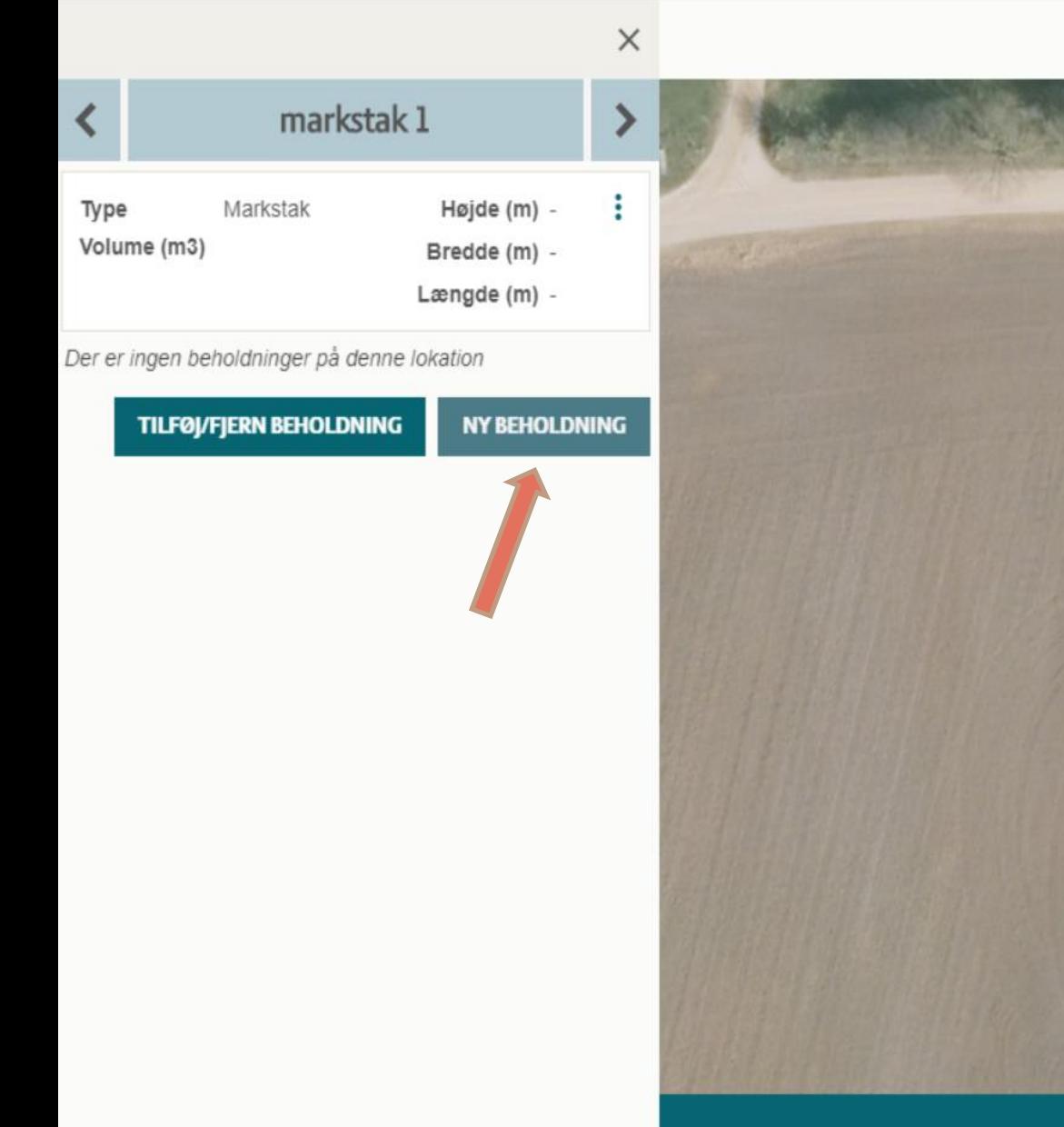

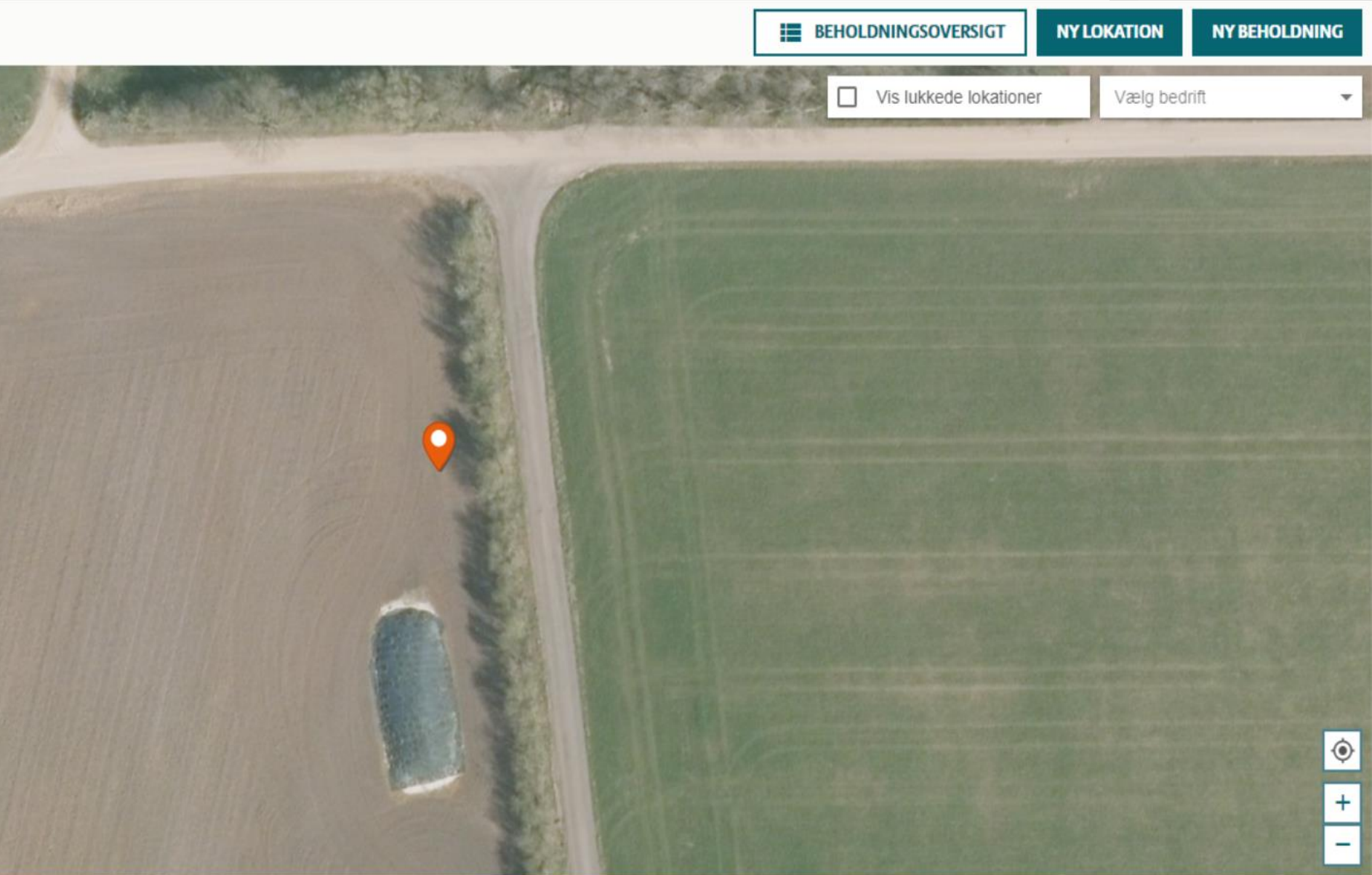

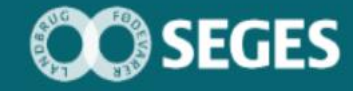

#### $\equiv$  MENU Lager

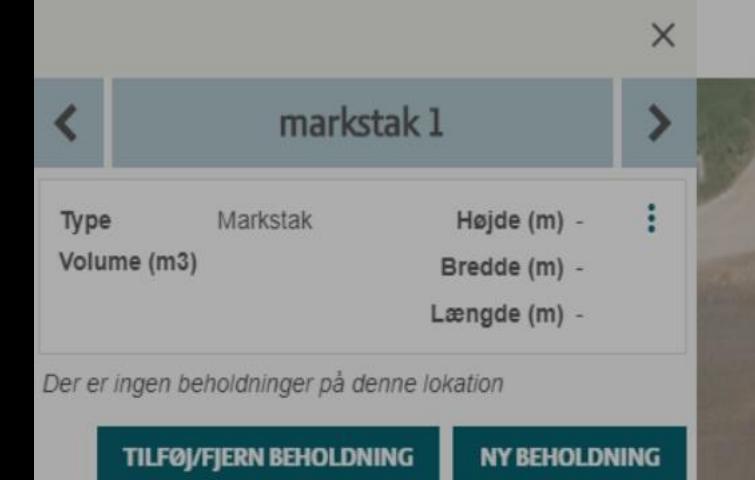

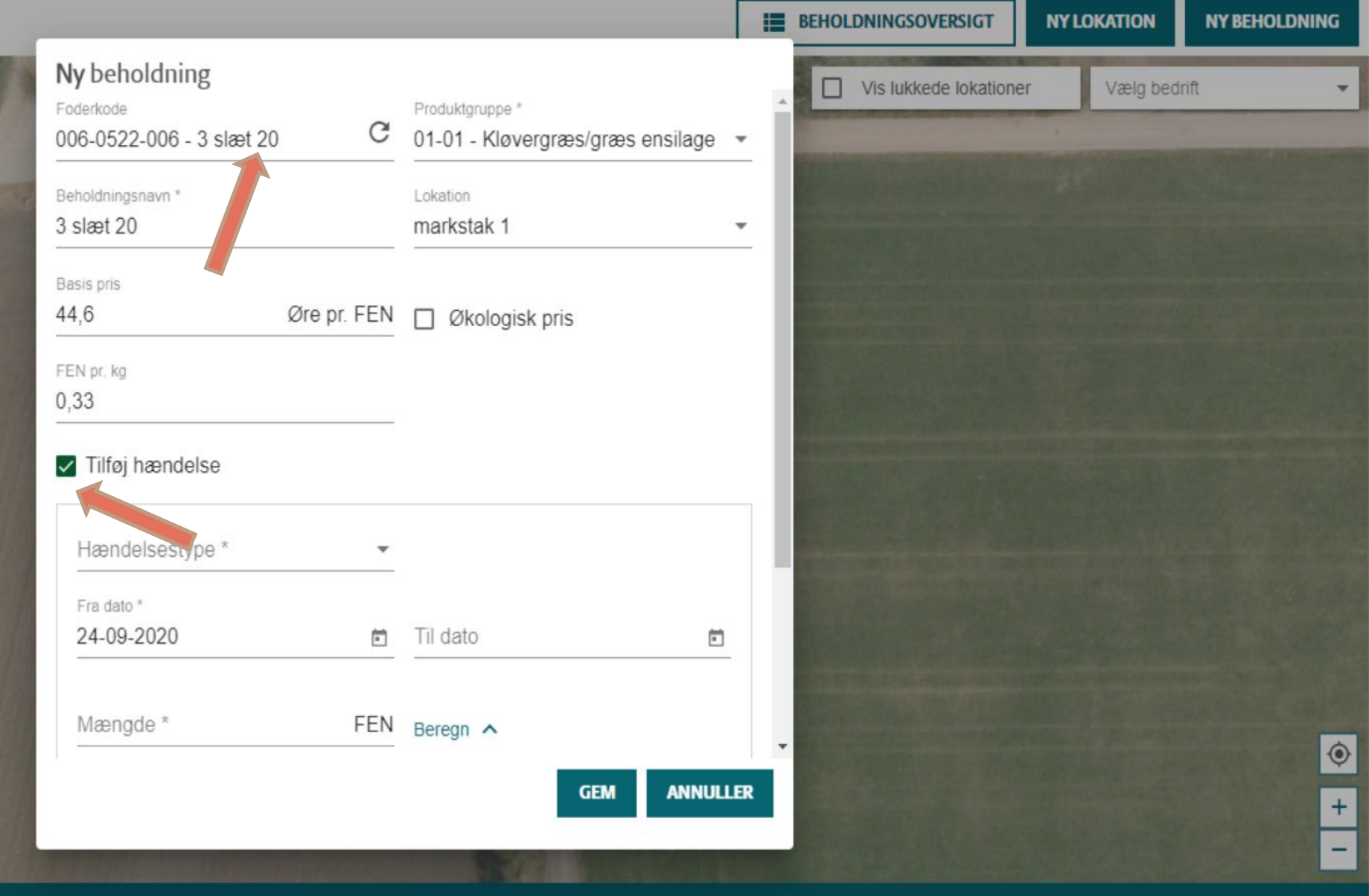

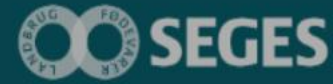

 $\equiv$  MENU Lager

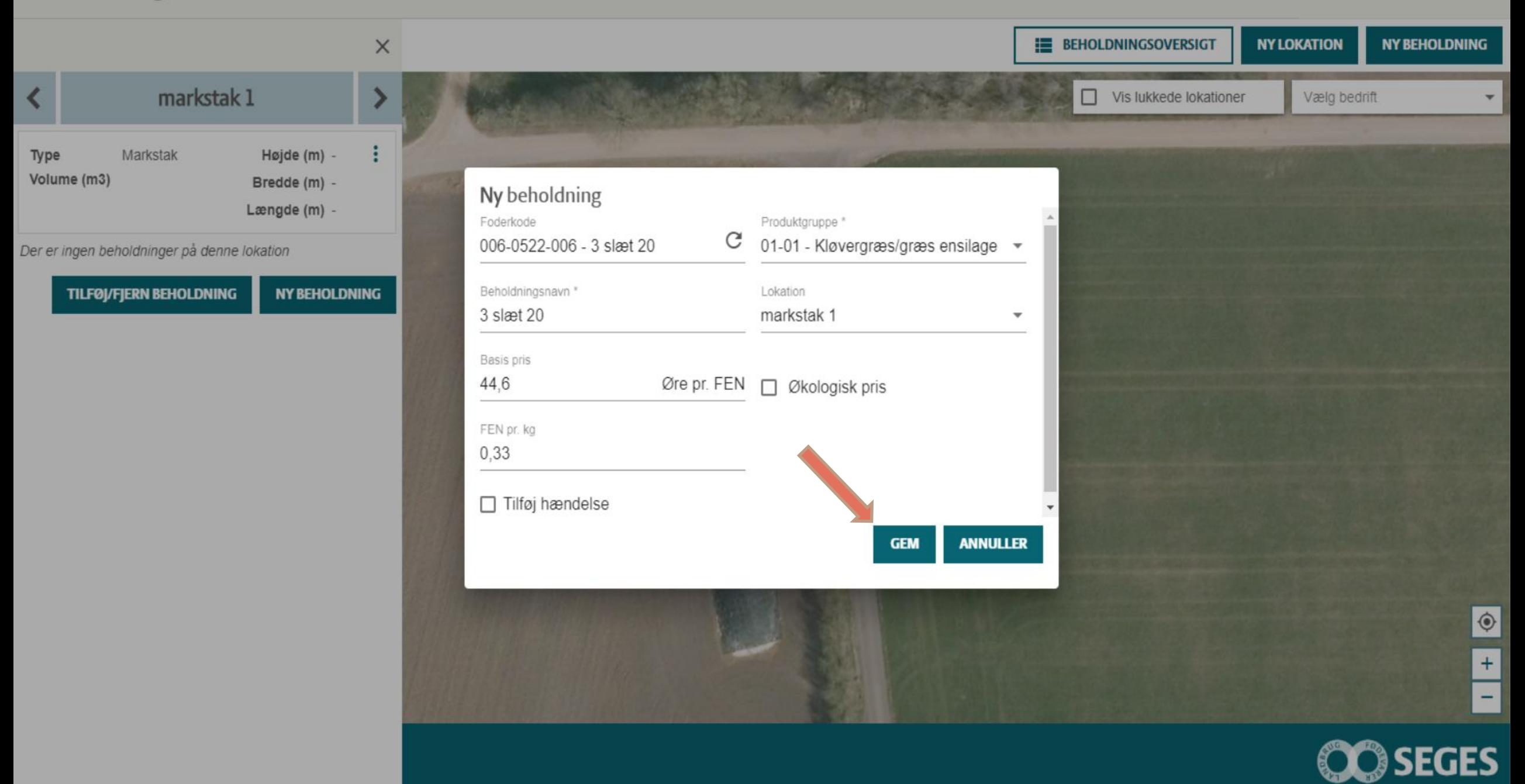

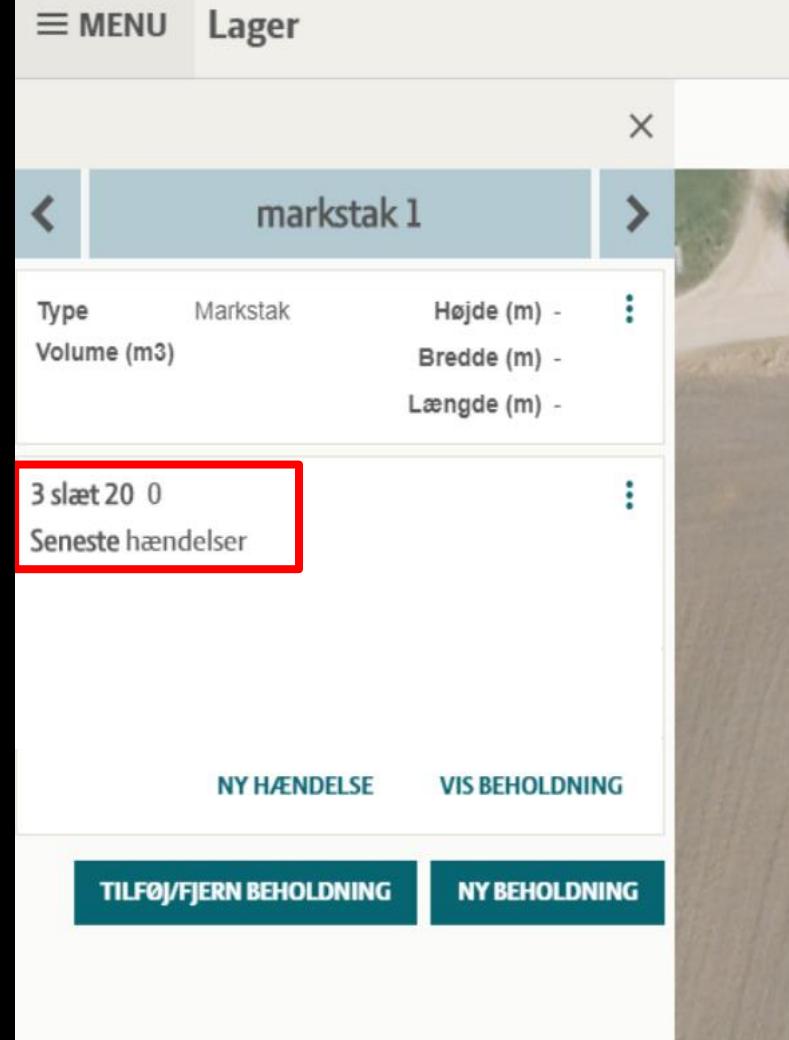

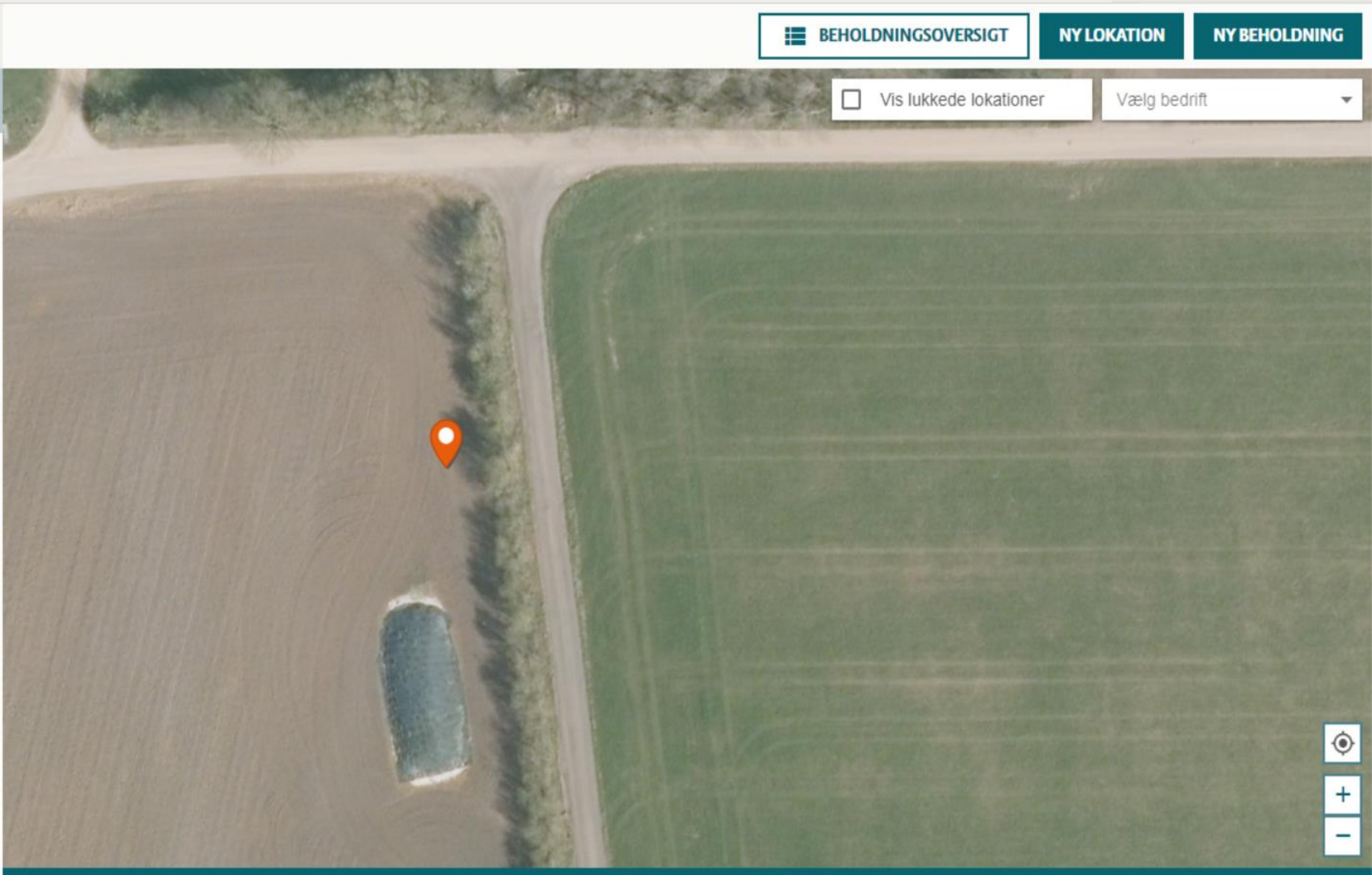

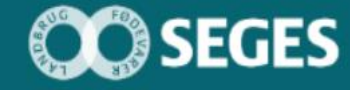

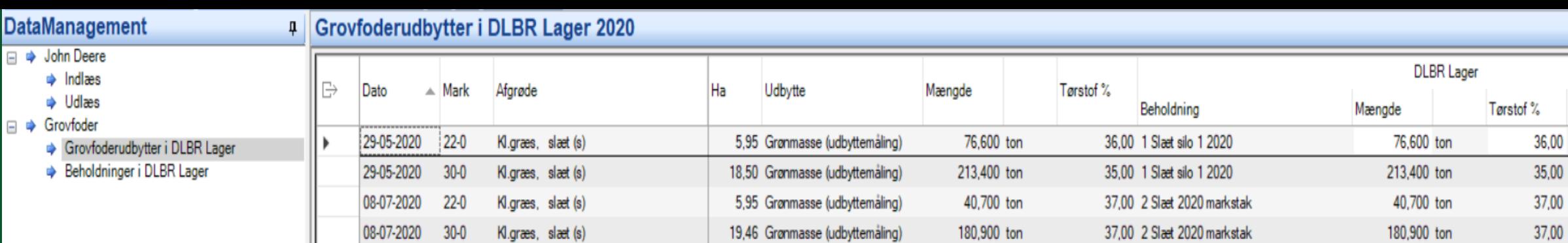

9,23 Grønmasse (udbyttemåling)

16,10 Grønmasse (udbyttemåling)

5,95 Grønmasse (udbyttemåling)

19,46 Grønmasse (udbyttemåling)

281,700 ton

380,300 ton

37,300 ton

127,300 ton

32,90 Helsæd silo 3 2020

32,90 Helsæd silo 3 2020

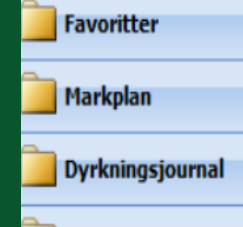

□ → John Deere  $\Rightarrow$  Indiaes

□ → Grovfoder

→ Udlæs

23-07-2020

23-07-2020

25-08-2020

25-08-2020

 $31 - 0$ 

 $50-0$ 

 $22-0$ 

 $30 - 0$ 

Grønbyg, kl.græsudlæg

Grønbyg, kl.græsudlæg

Kl.græs, slæt (s)

Kl.græs, slæt (s)

**Gødskning** 

Opgavestyring

DataManagement

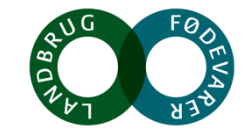

8 linjer

4,63

 $4,04$ 

 $2,53$  $3,44$ 

10,04

 $7,77$ 

Tørstof,<br>ton/ha

32,90

32,90

281,700 ton

380,300 ton

ton

ton

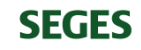

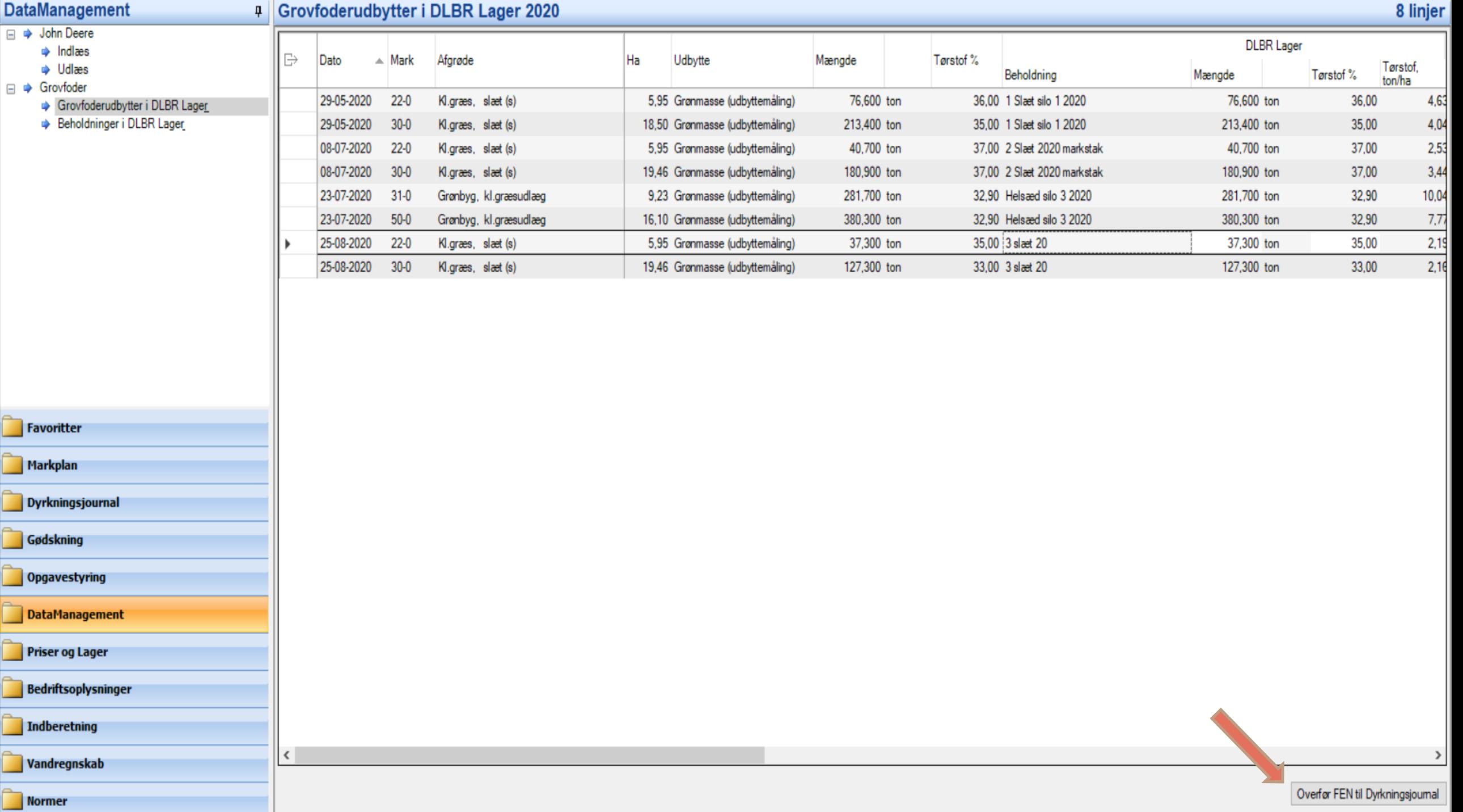

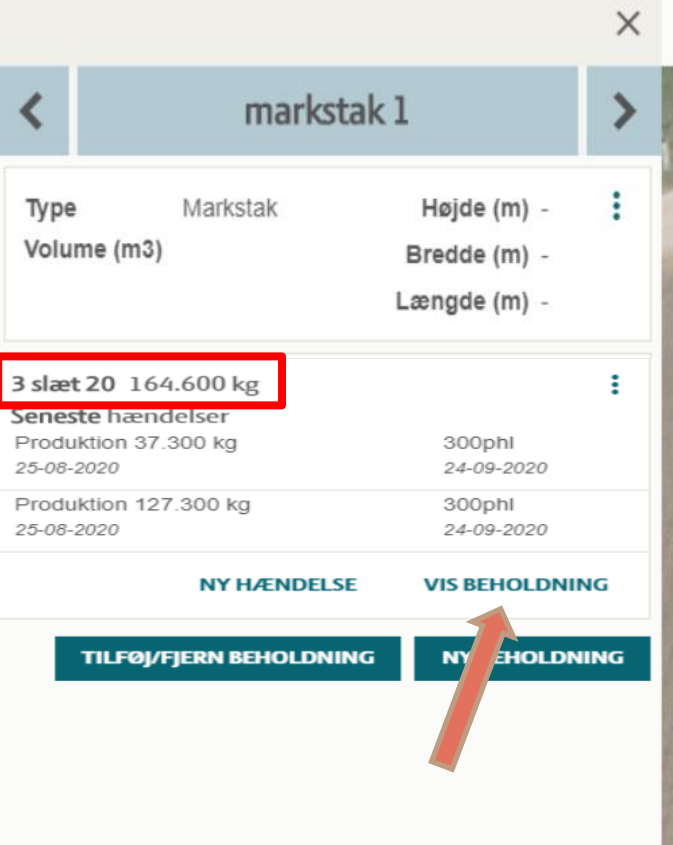

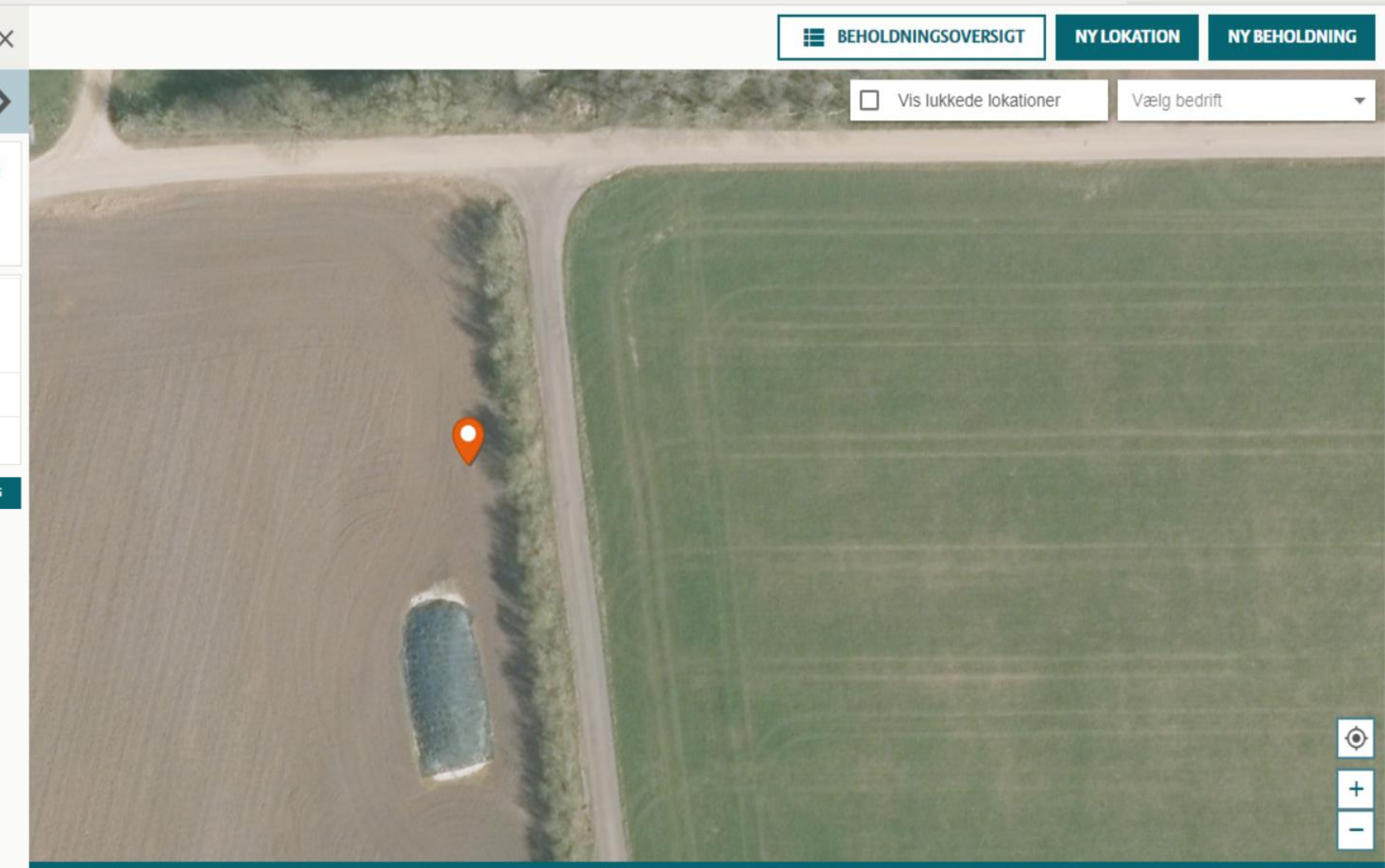

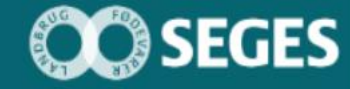

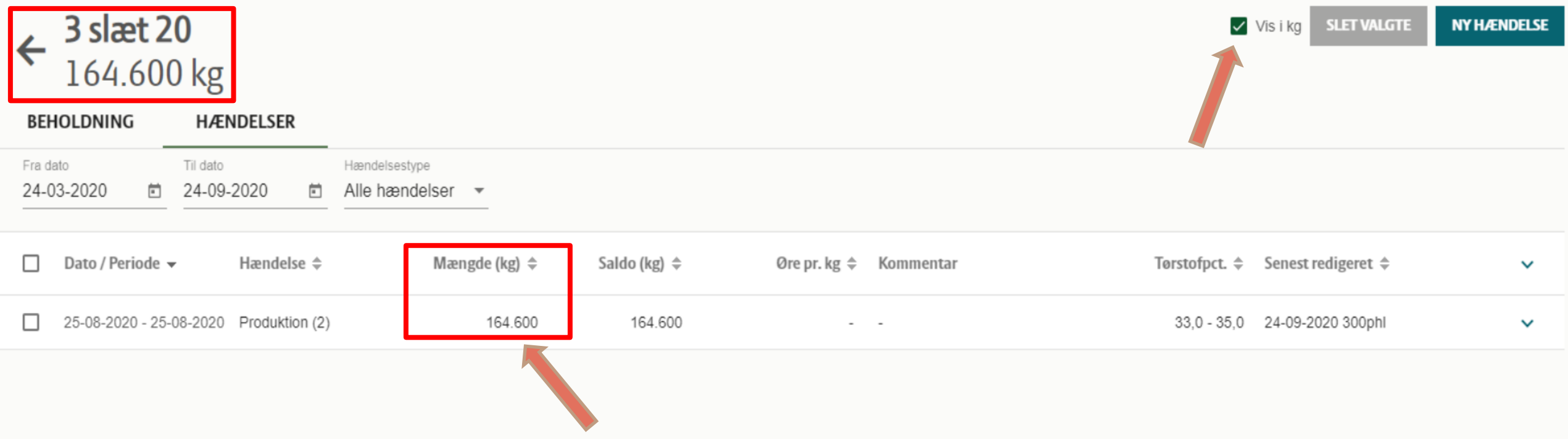

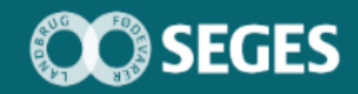

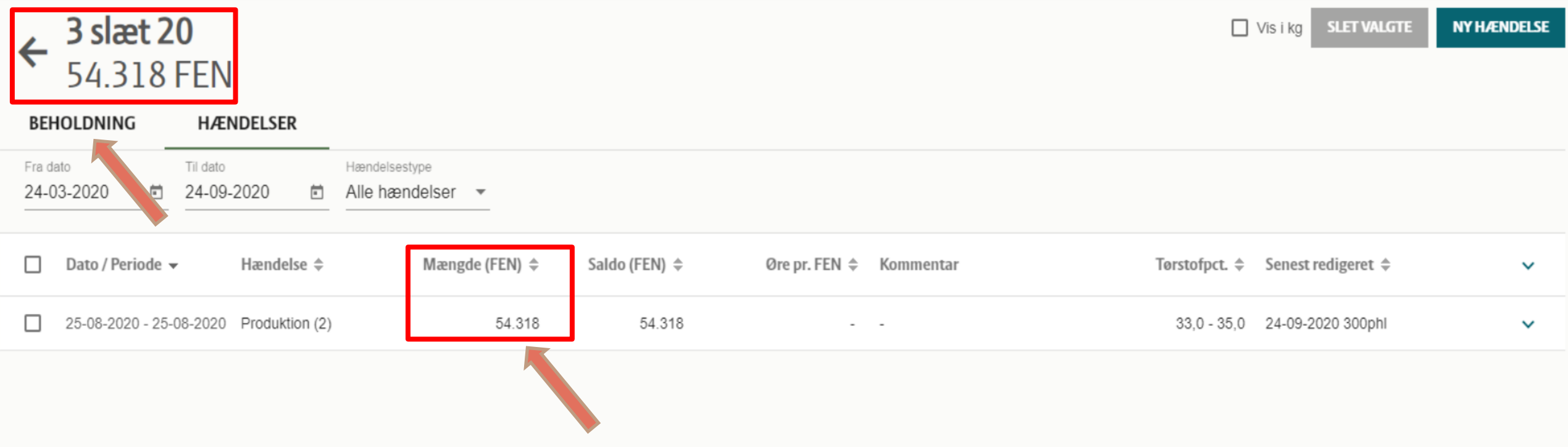

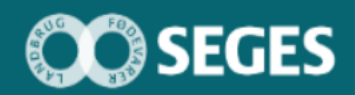
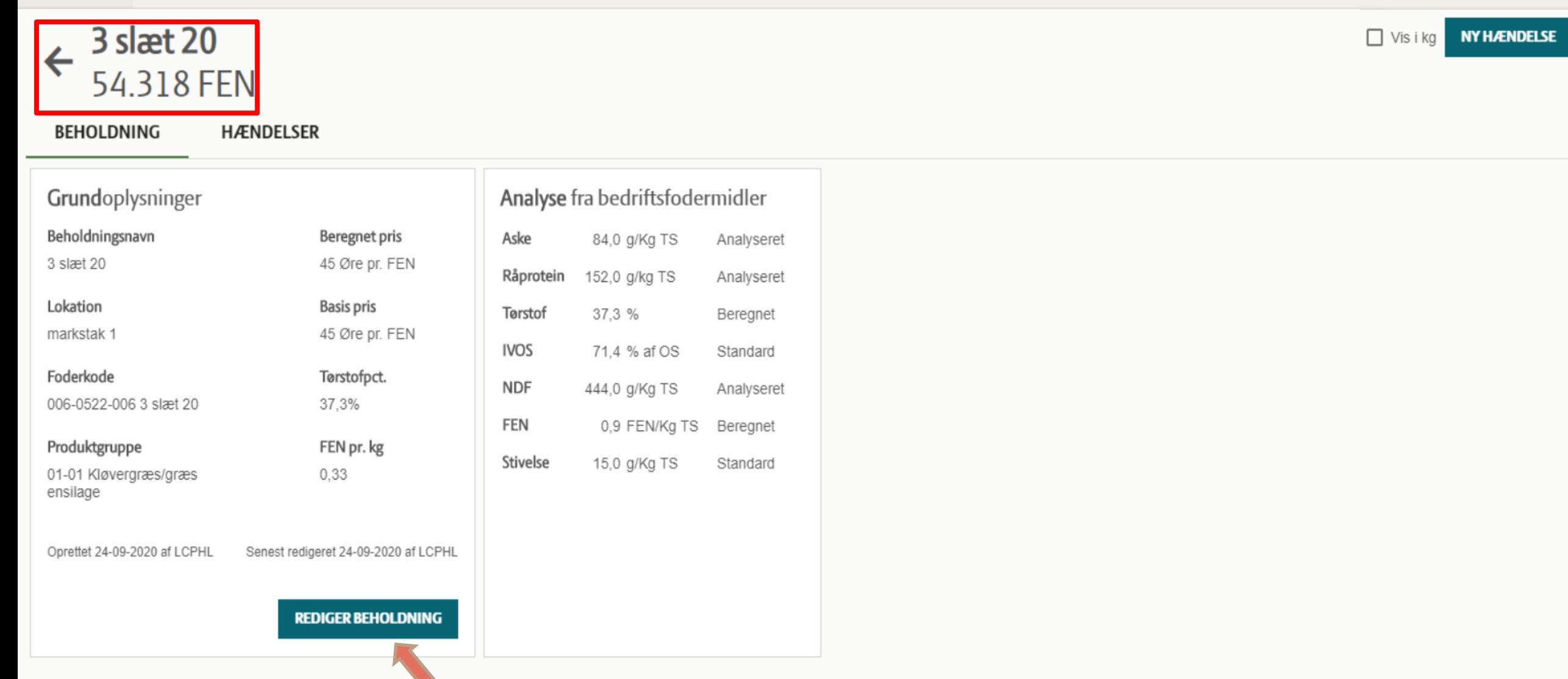

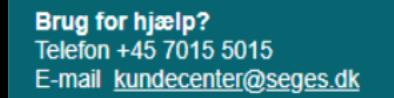

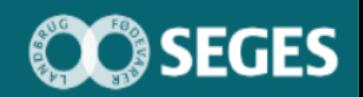

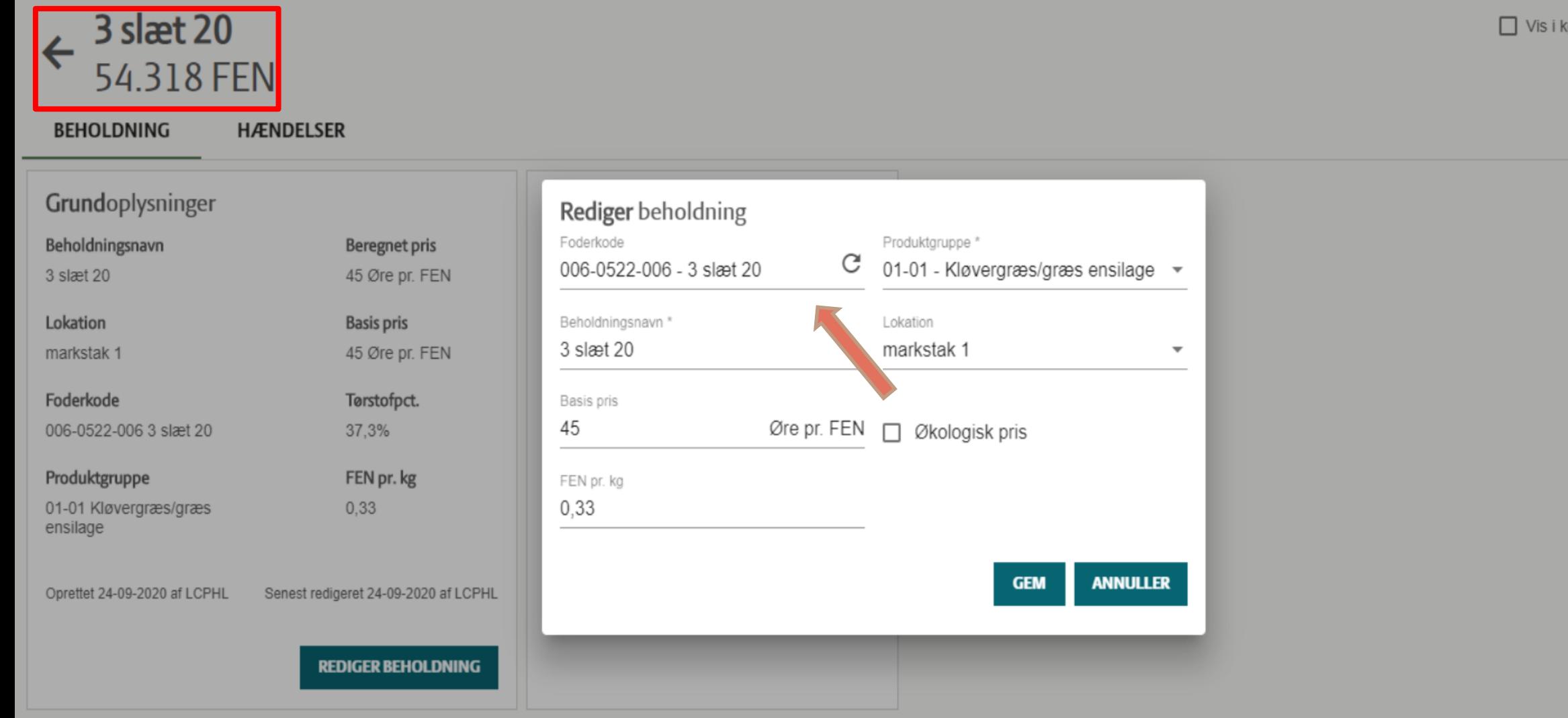

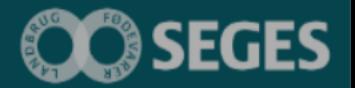

**NY HÆNDELSE** 

**Brug for hjælp?**<br>Telefon +45 7015 5015<br>E-mail <u>kundecenter@seges.dk</u>

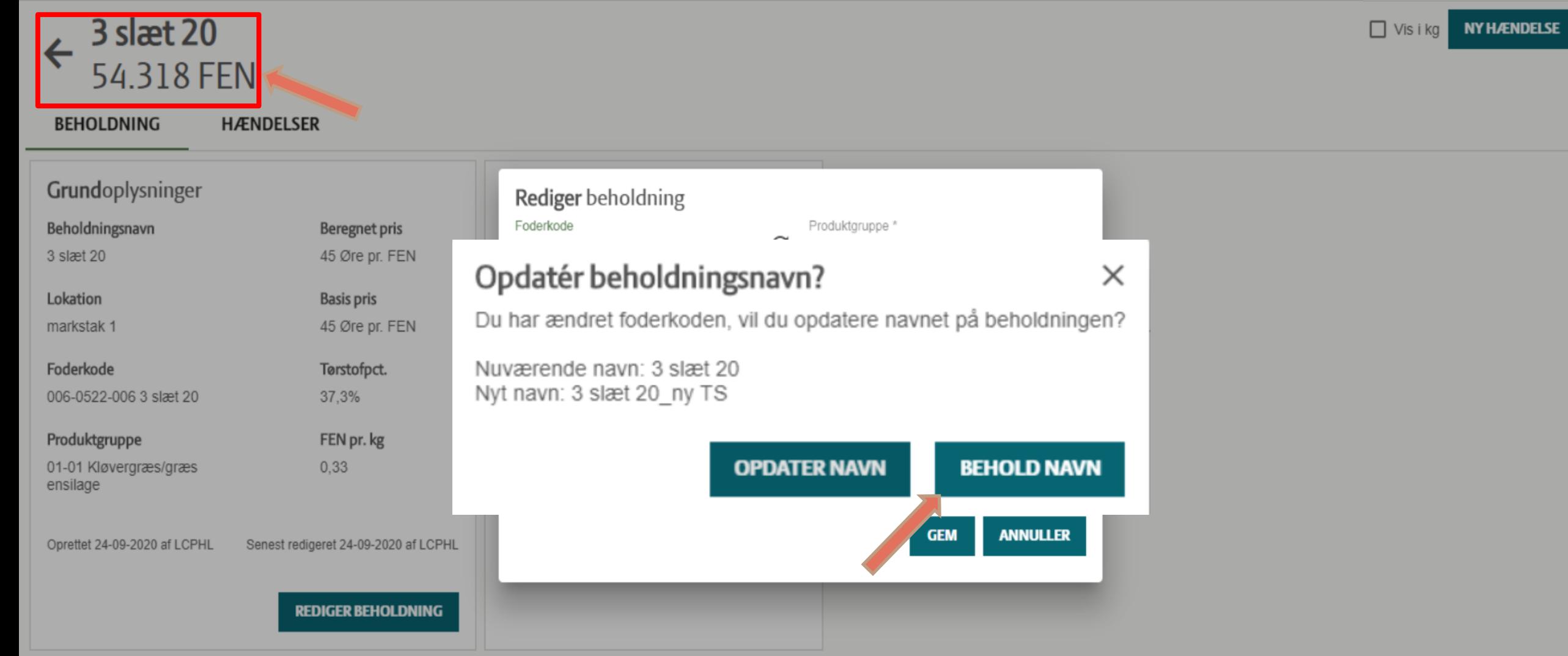

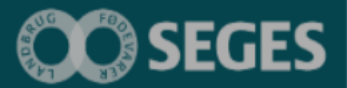

Brug for hjælp?<br>Telefon +45 7015 5015 E-mail kundecenter@seges.dk

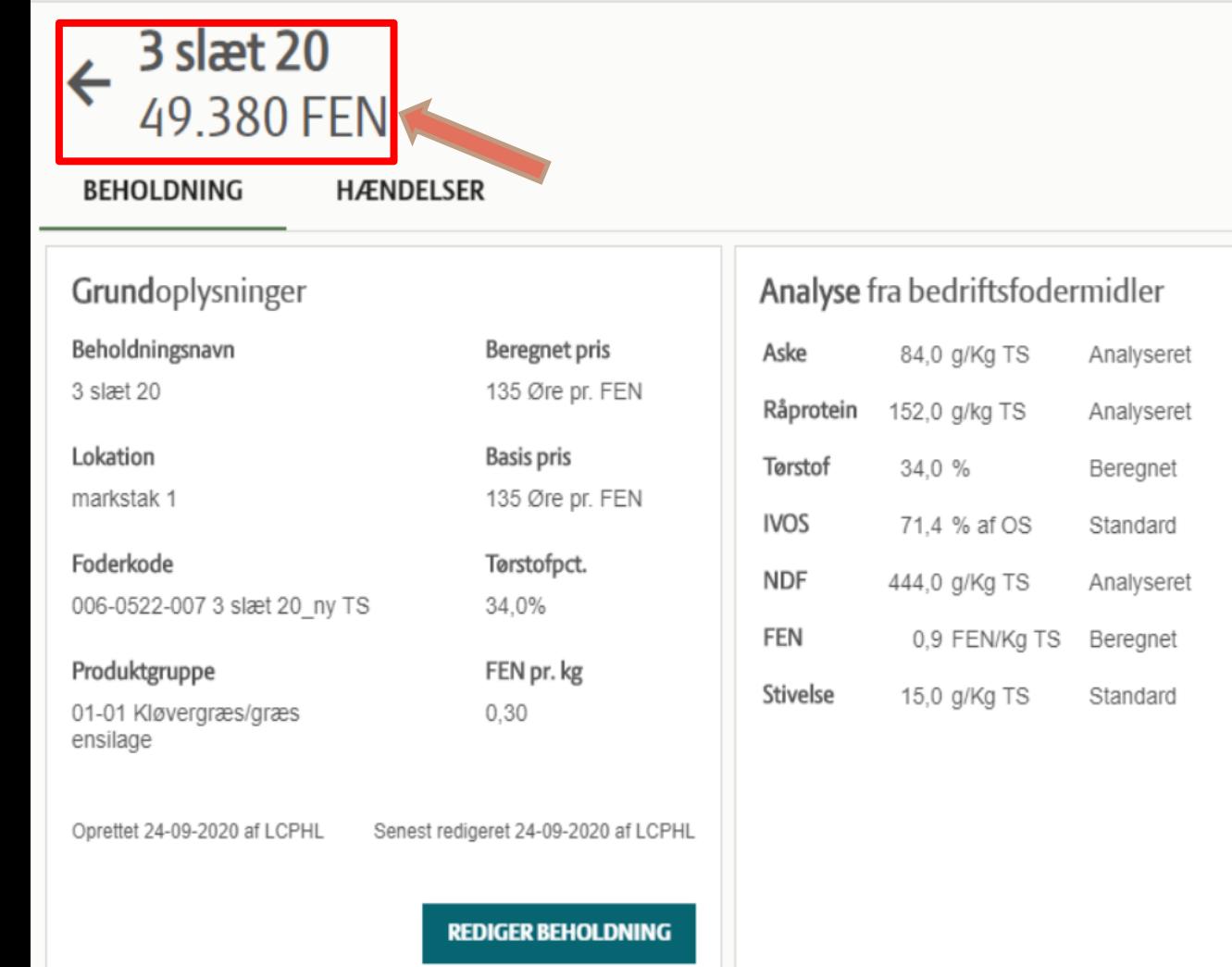

**CO** SEGES

Brug for hjælp?<br>Telefon +45 7015 5015 E-mail kundecenter@seges.dk

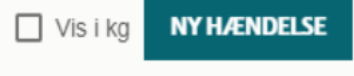

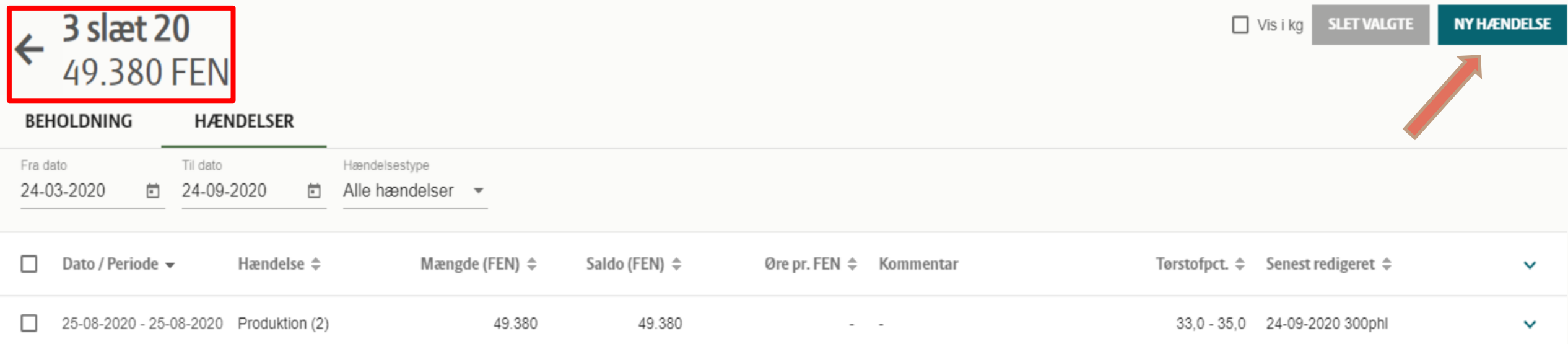

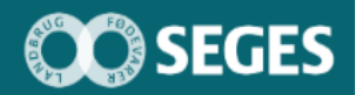

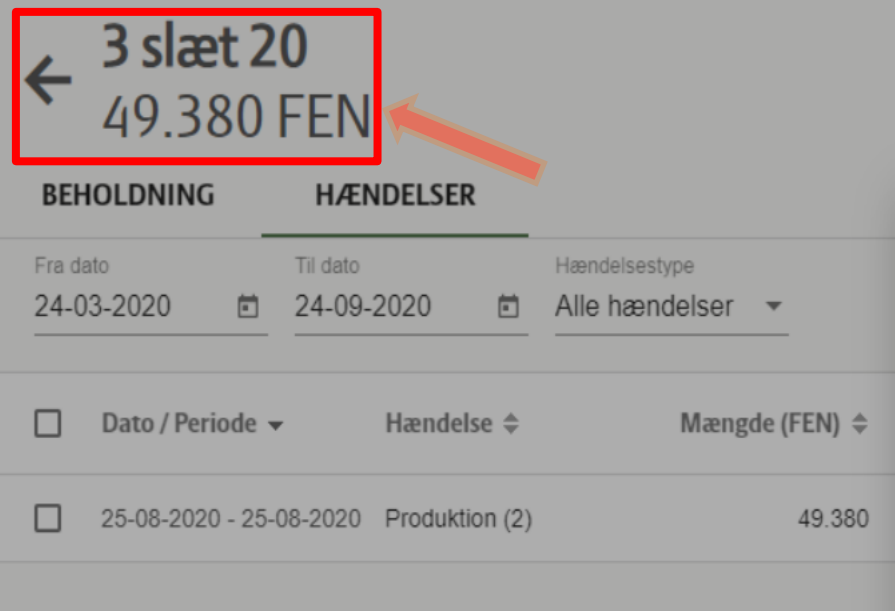

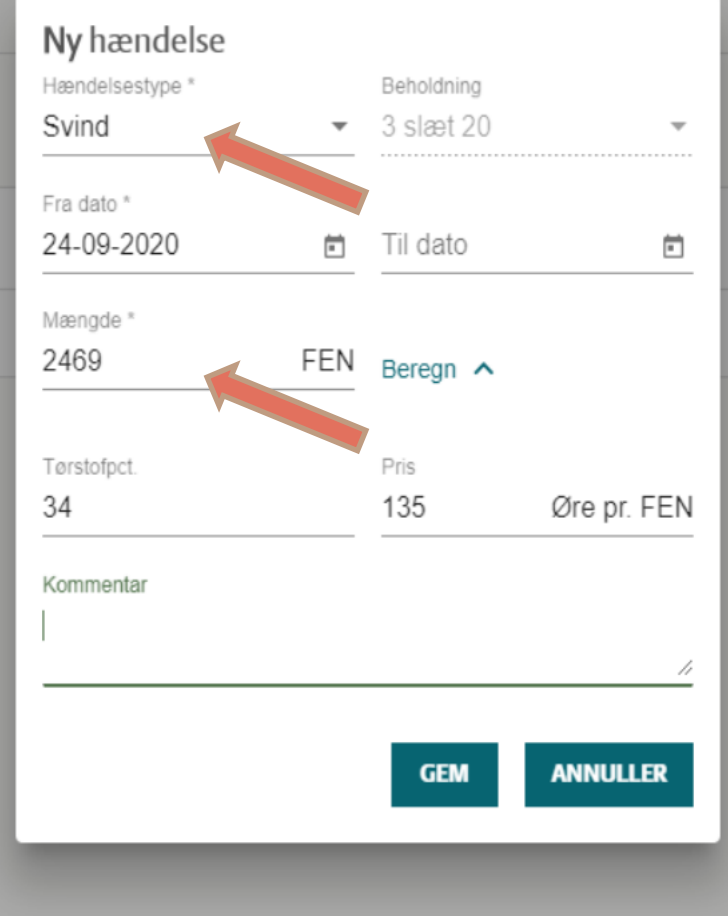

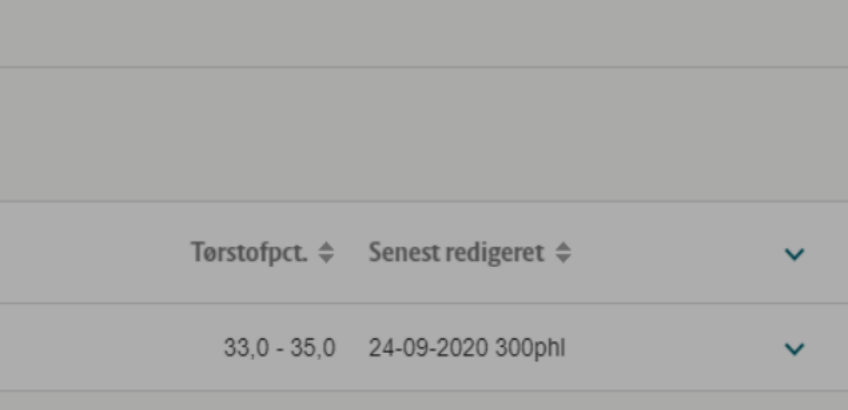

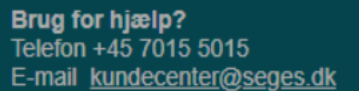

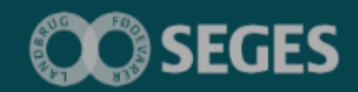

**SLET VALGTE**  $\Box$  Vis i kg **NY HÆNDELSE** 

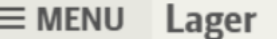

š

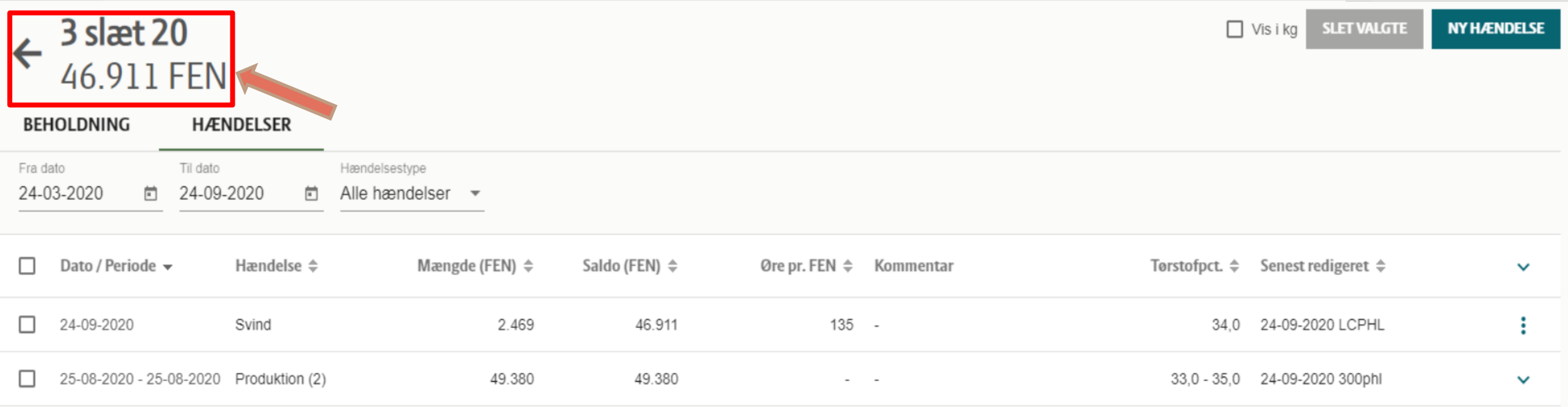

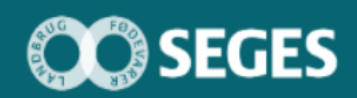

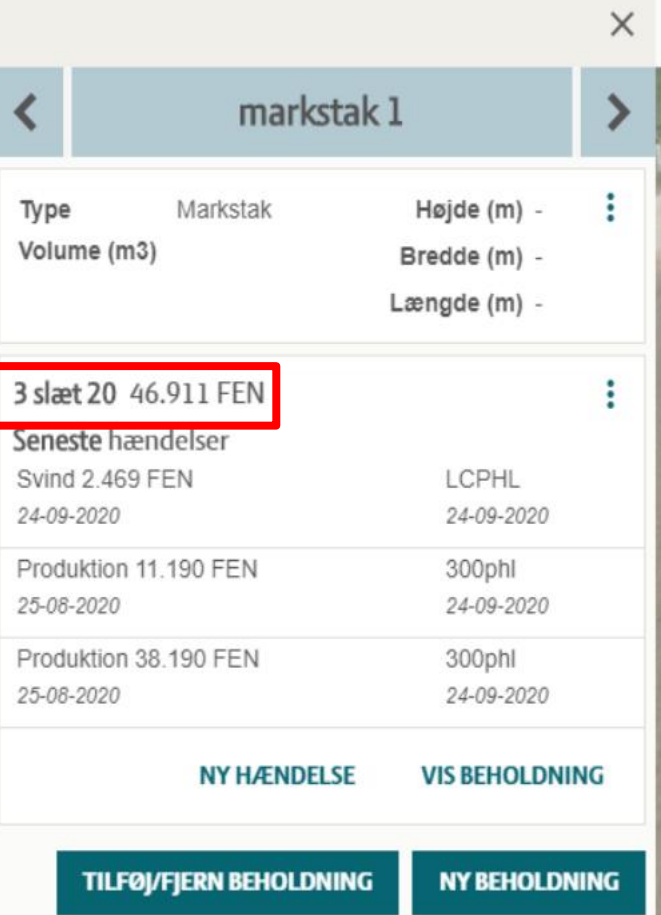

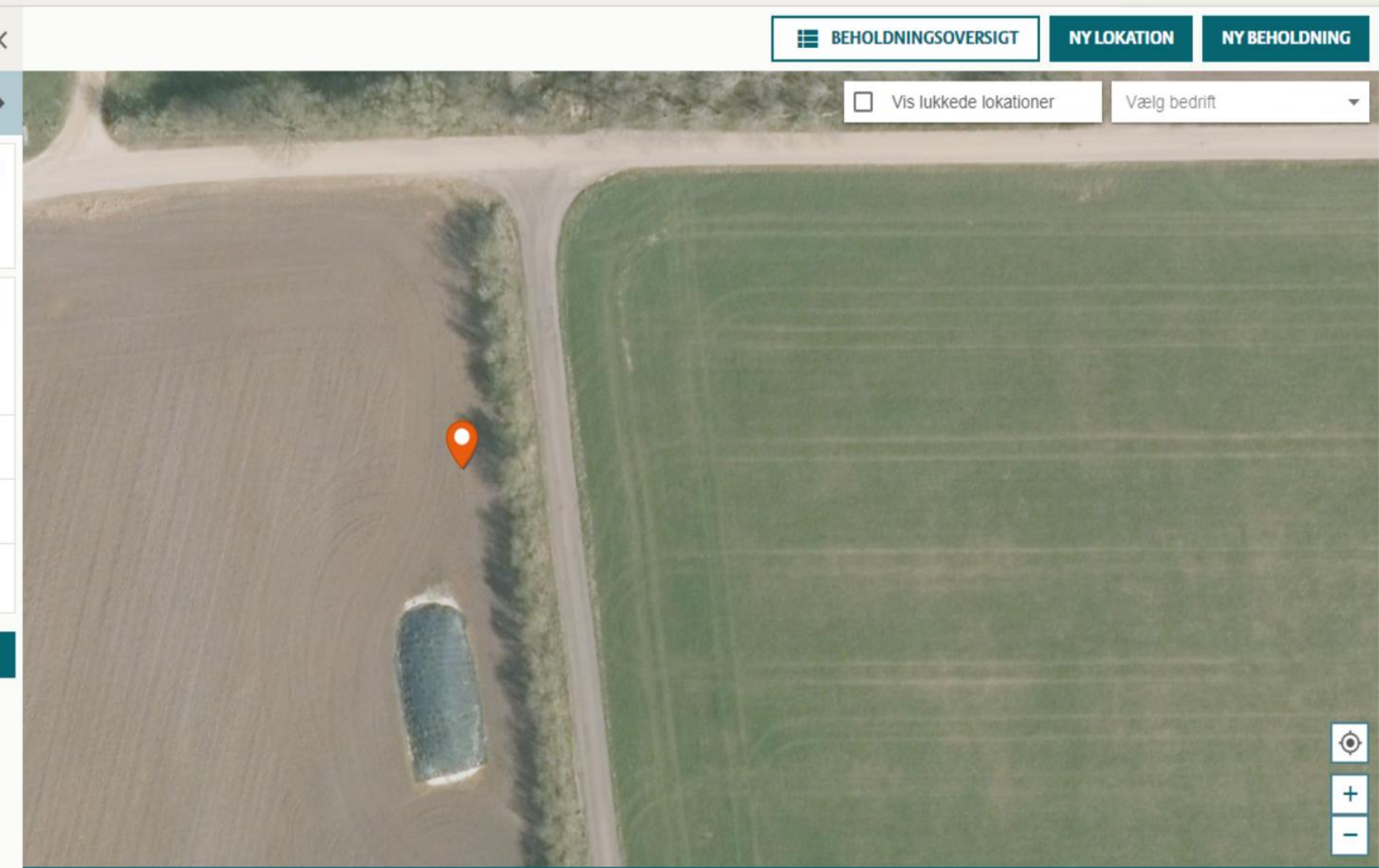

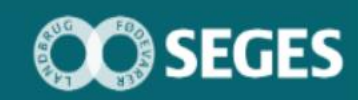

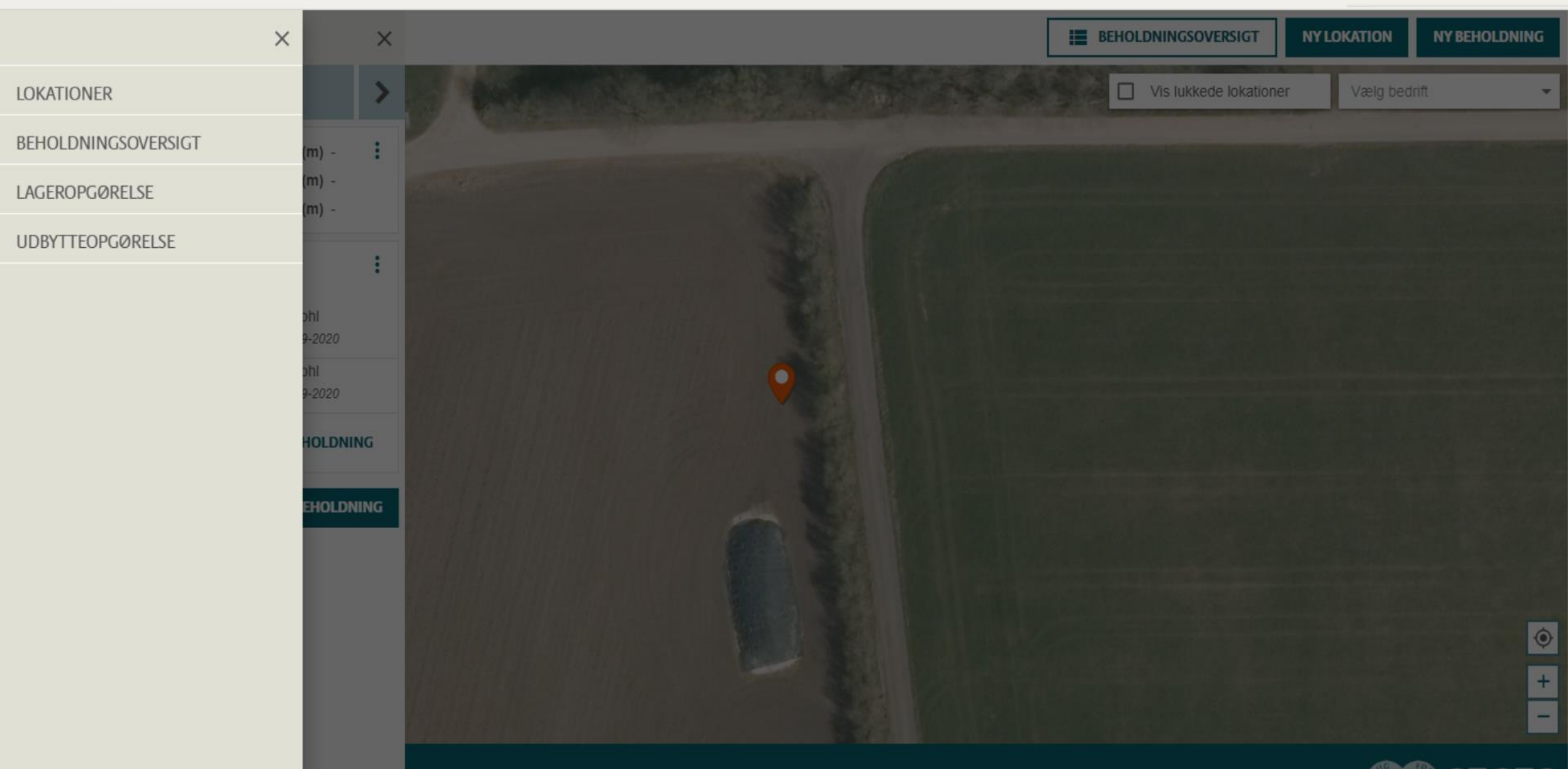

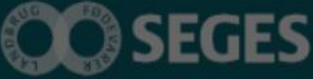

#### **Lager – oversigt over lokationer**

#### $\equiv$  MENU Lager

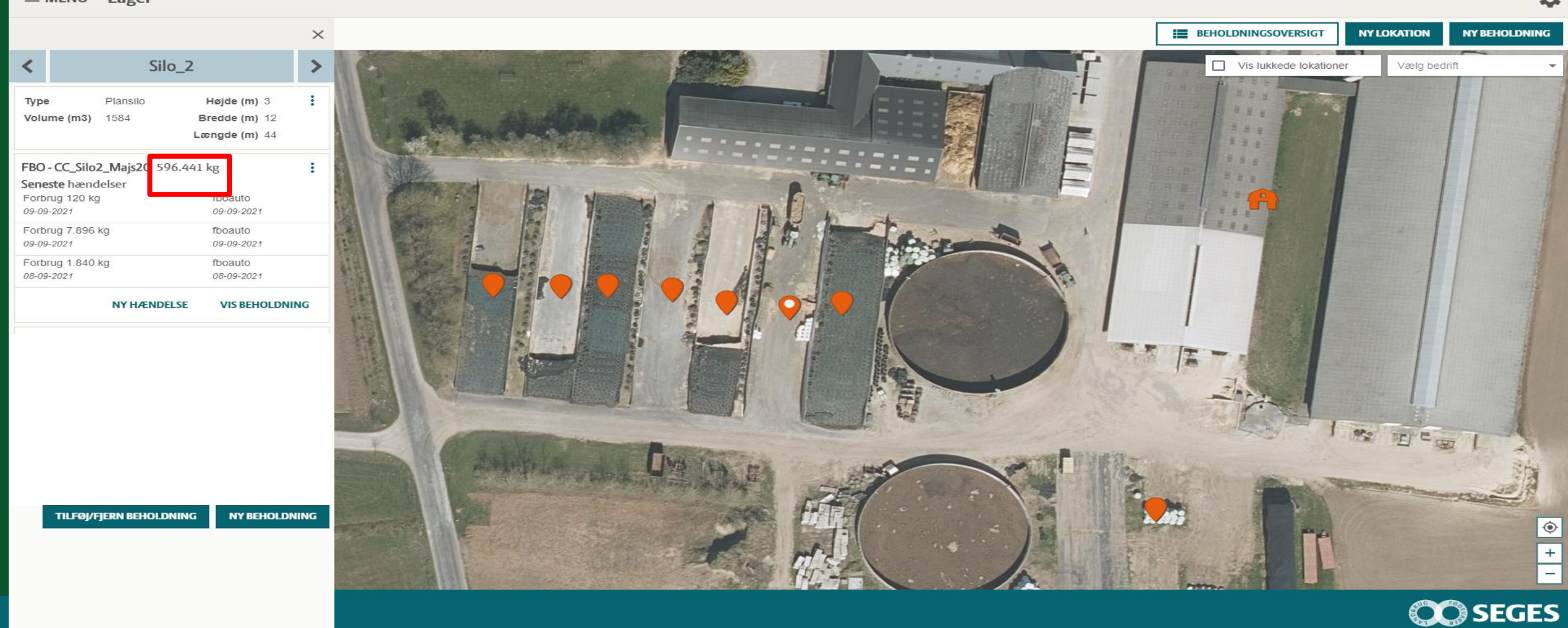

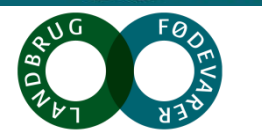

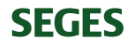

### **Lager - beholdningsoversigt**

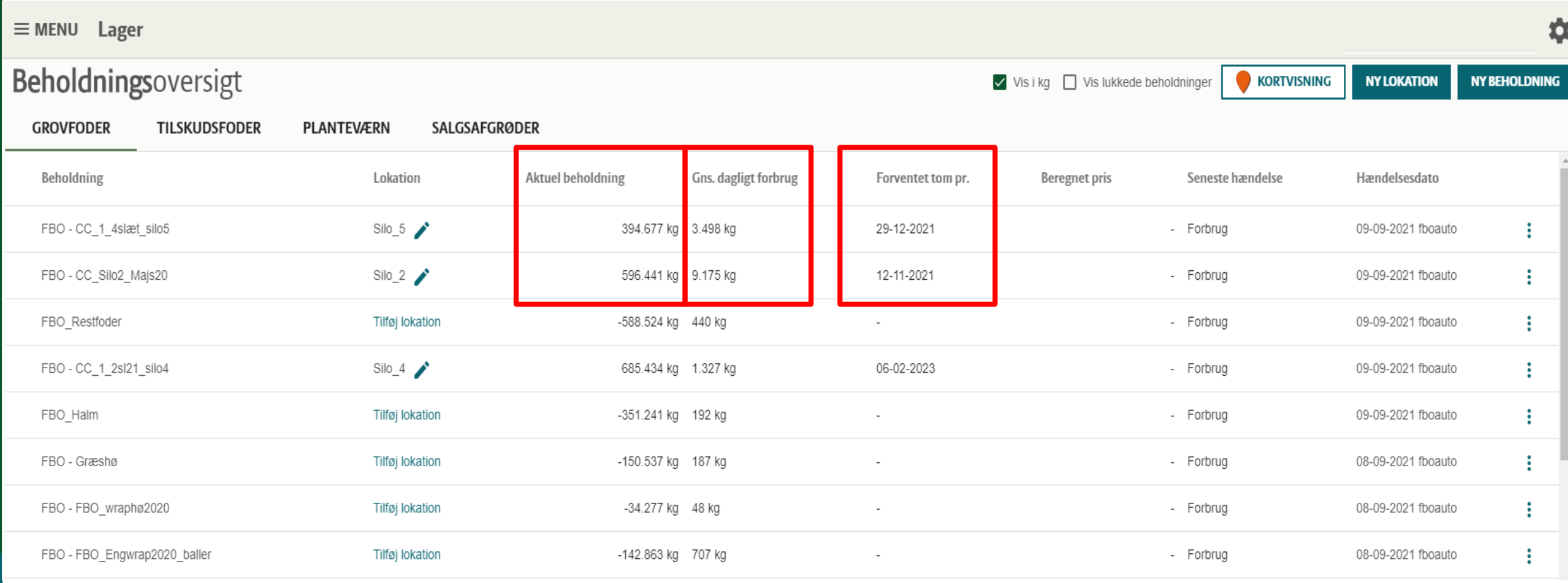

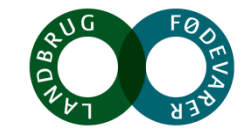

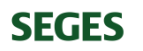

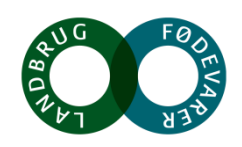

☆

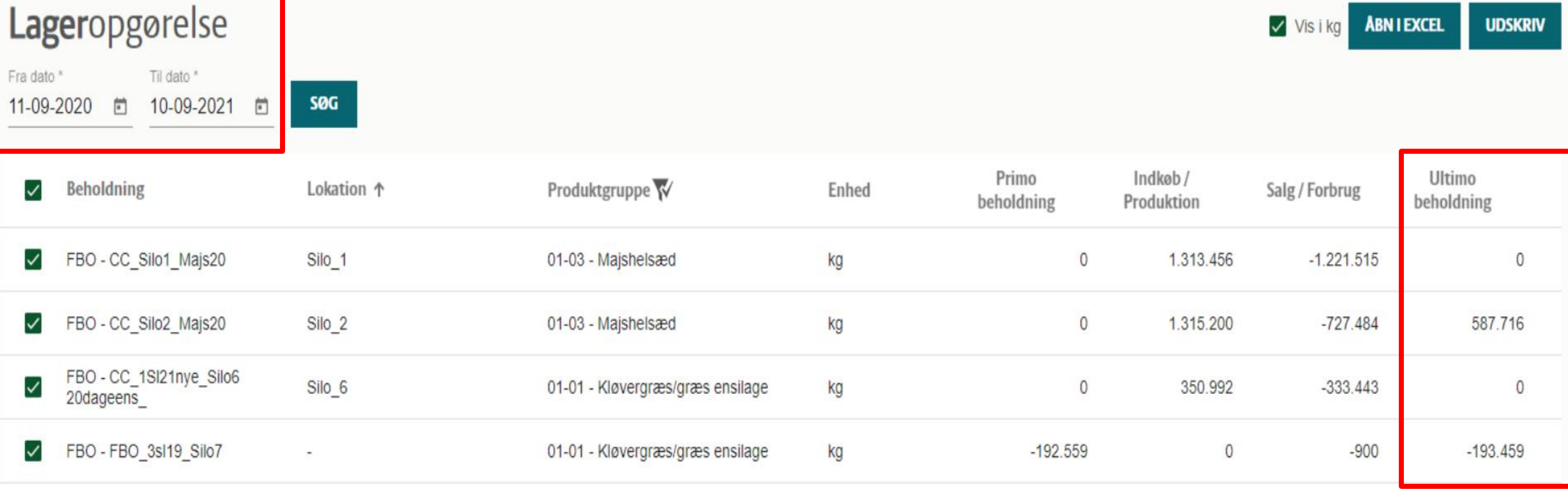

 $\equiv$  MENU Lager

### **Lager - Lageropgørelse**

### **Lager – Udbytteopgørelse**

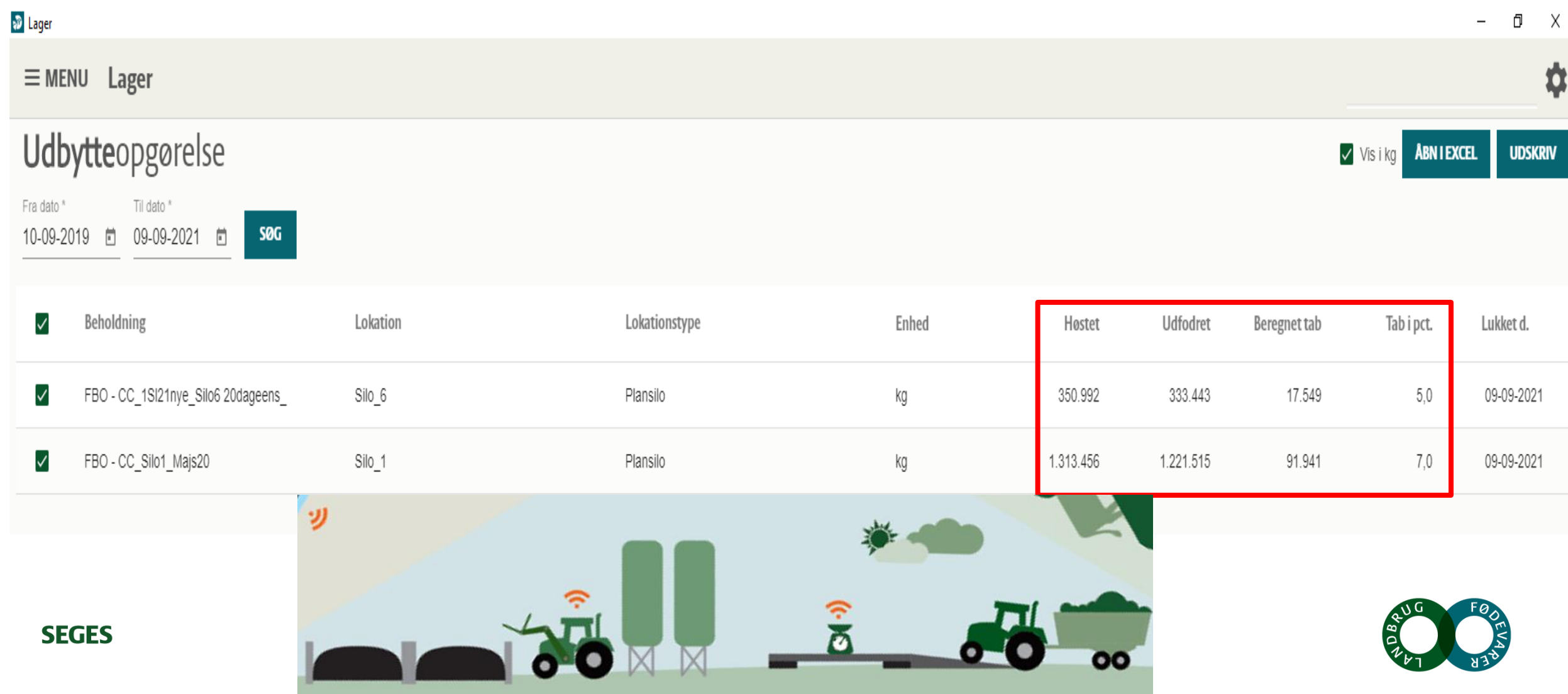

### **Opret beholdning**

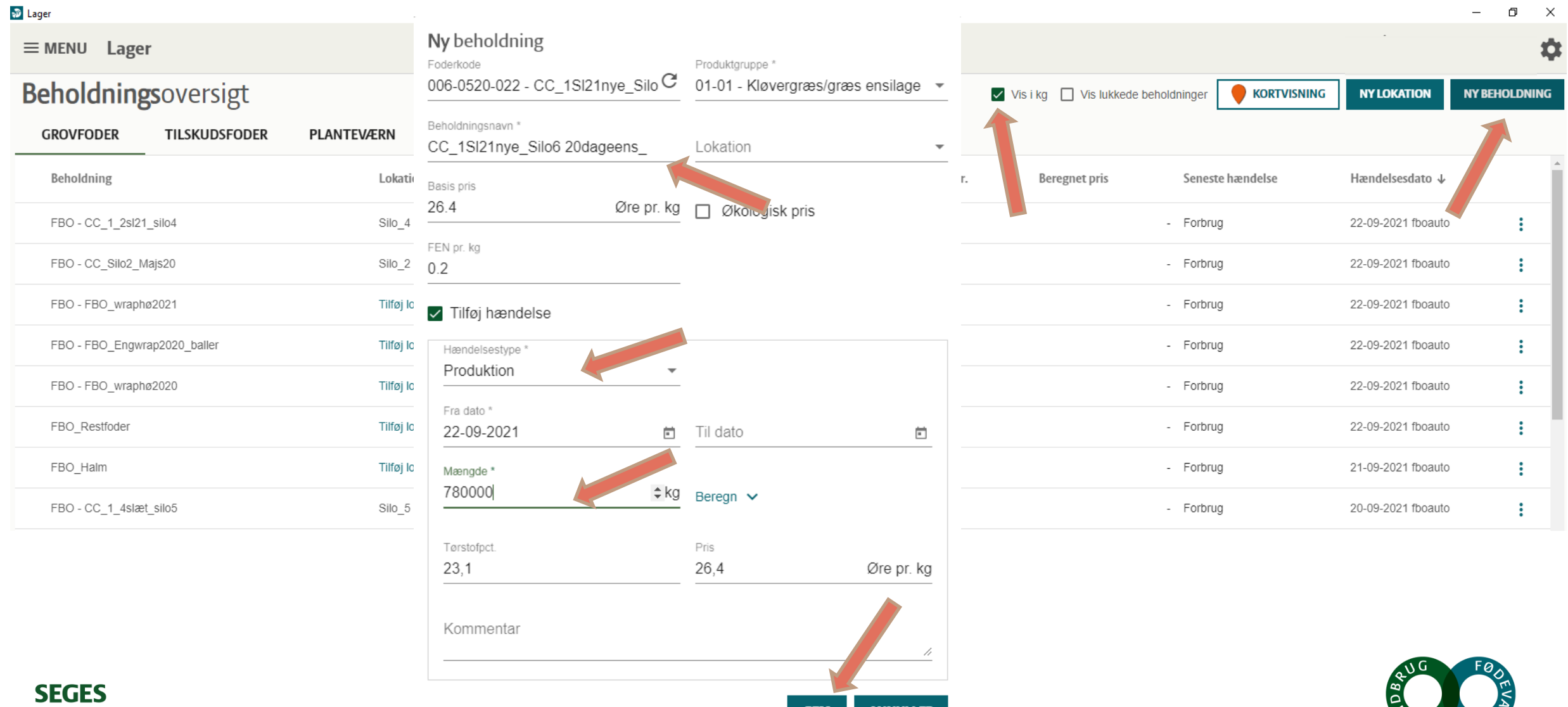

**ANNULLER** 

**GEM** 

#### **Tilføj produktion til oprettet beholdning (FBO)**

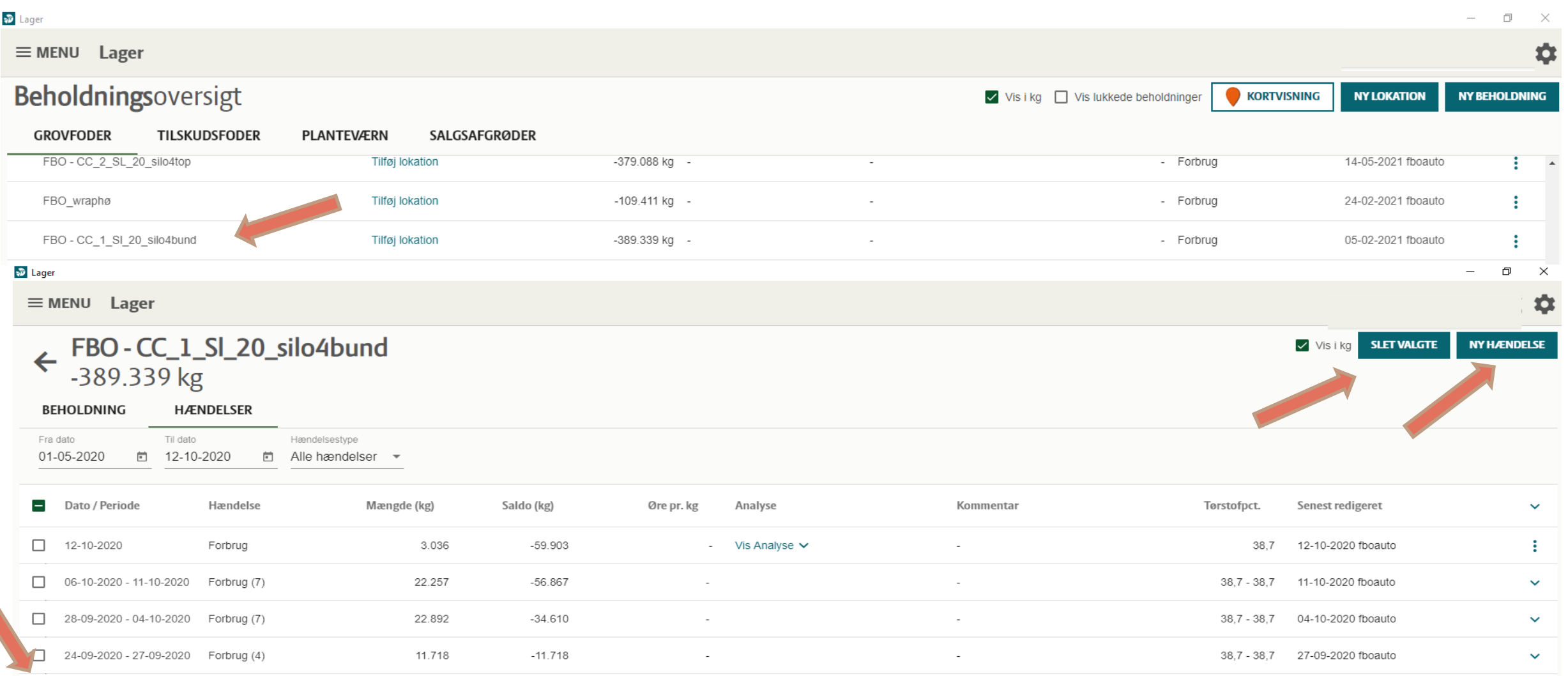

## **Tilføj produktion til oprettet beholdning (FBO)**

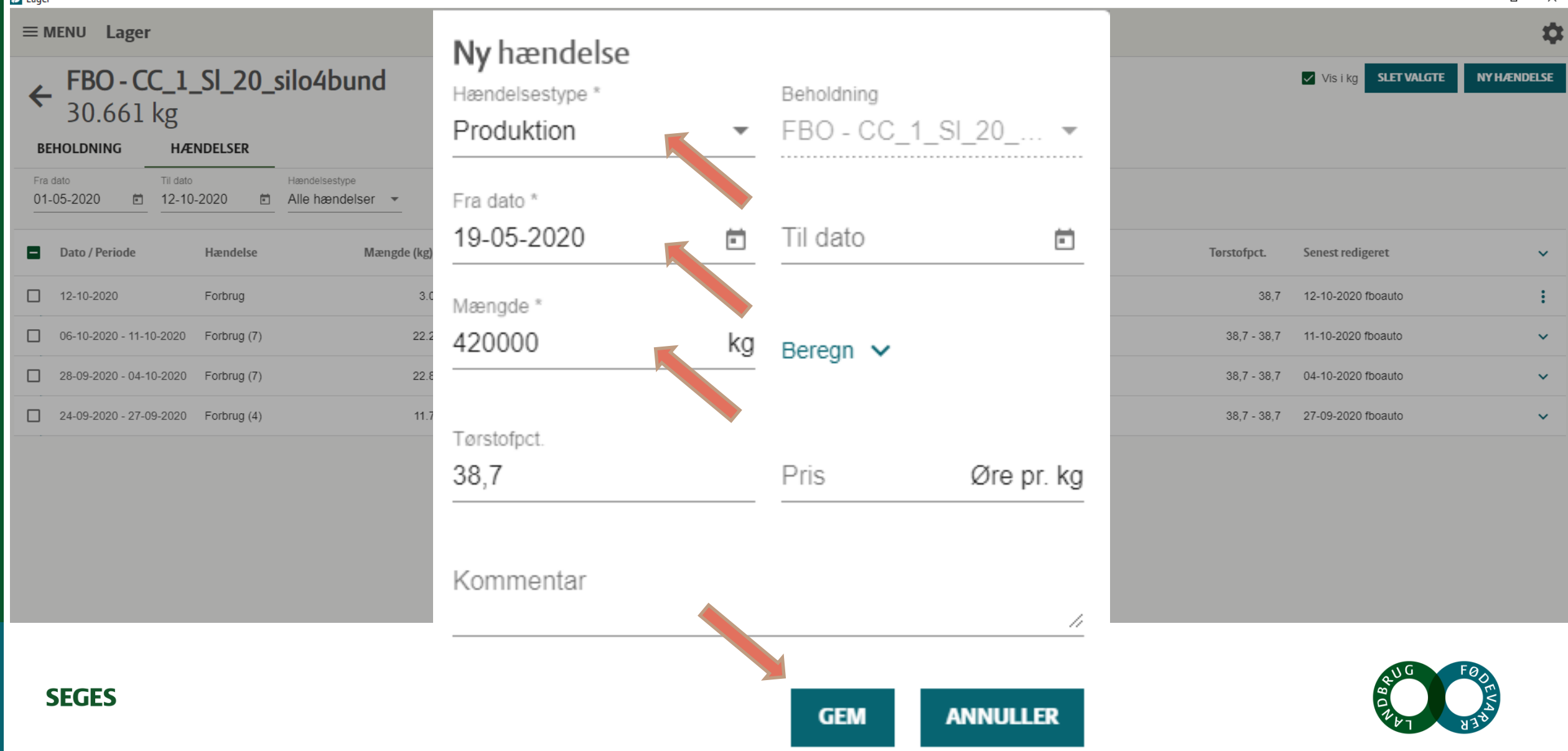

门

 $\times$ 

### **Lager - beholdningsoversigt**

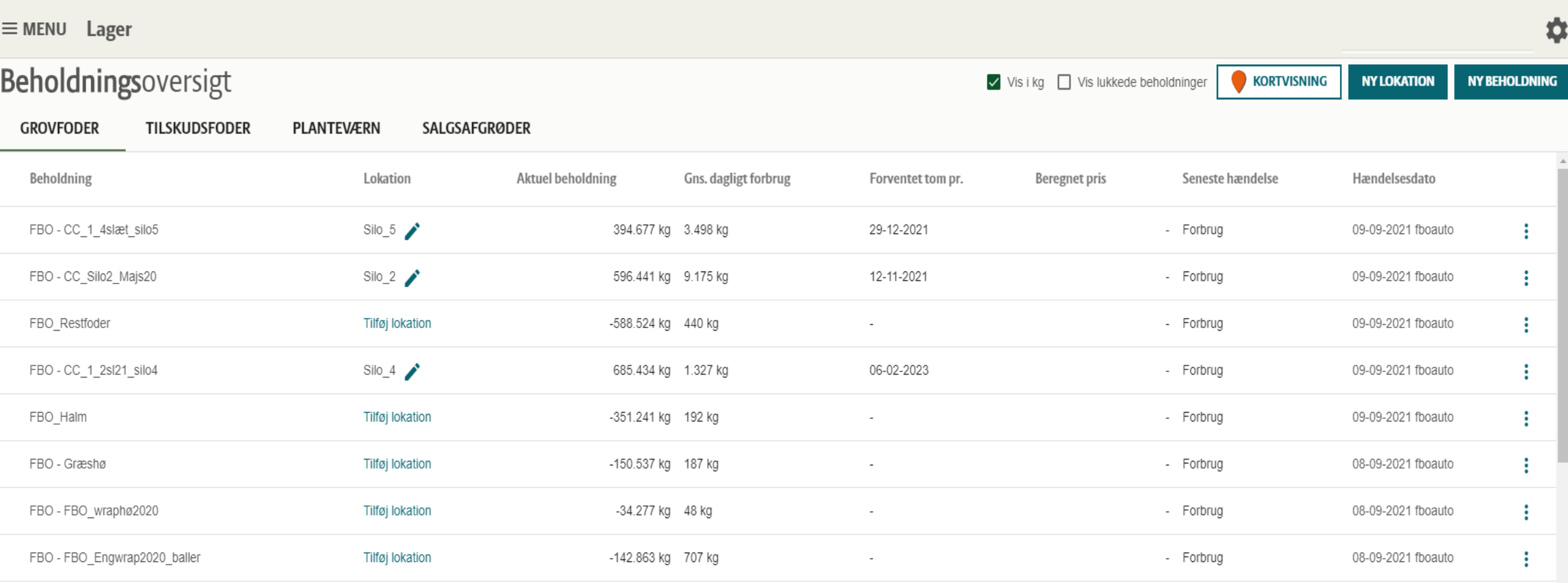

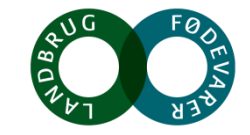

**SEGES** 

### **Digital udbytteregistrering og lagerstyring**

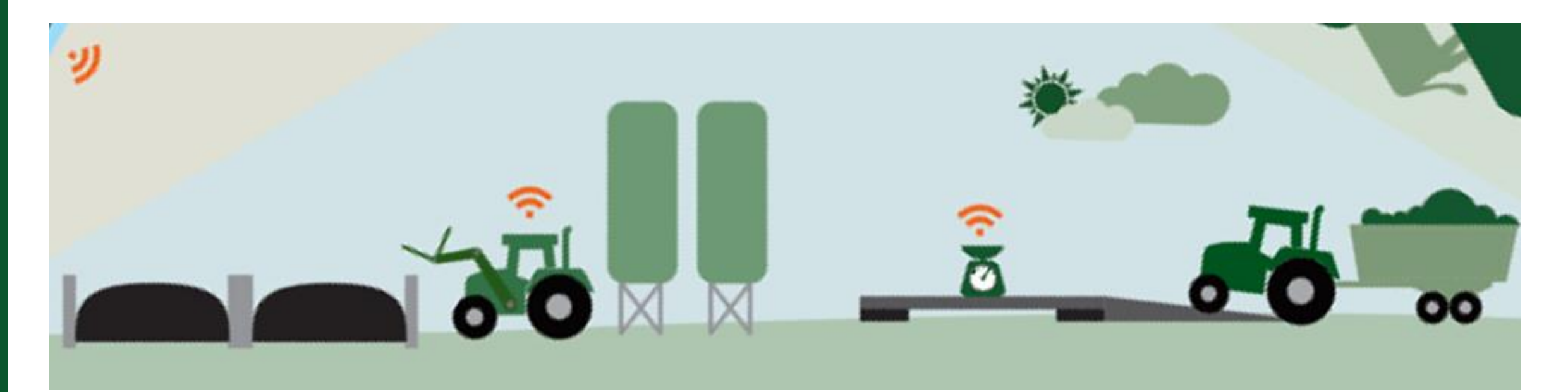

#### **Peter Hvid Laursen email: [phl@seges.dk](mailto:phl@seges.dk)**

#### **Brug for hjælp?** Telefon +45 7015 5015 E-mail kundecenter@seges.dk

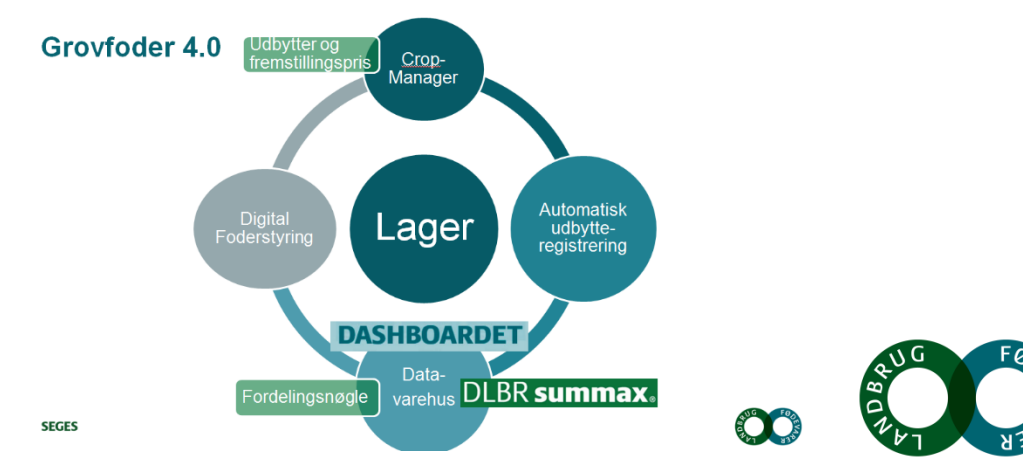

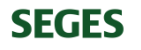

# **Tak for opmærksomheden**☺

Foto: Kim Vestergaard Jacobsen, LandboNord

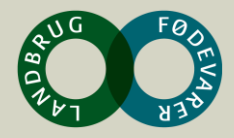

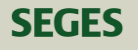